# aludu CISCO.

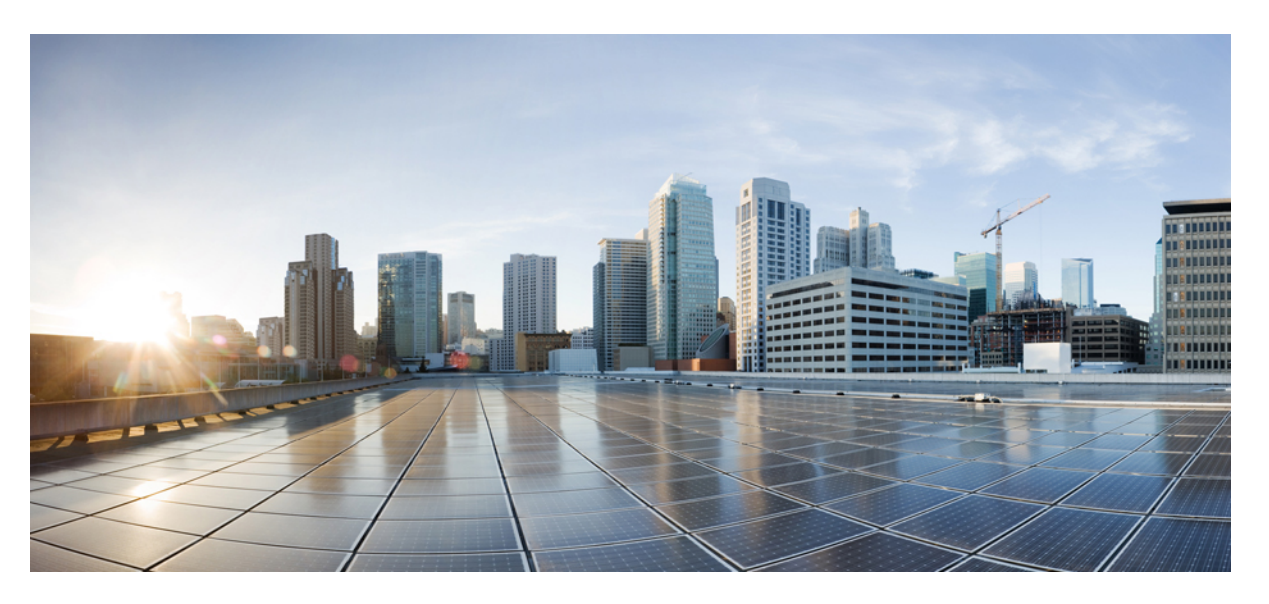

# **Ultra Packet Core CUPS Sx Interface Administration and Reference Guide, Release 21.28**

**First Published:** 2022-09-29

**Last Modified:** 2022-11-15

# **Americas Headquarters**

Cisco Systems, Inc. 170 West Tasman Drive San Jose, CA 95134-1706 USA http://www.cisco.com Tel: 408 526-4000 800 553-NETS (6387) Fax: 408 527-0883

THE SPECIFICATIONS AND INFORMATION REGARDING THE PRODUCTS IN THIS MANUAL ARE SUBJECT TO CHANGE WITHOUT NOTICE. ALL STATEMENTS, INFORMATION, AND RECOMMENDATIONS IN THIS MANUAL ARE BELIEVED TO BE ACCURATE BUT ARE PRESENTED WITHOUT WARRANTY OF ANY KIND, EXPRESS OR IMPLIED. USERS MUST TAKE FULL RESPONSIBILITY FOR THEIR APPLICATION OF ANY PRODUCTS.

THE SOFTWARE LICENSE AND LIMITED WARRANTY FOR THE ACCOMPANYING PRODUCT ARE SET FORTH IN THE INFORMATION PACKET THAT SHIPPED WITH THE PRODUCT AND ARE INCORPORATED HEREIN BY THIS REFERENCE. IF YOU ARE UNABLE TO LOCATE THE SOFTWARE LICENSE OR LIMITED WARRANTY, CONTACT YOUR CISCO REPRESENTATIVE FOR A COPY.

The Cisco implementation of TCP header compression is an adaptation of a program developed by the University of California, Berkeley (UCB) as part of UCB's public domain version of the UNIX operating system. All rights reserved. Copyright © 1981, Regents of the University of California.

NOTWITHSTANDING ANY OTHER WARRANTY HEREIN, ALL DOCUMENT FILES AND SOFTWARE OF THESE SUPPLIERS ARE PROVIDED "AS IS" WITH ALL FAULTS. CISCO AND THE ABOVE-NAMED SUPPLIERS DISCLAIM ALL WARRANTIES, EXPRESSED OR IMPLIED, INCLUDING, WITHOUT LIMITATION, THOSE OF MERCHANTABILITY, FITNESS FOR A PARTICULAR PURPOSE AND NONINFRINGEMENT OR ARISING FROM A COURSE OF DEALING, USAGE, OR TRADE PRACTICE.

IN NO EVENT SHALL CISCO OR ITS SUPPLIERS BE LIABLE FOR ANY INDIRECT, SPECIAL, CONSEQUENTIAL, OR INCIDENTAL DAMAGES, INCLUDING, WITHOUT LIMITATION, LOST PROFITS OR LOSS OR DAMAGE TO DATA ARISING OUT OF THE USE OR INABILITY TO USE THIS MANUAL, EVEN IF CISCO OR ITS SUPPLIERS HAVE BEEN ADVISED OF THE POSSIBILITY OF SUCH DAMAGES.

Any Internet Protocol (IP) addresses and phone numbers used in this document are not intended to be actual addresses and phone numbers. Any examples, command display output, network topology diagrams, and other figures included in the document are shown for illustrative purposes only. Any use of actual IP addresses or phone numbers in illustrative content is unintentional and coincidental.

All printed copies and duplicate soft copies of this document are considered uncontrolled. See the current online version for the latest version.

Cisco has more than 200 offices worldwide. Addresses and phone numbers are listed on the Cisco website at www.cisco.com/go/offices.

The documentation set for this product strives to use bias-free language. For purposes of this documentation set, bias-free is defined as language that does not imply discrimination based on age, disability, gender, racial identity, ethnic identity, sexual orientation, socioeconomic status, and intersectionality. Exceptions may be present in the documentation due to language that is hardcoded in the user interfaces of the product software, language used based on standards documentation, or language that is used by a referenced third-party product.

Cisco and the Cisco logo are trademarks or registered trademarks of Cisco and/or its affiliates in the U.S. and other countries. To view a list of Cisco trademarks, go to this URL: <https://www.cisco.com/c/en/us/about/legal/trademarks.html>. Third-party trademarks mentioned are the property of their respective owners. The use of the word partner does not imply a partnership relationship between Cisco and any other company. (1721R)

© 2022 Cisco Systems, Inc. All rights reserved.

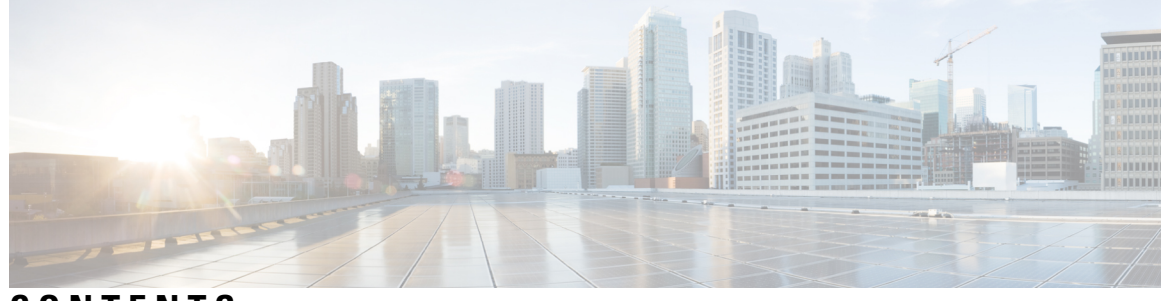

# **CONTENTS**

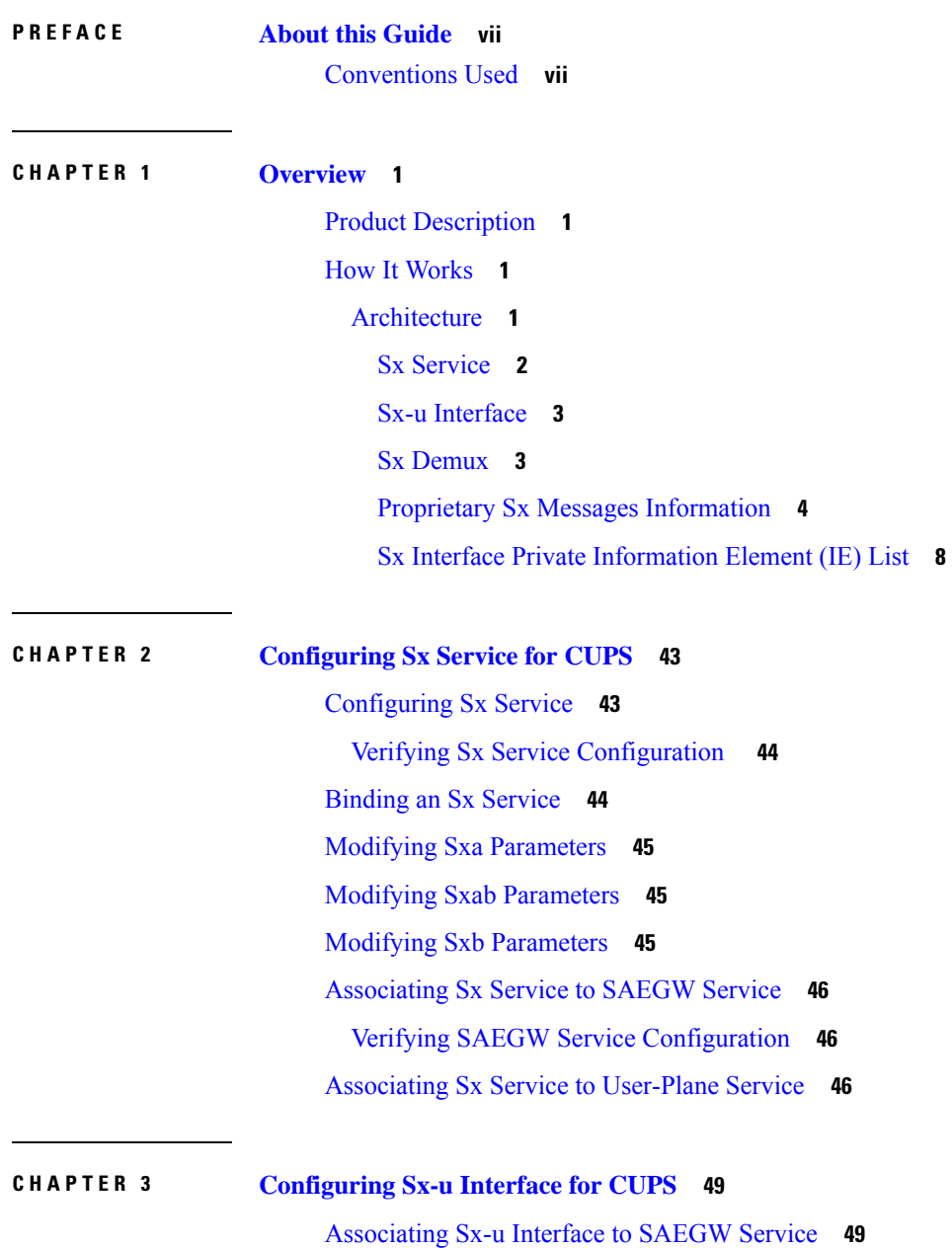

 $\overline{\phantom{a}}$ 

 $\qquad \qquad$ 

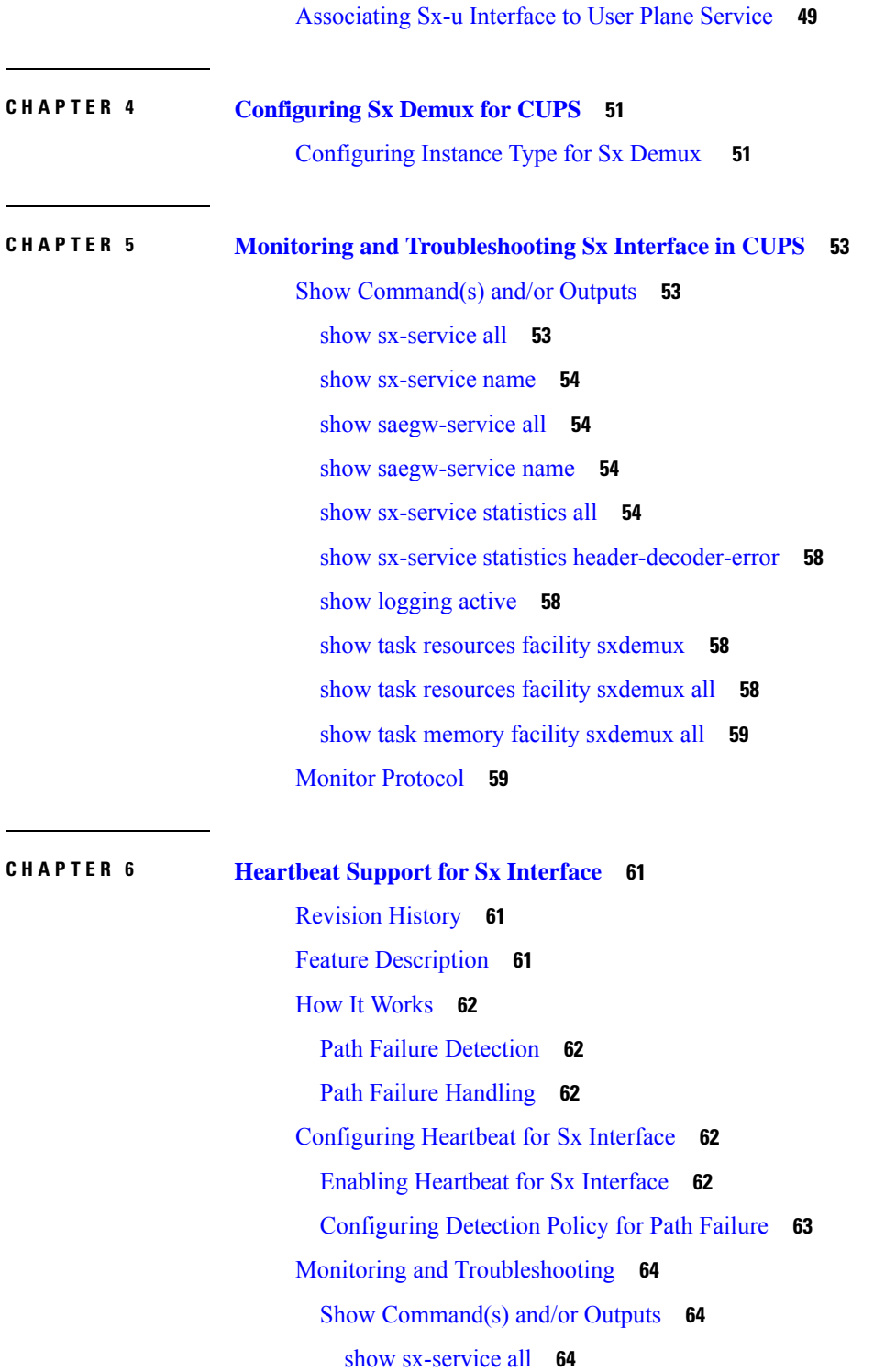

Г

I

show [sx-service](#page-71-3) statistics all **64**

[Disconnect](#page-72-0) Reasons **65**

[SNMP](#page-72-1) Traps **65**

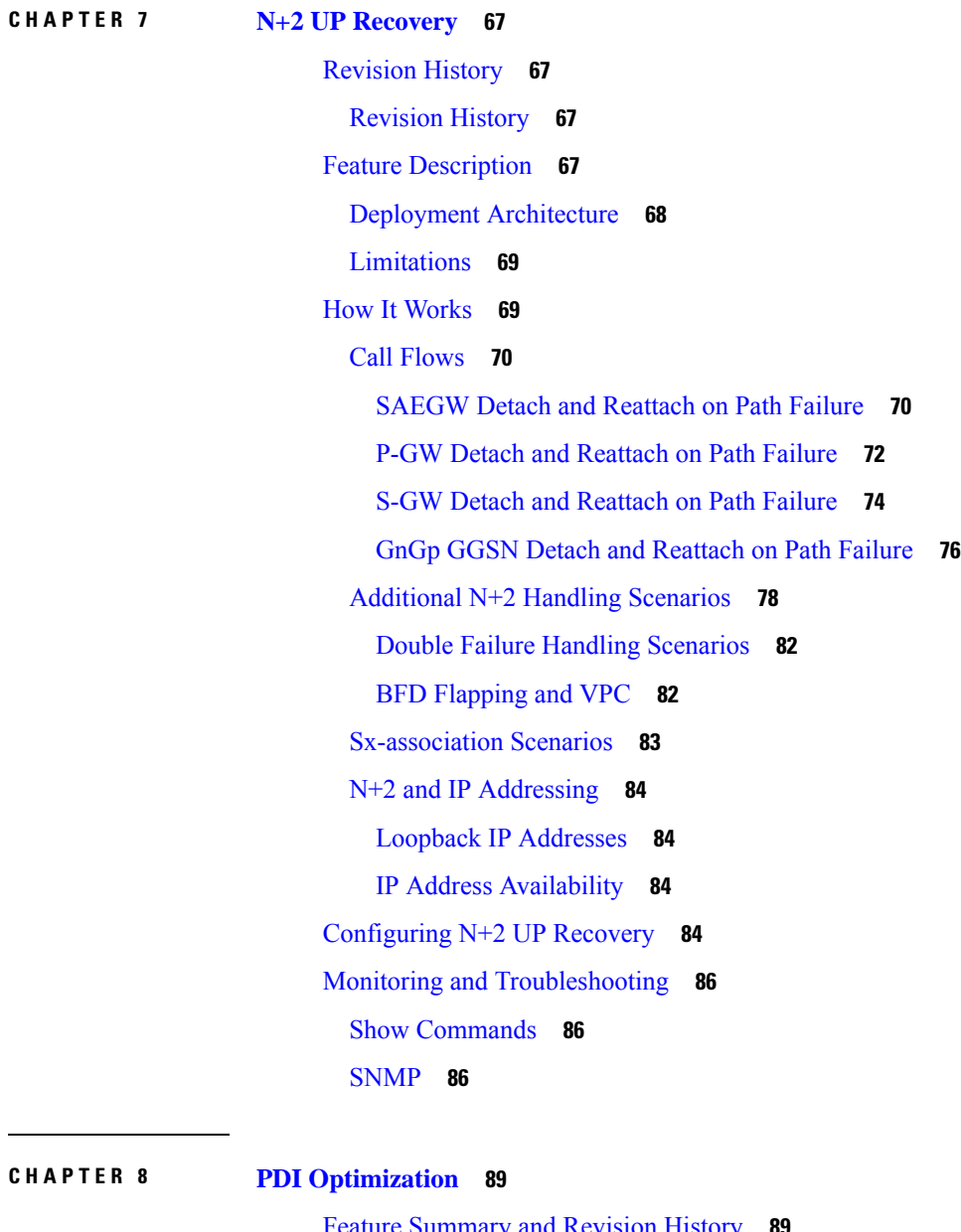

Π

Feature [Summary](#page-96-1) and Revision History **89** [Revision](#page-96-2) History **89** Feature [Description](#page-96-3) **89** [Relationships](#page-97-0) **90** How It [Works](#page-97-1) **90** PDI [Optimization](#page-97-2) Changes on Control Plane **90** Create Traffic [Endpoint](#page-98-0) IE **91** Created Traffic [Endpoint](#page-99-0) IE **92**

Update Traffic [Endpoint](#page-99-1) IE **92** Remove Traffic [Endpoint](#page-100-0) IE **93** PDI [Changes](#page-100-1) in Create PDR **93** PDI [Optimization](#page-100-2) Changes on User Plane **93** [Handling](#page-100-3) of Create Traffic Endpoint **93** [Handling](#page-100-4) of Update Traffic Endpoint **93** [Handling](#page-101-0) of Remove Traffic Endpoint **94** [Handling](#page-101-1) of Create PDR **94** Session [Recovery](#page-101-2) and ICSR **94** [Control](#page-101-3) Plane **94** User [Plane](#page-102-0) **95** Standards [Compliance](#page-102-1) **95** [Limitations](#page-102-2) **95** Configuring the PDI [Optimization](#page-102-3) Feature **95** Enabling PDI [Optimization](#page-102-4) **95** Verifying the PDI Optimization Feature [Configuration](#page-103-0) **96** PDI [Optimization](#page-103-1) OAM Support **96** Show [Command](#page-103-2) Support **96** show subscribers [user-plane-only](#page-103-3) callid <call\_id> pdr all **96** show subscribers [user-plane-only](#page-103-4) callid  $\le$ call id> pdr full all **96** 

# **CHAPTER 9 Sx Over [IPSec](#page-104-0) 97**

[Revision](#page-104-1) History **97** Feature [Description](#page-104-2) **97** [Limitations](#page-106-0) **99** [Recommended](#page-106-1) Timers **99** Recommended [Configurations](#page-107-0) **100** Example [Configurations](#page-107-1) in CP **100** Example Router [Configurations](#page-111-0) **104** Example [Configurations](#page-112-0) in UP **105** Example SRP [Configurations](#page-113-0) **106** Sample [Configurations](#page-113-1) **106** Monitoring and [Troubleshooting](#page-115-0) **108**

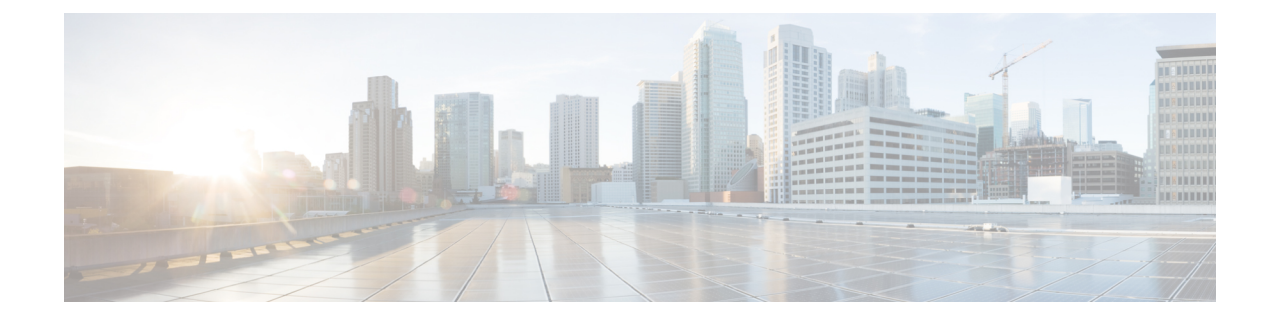

# <span id="page-6-0"></span>**About this Guide**

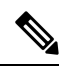

**Note**

Control and User Plane Separation (CUPS) represents a significant architectural change in the way StarOS-based products are deployed in the 3G, 4G, and 5G networks. This document provides information on the features and functionality specifically supported by this 3G/4G CUPS product deployed in a 3G/4G network. It should not be assumed that features and functionality that have been previously supported in legacy or non-CUPS products are supported by this product. References to any legacy or non-CUPS products or features are for informational purposes only. Furthermore, it should not be assumed that any constructs (including, but not limited to, commands, statistics, attributes, MIB objects, alarms, logs, services) referenced in this document imply functional parity with legacy or non-CUPS products. Please contact your Cisco Account or Support representative for any questions about parity between this product and any legacy or non-CUPS products.

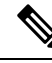

**Note**

The documentation set for this product strives to use bias-free language. For purposes of this documentation set, bias-free is defined as language that does not imply discrimination based on age, disability, gender, racial identity, ethnic identity, sexual orientation, socioeconomic status, and intersectionality. Exceptions may be present in the documentation due to language that is hardcoded in the user interfaces of the product software, language used based on RFP documentation, or language that is used by a referenced third-party product.

This guide describes the Sx interface in Control and User Plane Separation (CUPS). This document also contains feature descriptions, configuration procedures, and monitoring and troubleshooting information.

• [Conventions](#page-6-1) Used, on page vii

# <span id="page-6-1"></span>**Conventions Used**

The following tables describe the conventions used throughout this documentation.

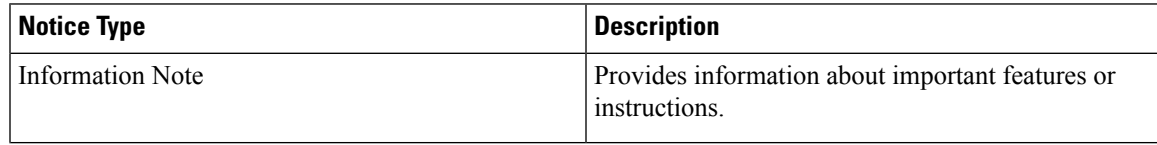

 $\mathbf I$ 

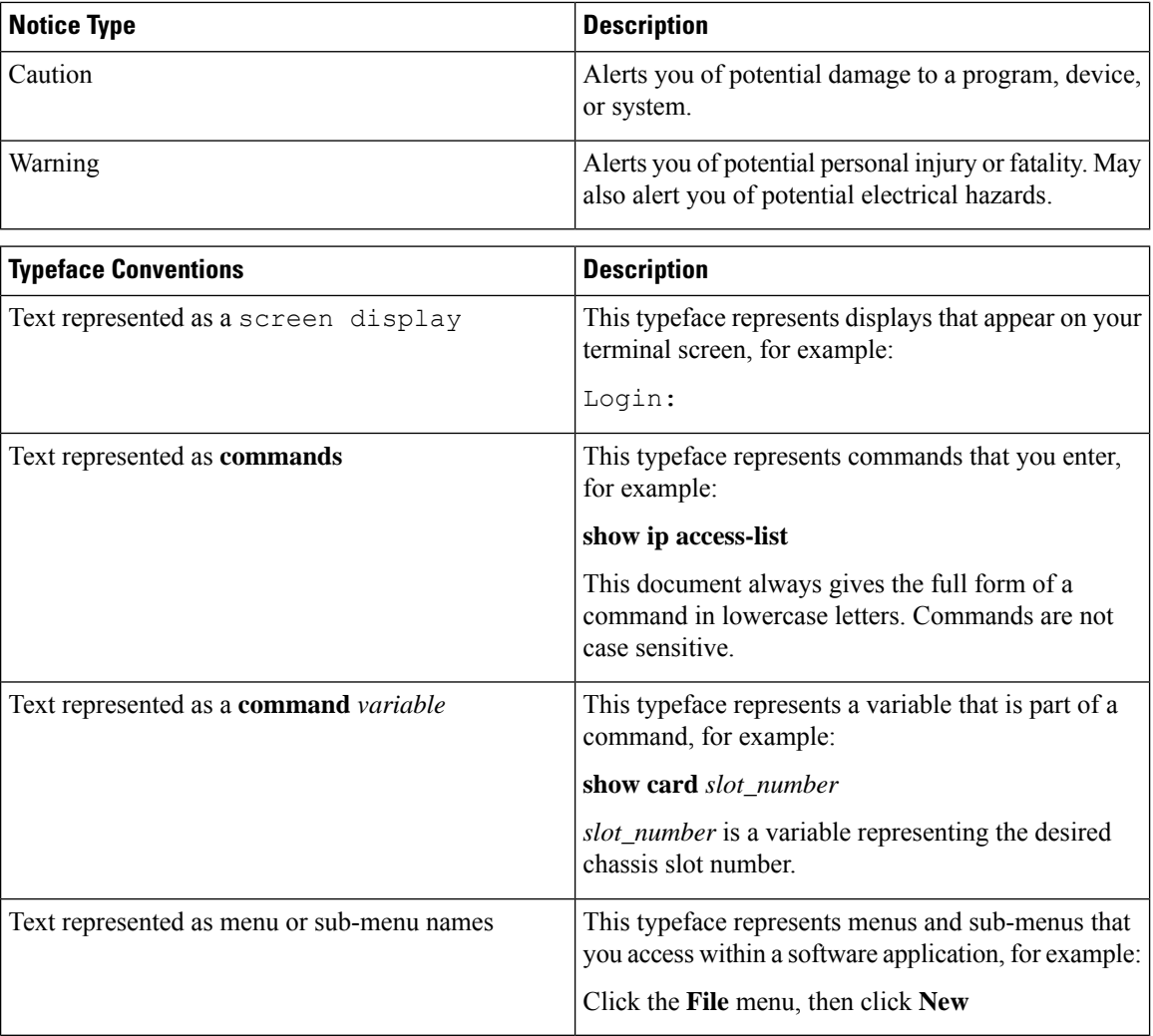

ı

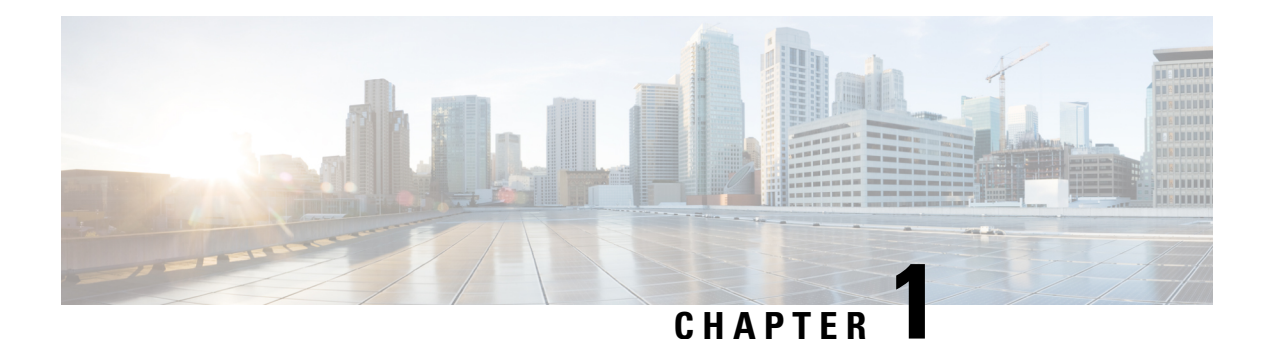

# <span id="page-8-0"></span>**Overview**

The Evolved Packet Core (EPC) network is evolving and moving toward Control User Plane Separation (CUPS) based architecture where User-Plane and Control-Plane are separate node forP-GW,S-GW, and TDF products. The User Plane and Control Plane combined together provide functionality of a node for other elements in the EPC network. However, keeping them separate has numerous advantages from the network point of view – support different scaling for Control-Plane and User-Plane, support more capacity on per session level in User-Plane, and so on.

This chapter highlights high-level details, call flows, and configurations related to the Sx Interface implementation for P-GW, S-GW, and SAEGW products.

- Product [Description,](#page-8-1) on page 1
- How It [Works,](#page-8-2) on page 1

# <span id="page-8-2"></span><span id="page-8-1"></span>**Product Description**

Sx is the interface between the Control-Plane and User-Plane in a split P-GW, S-GW, and TDF architecture in an Evolved Packet Core (EPC) that provides Packet Forwarding Control Protocol (PFCP) service. One of the main tasks of the Sx interface is to enable the Control-Plane function to instruct the User-Plane function about how to forward user data traffic.

# <span id="page-8-3"></span>**How It Works**

The following section provides a brief overview of the Sx service works.

# **Architecture**

The following illustration provides a reference model in the case of separation between Control-Plane and User-Plane.

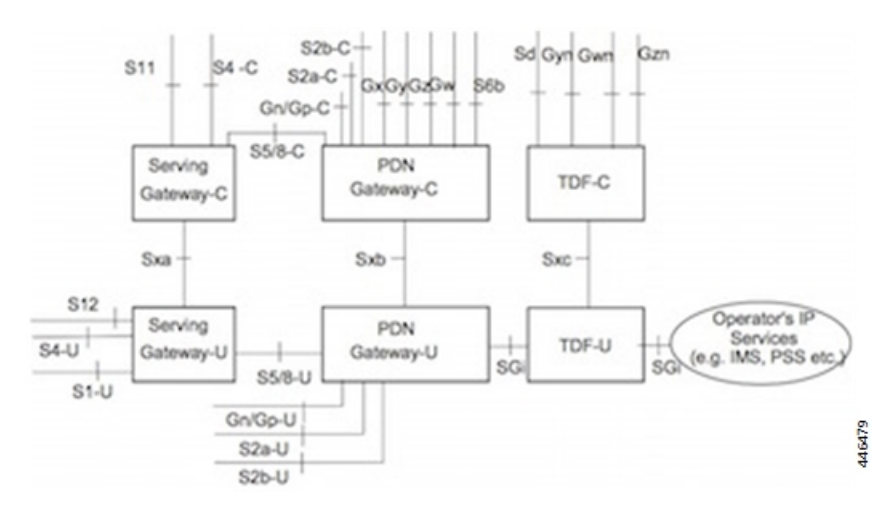

- **Note**
- The -C or -U suffix appended to S2a, S2b, S5 and S8 existing reference points only indicate the Control-Plane and User-Plane components of those interfaces.
	- The architecture only depicts the case when the Control-Plane and User-Plane functions of all S-GW, P-GW and TDF nodes are split. It also supports scenarios where the Control-Plane and User-Plane function of only one of these nodes is split while the Control-Plane and User-Plane function of the other interfacing node is not split. For example, it supports a scenario where the Control-Plane and User-Plane of the P-GW is split while that of the S-GW is not split. This split architecture of a node does not put any architectural requirements on the peer nodes with which it interfaces.
	- TDF is an optional functional entity.

The following sections describe the services supported on the Sx Interface.

# <span id="page-9-0"></span>**Sx Service**

The Sx Service provides an interface mentioned as the following reference points:

- **Sxa:** Reference point between SGW-C and SGW-U.
- **Sxb:** Reference point between PGW-C and PGW-U.
- **Sxc:** Reference point between Traffic Detection Function-C (TDF-C) and TDF-U.

The Sx service is agnostic of the interface it supports. A single Sx service instance is capable of running on Sxa, Sxb, and Sxb interfaces. The Sx service runs in two different modes:

- Sx-Control instance
- Sx-Data instance

The Sx service is associated with the SAEGW service at the Control-Plane and User-Plane service at the User-Plane. There is one-to-one mapping of the Sx service with the Control-Plane and Data Plane.

The association of the SAEGW service occurs as follows:

```
saegw-service saegw-service
associate sgw-service sgw-service
associate pgw-service pgw-service
associate gtpu-service control_gtpu up-tunnel
associate sx-service sxc
```
The association of the User-Plane service occurs as follows:

```
user-plane-service user-plane-service
associate gtpu-service sx-gtpu-service pgw-ingress
associate gtpu-service sx-sgw_ingress_gtpu sgw-ingress
associate gtpu-service sx-sgw egress gtpu sgw-egress
associate gtpu-service control_gtpu cp-tunnel
associate sx-service sxu
```
At the Control-Plane for SAEGW service (legacy SAEGW Service), CUPS-enabled flag in EGTPC service determines whether SAEGW is CUPS enabled or not. If SAEGW service is CUPS enabled, then Sx service is a mandatory parameter for SAEGW service to start. Only having association at the SAEGW service does not make Sx a mandatory parameter for SAEGW service.

If Sx service is a mandatory parameter (because of CUPS-enabled flag), then Sx service stop and Sx IP address brings down the SAEGW service.

For information about configuring the Sx Service, see the "Configuring Sx Service" section.

# <span id="page-10-0"></span>**Sx-u Interface**

This section explains the interaction between the Sx-u Interface, User-Plane-service, and SAEGW-service.

Sx-u is the User-Plane interface over the Sxa and Sxb reference points. The protocol used on the Sx-u Interface is GTP-U. Both IPv4 and IPv6 transport is supported.

At the User-Plane, Sx-u service is a mandatory parameter for User-Plane service to start. Being a mandatory parameter, Sx-u Interface stops and Sx-u IP address brings down the User-Plane service.

The Control-Plane establishes one Sx-u tunnel per function or session as described in the section below.

### **Sx-u Tunnel per PDN session**

Control-Plane establishes one Sx-u tunnel per PDN session for router advertisement and router solicitation messages.

In this scenario, Control-Plane uses the existing Sx tunnel per PDN (created during GTP-C initial attach procedure) for installing Packet Detection Rule (PDR) or Forwarding Action Rule (FAR) related to data forwarding between the Control-Plane and User-Plane functions on the User-Plane.

For information about configuring the Sx-u Interface, see the *Configuring Sx-u Interface* section.

# <span id="page-10-1"></span>**Sx Demux**

The Sx Demux provides session de-multiplexing functionality on the Data plane. One instance of Sx Demux is started per context. When implemented, the Sx Demux supports the following behavior:

- **1.** Works as Sx Control-Plane Demux when implemented on the Control-Plane and supports handling of Node level messages such as Prime PDF Management Messages.
- **2.** Works as Sx Data Plane Demux when implemented on the Data Plane and supports:
	- Handling of Session level messages such as Session Establish Request.
	- Handling of Session level messages such as Session Establish Request.
- **3.** Works as Sx Data Pane Demux performing load balancing of Session Establish Request between all Session Managers.
- **4.** Supports default PFCP packet receiver port 8805.

The Sx service is associated with SAEGW service at Control-Plane and is associated with User-Plane Service at User-Plane.Sx Demux isinitiated when the firstSx service is created with the minimum mandatory parameter in the context.

The Sx Demux functions as follows:

• **When working as Sx Data Demux**

The Session Manager (Data Plane) sends the add session response indicating addition of new session and delete session request on deletion of session on Session Manager. Sx Data Demux maintains session count per session manager.

• **When working as Sx Control Demux**

The Sx Control Demux uses Prime PDF Management Messages (proprietary messages) to communicate static and dynamic rule configuration from Control-Plane to associated Data plane.

# <span id="page-11-0"></span>**Proprietary Sx Messages Information**

#### **Proprietary Prime PFD message format**

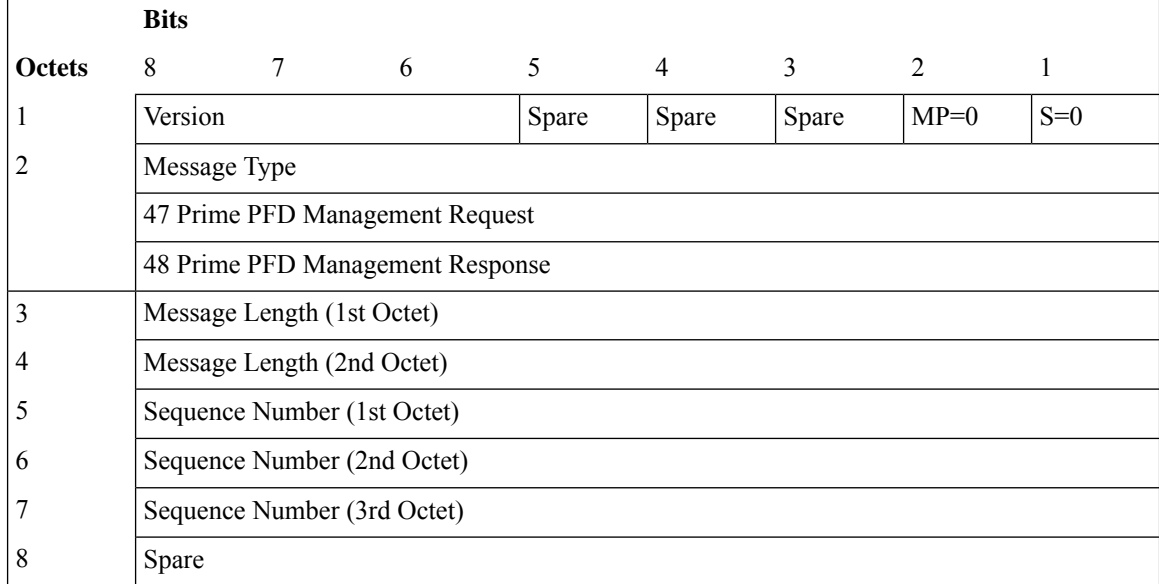

# **Cisco PFD Management Request**

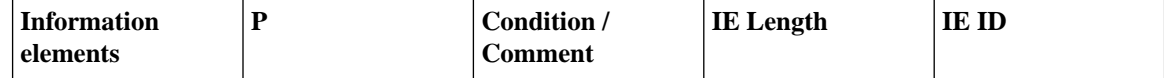

I

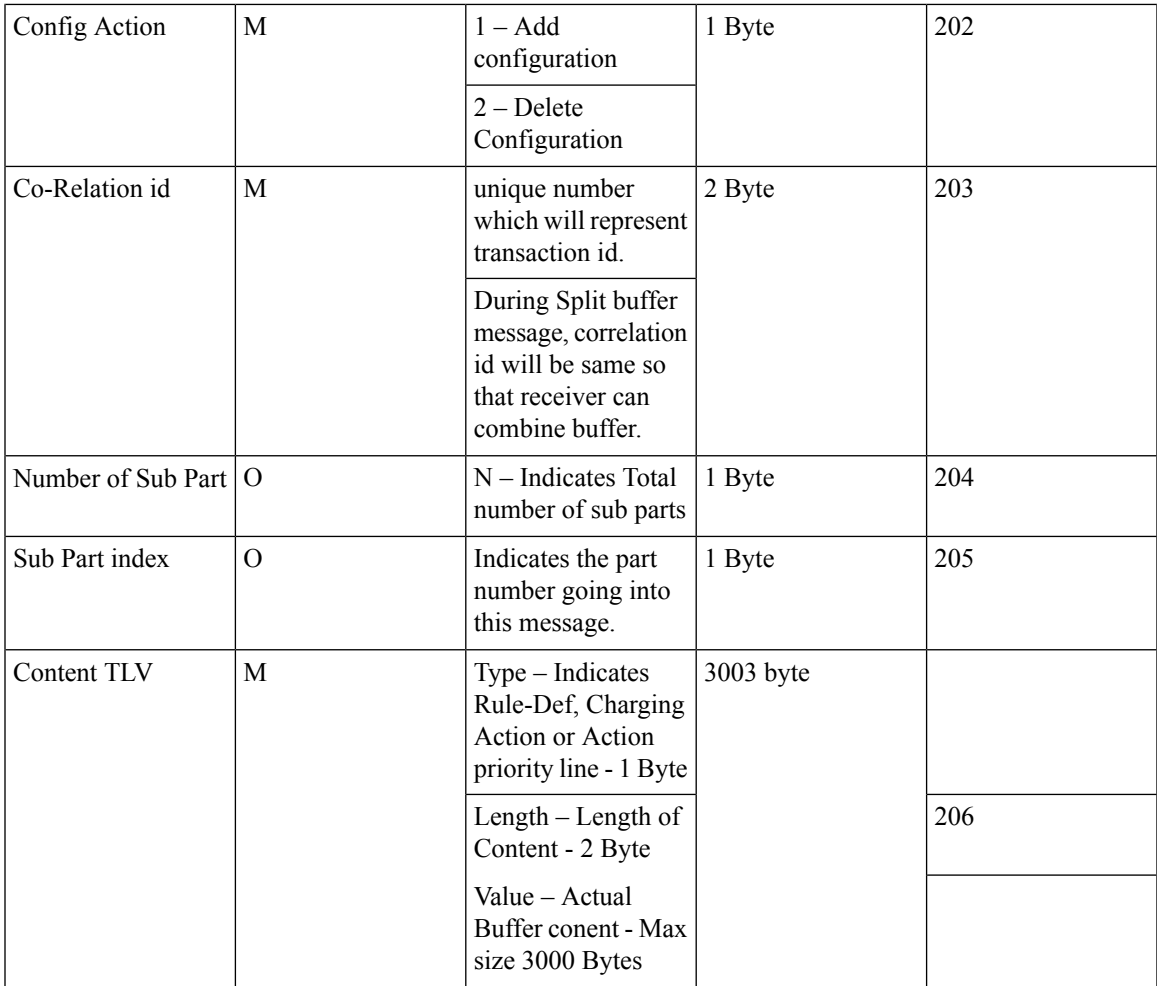

# **Cisco PFD Management Response**

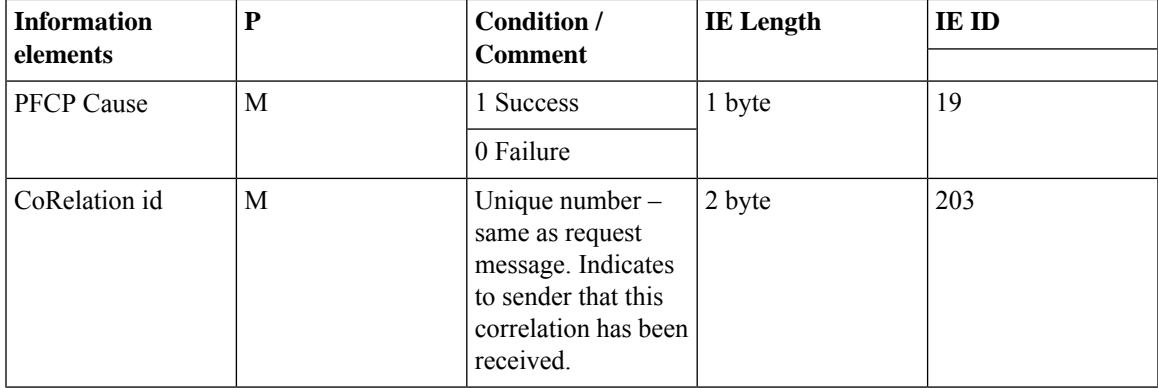

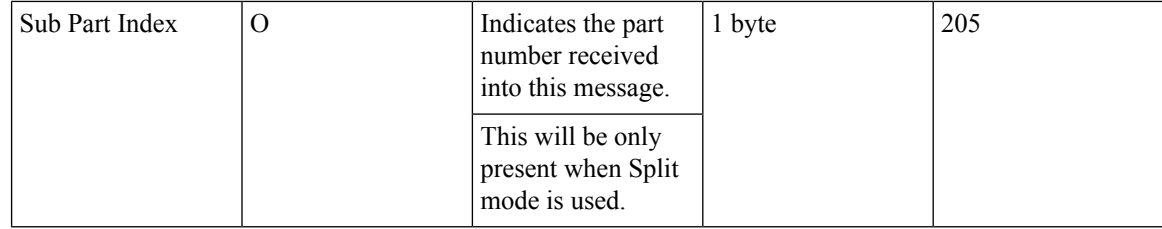

# **Header information**

# **Proprietary Sx Stats Query Req/Rsp/Ack**

### **Table 1: PFCP Header format for Node level Query Message**

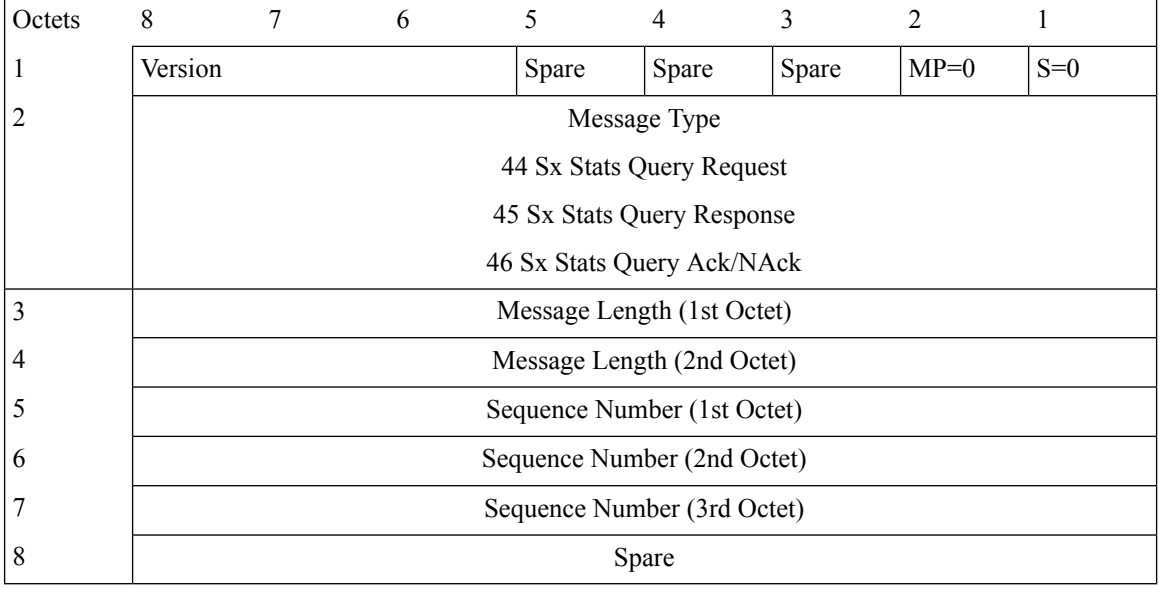

# **PFCP Header format for Subscriber/Session level Query Message**

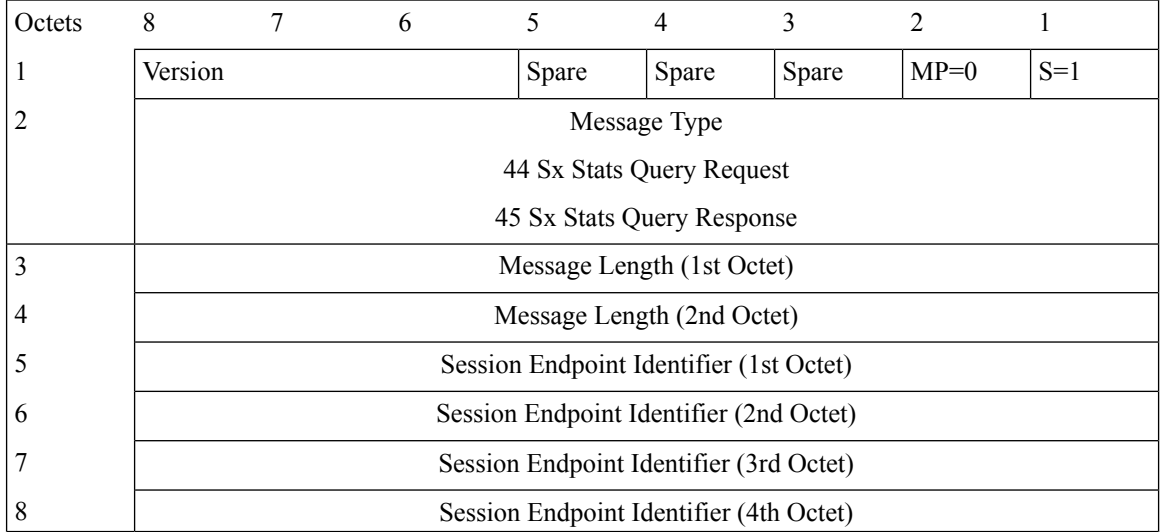

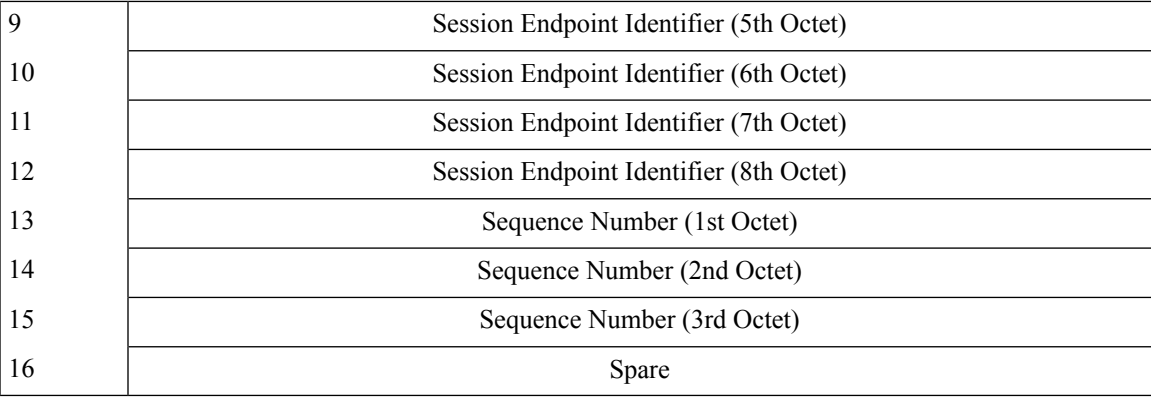

# **IEs and Message Formats**

Stats reporting framework shall use the messages and IE types as outlined below.

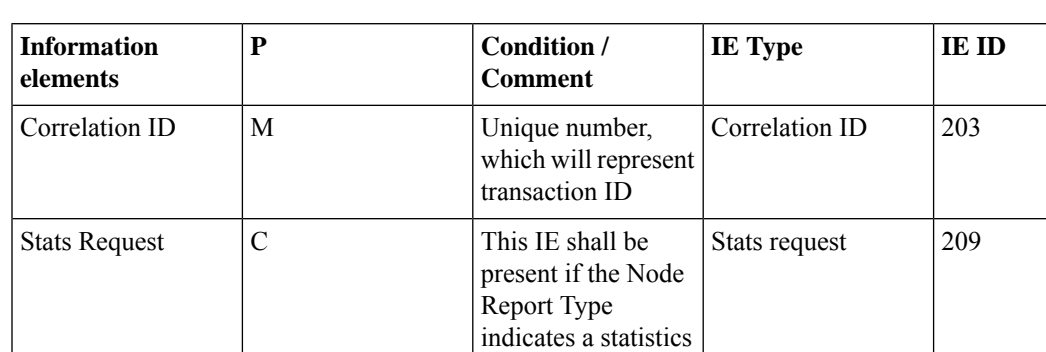

report request.

## **Table 2: Information Elements in Sx Stats Query Request Message**

### **Table 3: Information Elements in Sx Stats Query Response Message**

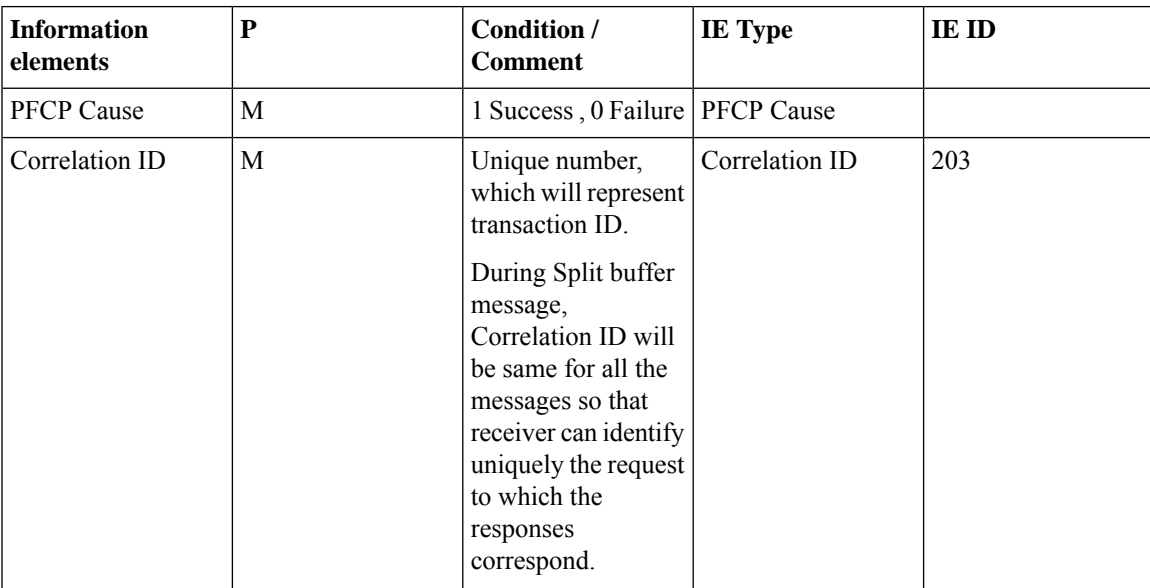

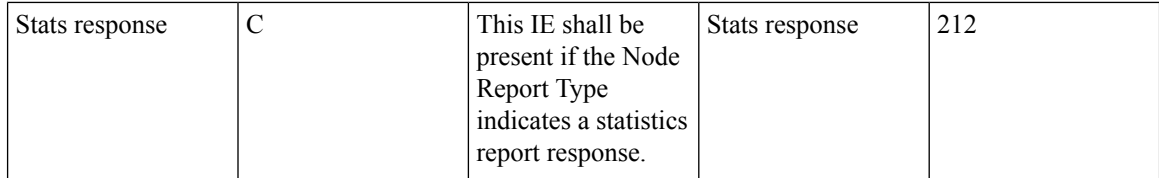

### **Table 4: Information Elements in Sx Stats Query Ack/NAck**

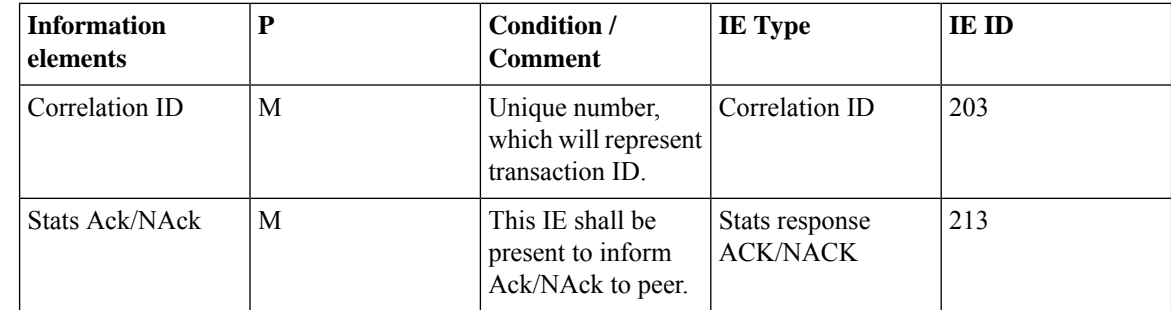

# <span id="page-15-0"></span>**Sx Interface Private Information Element (IE) List**

# **IE Type: 176**

**IE Name: PFCP\_IE\_QER\_BURST\_SIZE**

# **IE Format and Encoding Information**

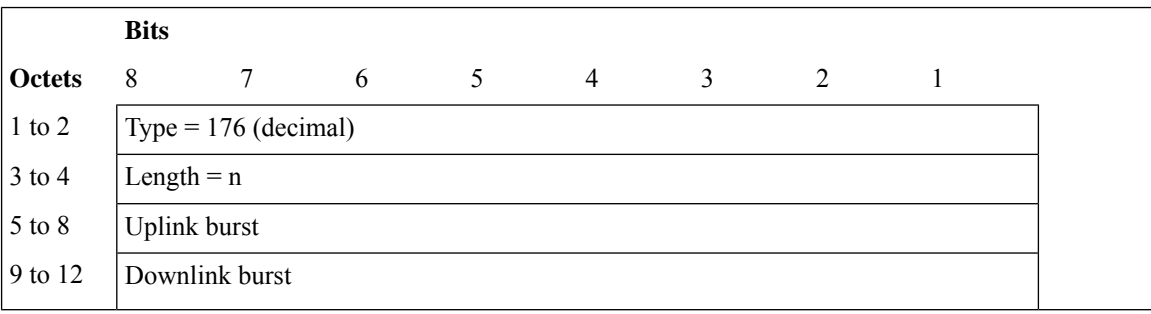

# **IE Type: 177**

# **IE Name: PFCP\_IE\_QER\_CONFORM\_ACTION**

# **IE Format and Encoding Information**

**Bits**

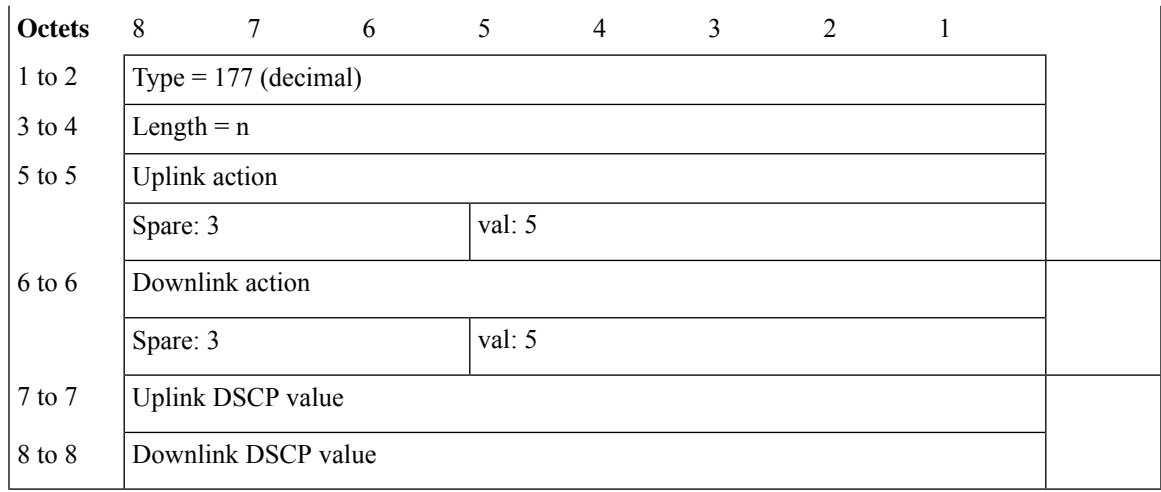

# **IE Name: PFCP\_IE\_QER\_EXCEED\_ACTION**

# **IE Format and Encoding Information**

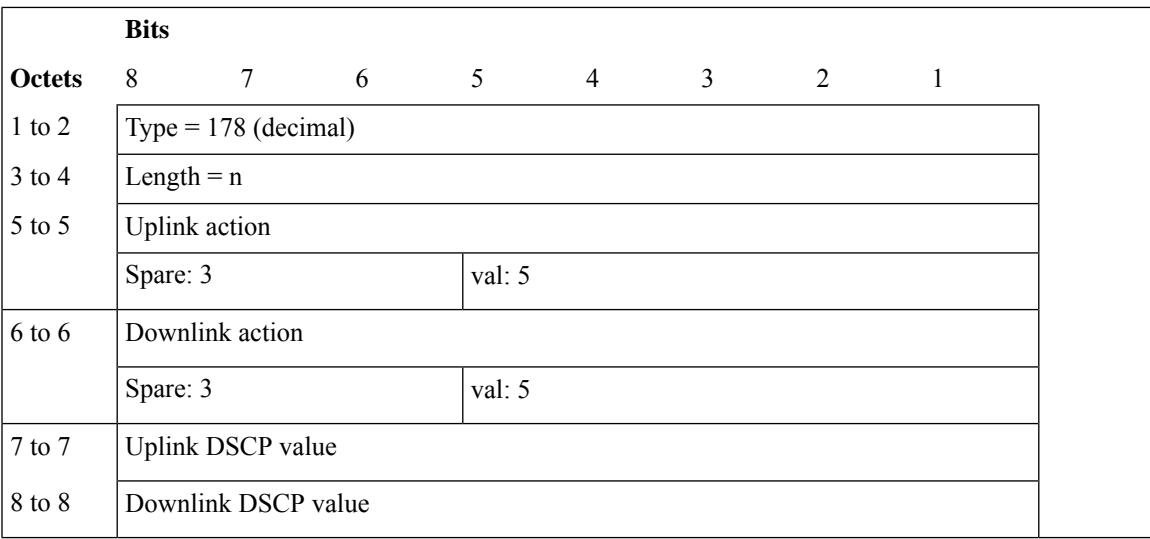

# **IE Type: 192**

# **IE Name: PFCP\_IE\_SRCIP**

# **IE Format and Encoding Information**

**Bits**

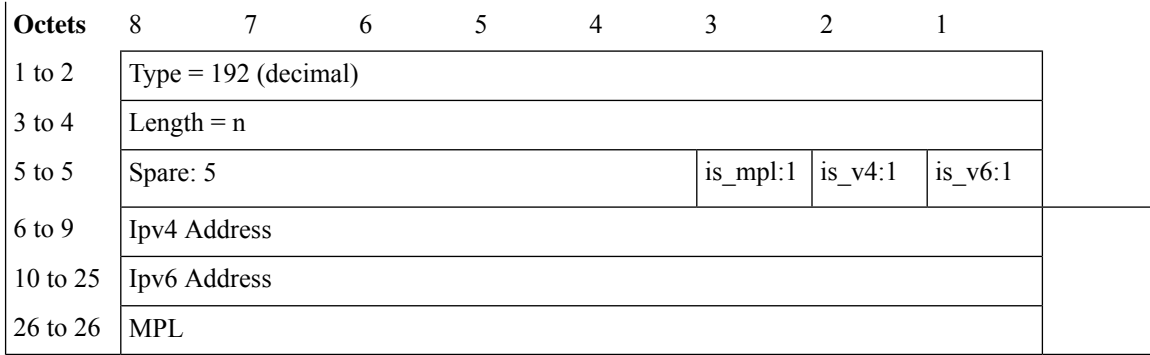

# **IE Name: PFCP\_IE\_EXTENDED\_INTR\_INFO**

# **IE Format and Encoding Information**

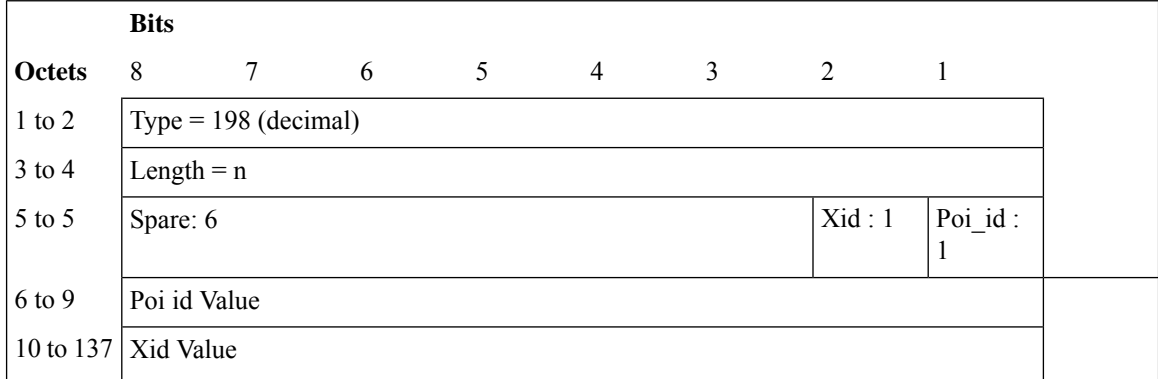

# **IE Type: 199**

**IE Name: PFCP\_IE\_SECONDARY\_PDR\_ID**

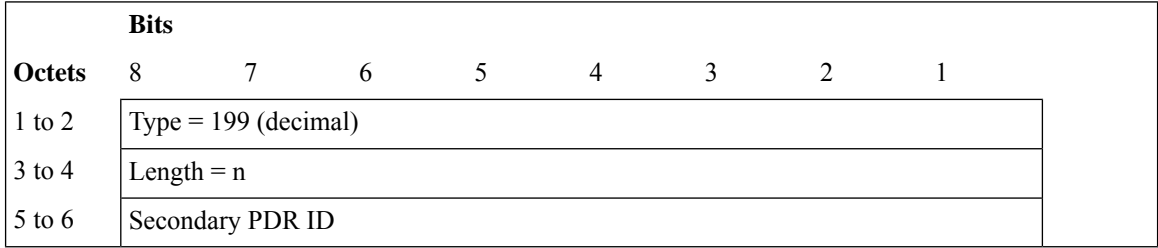

# **IE Name: PFCP\_IE\_EXTENDED\_APPLY\_ACTIONS**

# **IE Format and Encoding Information**

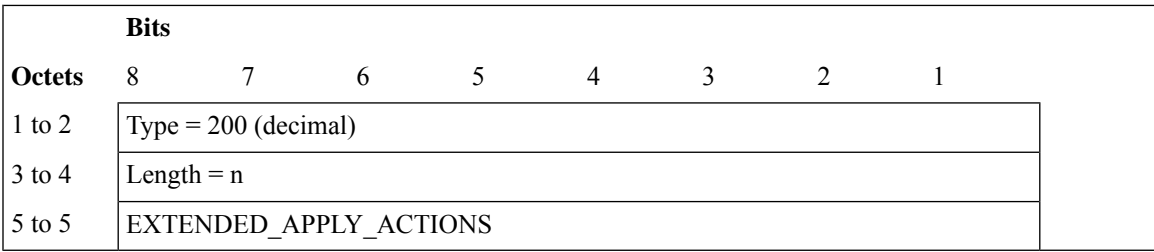

# **IE Type: 201**

# **IE Name: PFCP\_IE\_UPDATE\_ADDNL\_FORW\_PARAMS**

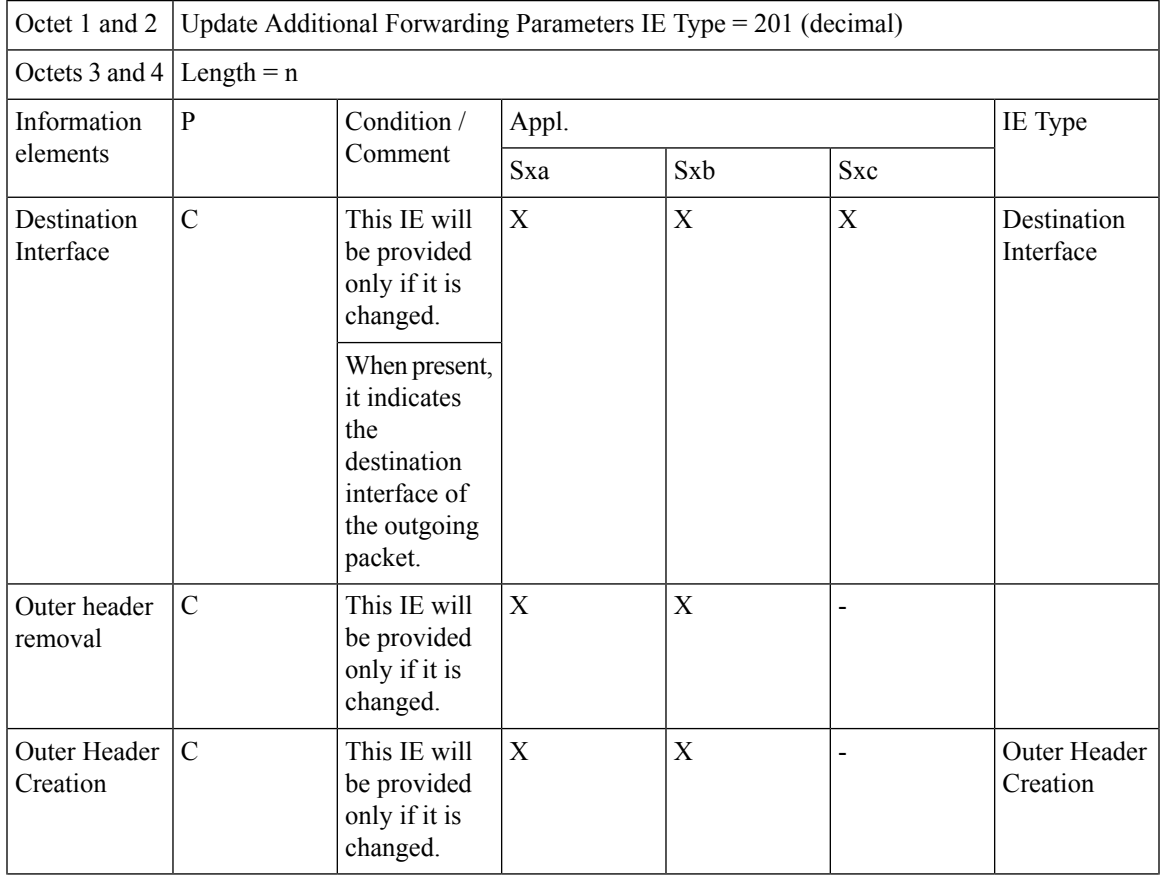

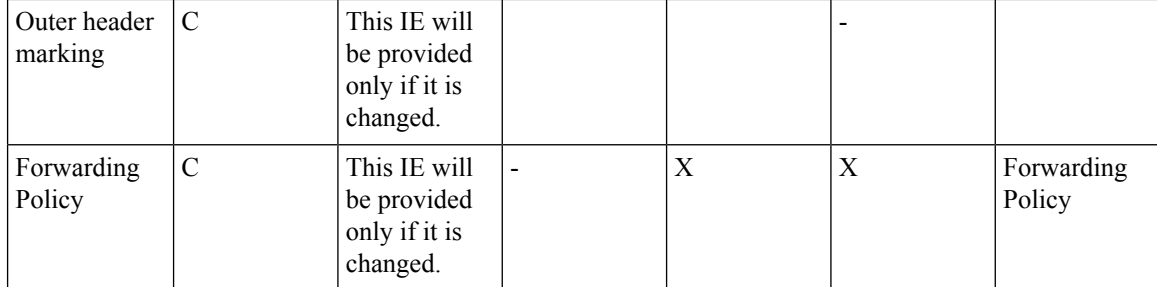

**Sx Message(s) Using the IE**: Update FAR IE within Sx Session Modification Request.

### **IE Type: 202**

### **IE Name: PFCP\_IE\_CONFIG\_ACTION**

# **IE Format and Encoding Information**

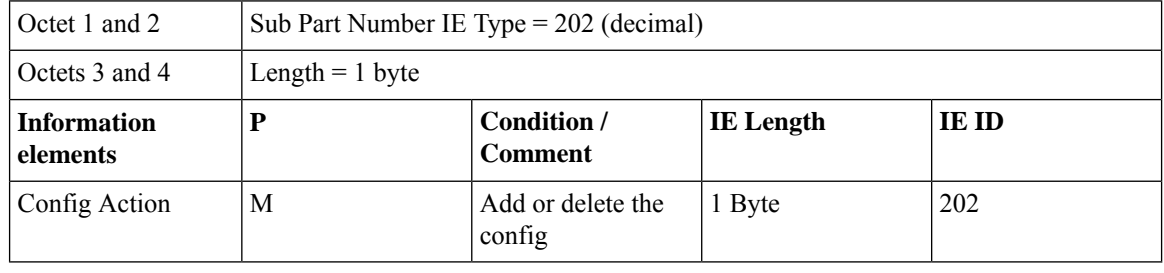

# S.

**PFCP\_IE\_CONFIG\_ACTION**: This IE is Optional. The Sub Part Index parameter is Mandatory if this IE is present. **Note**

If this IE is not present then only Type and Length are available.

# **IE Type: 203**

# **IE Name: PFCP\_IE\_CORRELATION\_ID**

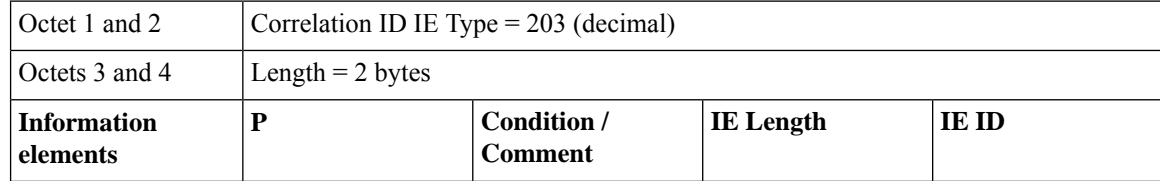

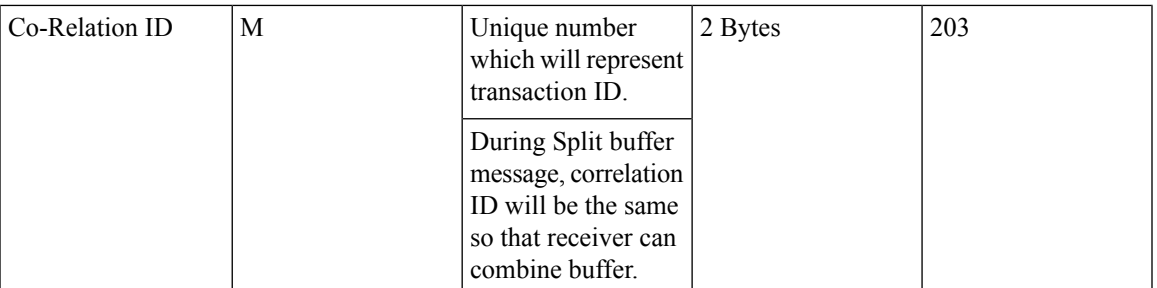

**Sx Message(s) Using the IE**: Sx Prime PFD MGMT Request for configuring the UP with various configurations.

Sx Prime PFD MGMT Response

## **IE Type: 204**

## **IE Name: PFCP\_IE\_SUB\_PART\_NUMBER**

### **IE Format and Encoding Information**

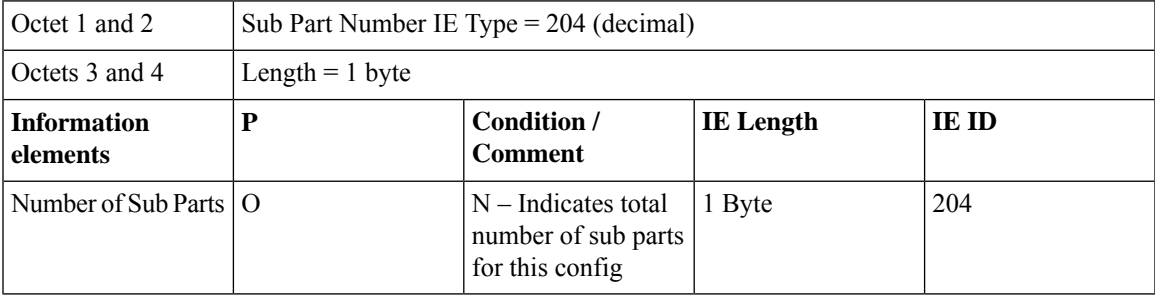

**Sx Message(s) Using the IE**: Sx Prime PFD MGMT Request for configuring the UP with various configurations.

# **Note**

If this IE is not present then only Type and Length are available.

### **IE Type: 205**

## **IE Name: PFCP\_IE\_SUB\_PART\_INDEX**

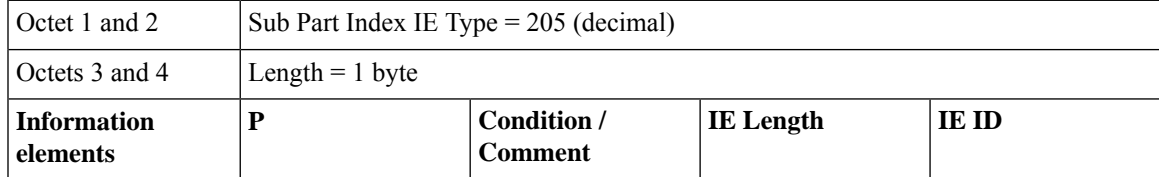

**PFCP\_IE\_SUB\_PART\_NUMBER**: This IE is Optional. The Sub Part Number Index parameter is Mandatory if this IE is present.

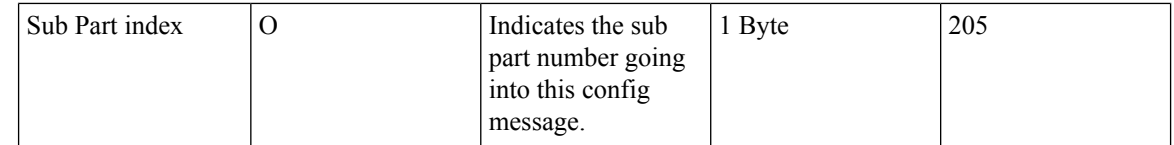

**Sx Message(s) Using the IE**: Sx Prime PFD MGMT Request for configuring the UP with various configurations.

Sx Prime PFD MGMT Response.

 $\frac{\mathcal{L}}{\mathcal{L}}$ 

**PFCP\_IE\_SUB\_PART\_INDEX**: This IE is Optional. The Sub Part Index parameter is Mandatory if this IE is present. **Note**

If this IE is not present then only Type and Length are available.

## **IE Type: 206**

## **IE Name: PFCP\_IE\_CONTENT\_TLV**

### **IE Format and Encoding Information**

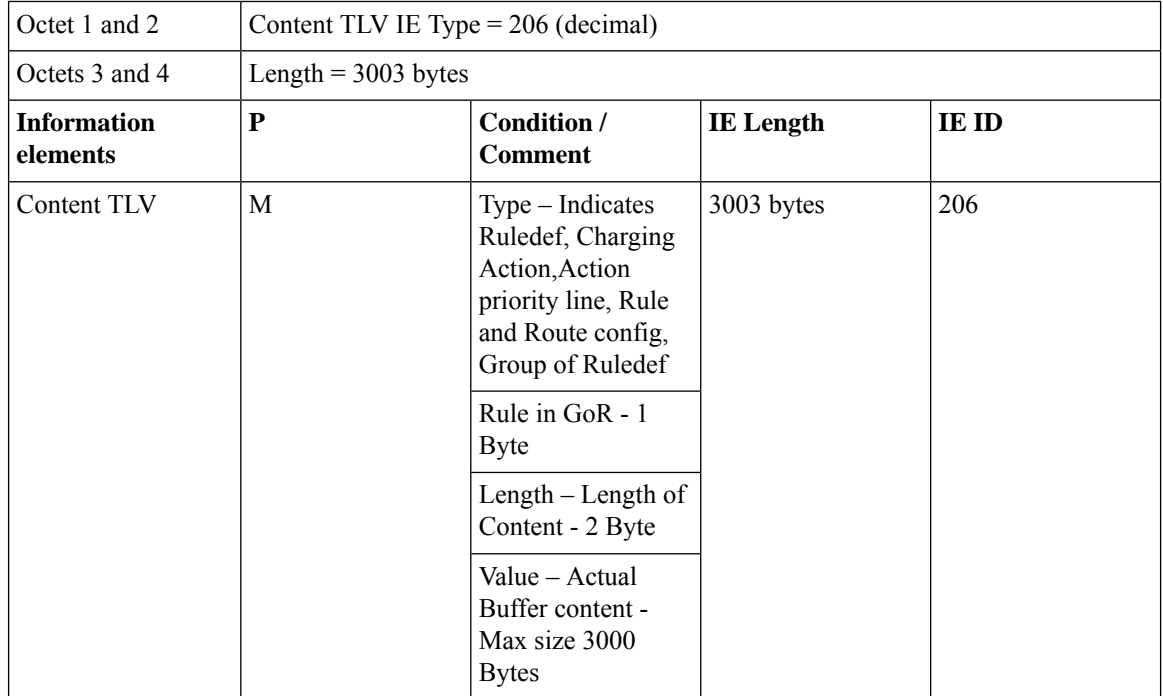

**Sx Message(s) Using the IE**: Sx Prime PFD MGMT Request for configuring the UP with various configurations.

# **IE Name: PFCP\_IE\_RBASE\_NAME**

# **IE Format and Encoding Information**

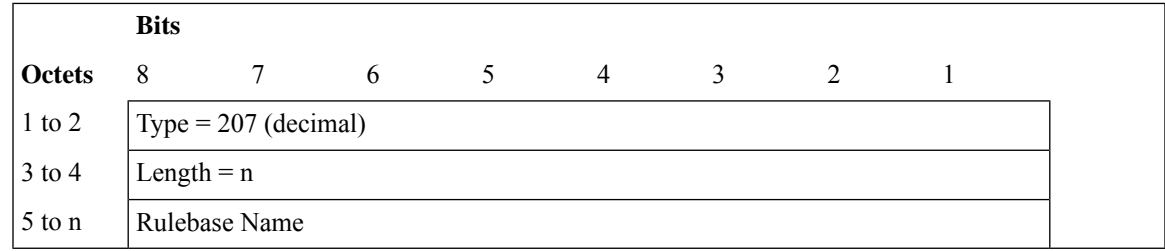

# 

**Note**

- Octets 1-2—Indicates Rulebase IE. Type 202 Reserved
- Octets 3-4—Indicates the length of rulebase name
- Octets 5-n—Rulebase name

This IE contains the active Rulebase Name for a subscriber to be communicated to User Plane.

# **IE Type: 208**

# **IE Name: PFCP\_IE\_NSH\_INFO**

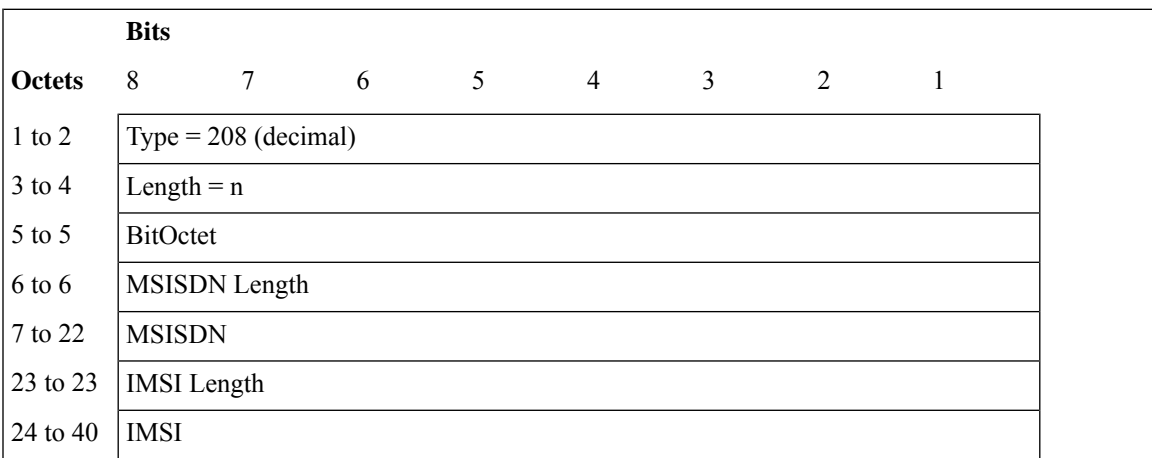

### **IE Name: PFCP\_IE\_STATS\_REQUEST**

### **IE Format and Encoding Information**

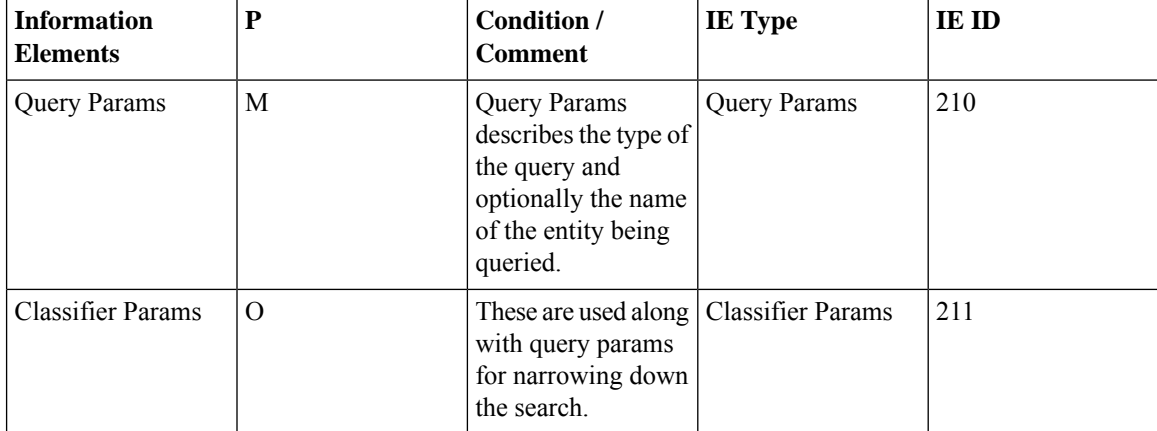

This IE is of grouped type and consists of two IEs: Query Params IE and the Classifier Params IE. Multiple instances of Classifier Params IE can be present.

## **IE Type: 210**

# **IE Name: PFCP\_IE\_QUERY\_PARAMS**

### **IE Format and Encoding Information**

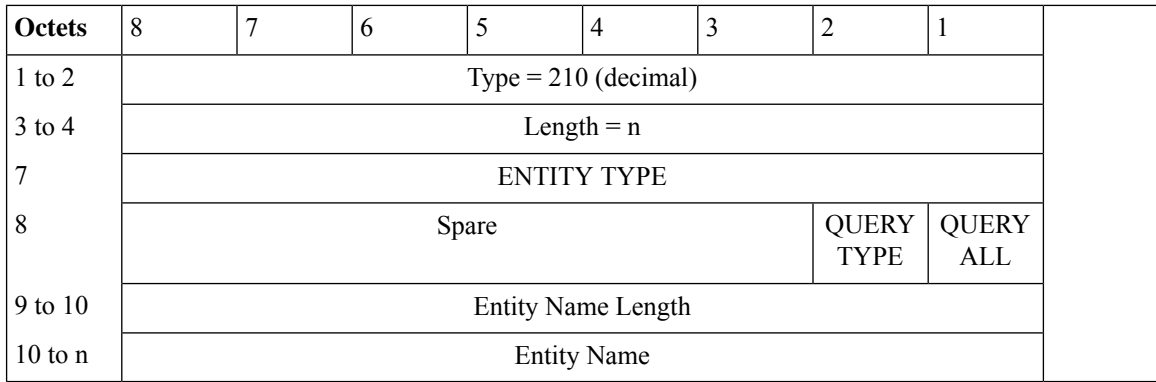

Query Params is encoded as follows:

Octet 7: ENTITY TYPE – Numeric Identifier. Indicates the type of entity being queried:

1: Network Instance (APN name) – [PFCP IE ID: 22] 2: Rulebase etc. (Future use) – [PFCP IE ID: 207]

Octet 8 encodes the following flags:

- QUERY ALL—Indicates whether you are querying one instance of the specified entity or all of them.
- QUERY TYPE—Indicates whether you are querying individual ENTITY of the given type or we are expecting aggregated node level statistics. It takes values as follows:

Ш

- 0: Bit when unset, indicates individual statistics.
- 1: Bit when set indicates aggregated statistics.

Valid combinations of the preceding flags are used to realize the use cases.

### **IE Type: 211**

### **IE Name: PFCP\_IE\_CLASSIFIER\_PARAMS**

## **IE Format and Encoding Information**

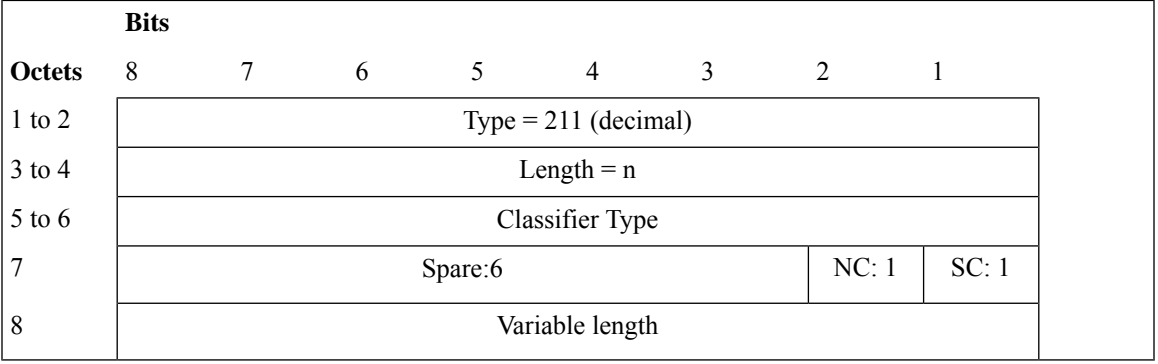

Classifier Params IE is encoded as follows:

Octet 5 to Octet 6: Encodes the type of the classifier. It is defined by the context set by entity type.

So, same numeric identifiers may mean different for two different entity types.

Octet 7 onwards is used to encode the Bit Octet 1, which is set either bit 1 or bit 2. Bit 1 represents String Classifier (SC) and Bit 2 is Num classifier (NC) .

Octet 8 onwards is used to encode the classifier content. This content is encoded as an octet string. In case of numeric classifiers, the numbers are appropriately converted into string format and are delivered as is to the application. This process removes the length limitation on type of encoded numeric identifiers.

Octet 8 onwardsis used to encode variable length. The Variable length includes 4 bytes--Number of classifiers OR variable length "String Classifier".

### **IE Type: 212**

### **IE Name: PFCP\_IE\_STATS\_RESPONSE**

# **IE Format and Encoding Information**

**Bits**

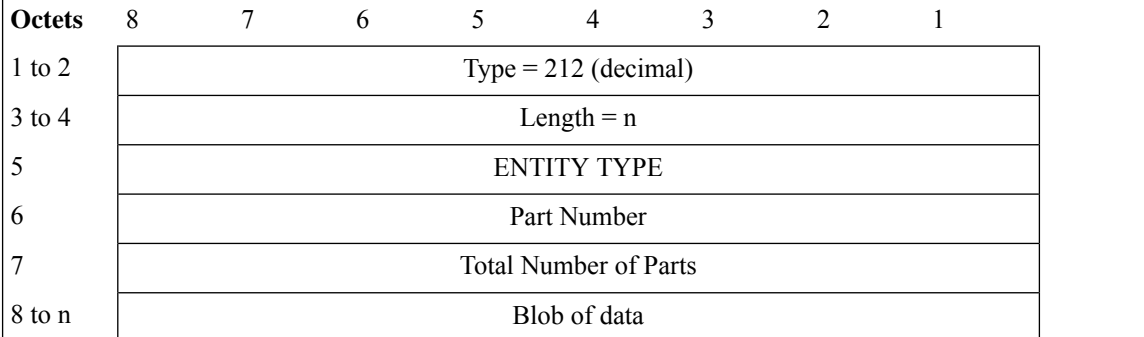

ENTITY TYPE is the same as the one that is received in request. Else, Control Plane rejects the response from the User Plane.

The response from User plane can span across multiple messages depending upon the amount of data that needs to be sent to Control Plane.

- Message ID identifies one subpart of the response.
- Total number of messages this response consists of.

Blob of data consists of compressed context specific data. Contents of the same are uncompressed at Control Plane and interpreted as per the identifiers received (ENTITY TYPE). Blob of data is set of (data-len, data), where Length at Octets 3 to 4 includes data-len. In the **IE Format and Encoding Information** structure it is used to keep track of "data" that gets encoded as "Blob of data".

## **IE Type: 213**

### **IE Name: PFCP\_IE\_STATS\_ACK**

#### **IE Format and Encoding Information**

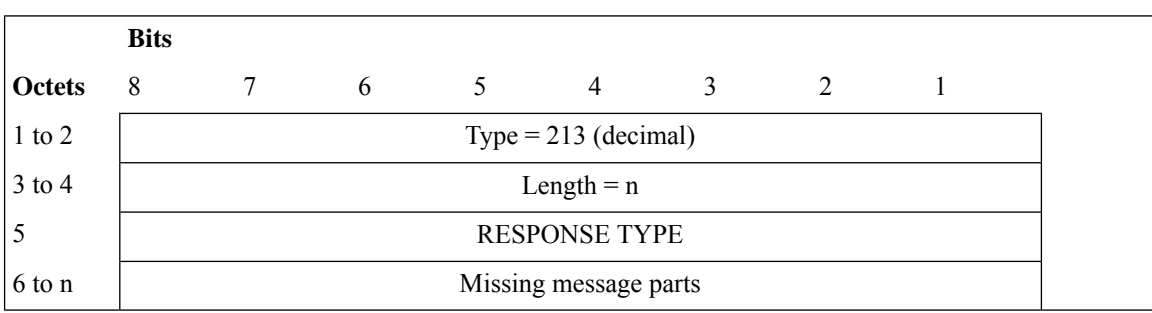

RESPONSE TYPE is: 0: ACK (success) if all parts of the response are correctly received at CP 1: NACK (failure) - CP responds with the message parts that were not received within the specified time.

Octets 6 specifies missing part numbers at CP in case CP sends out a NAck. When the UP pushes the **PfcpStatsResponseAck** to CP, Octet 6 assigns a number for each Part numbers. If a specific **PfcpStatsResponseAck** is missing when the CP sends out a NACK, then it fills those Part numbers.

Use of NAck mechanism is not envisaged as of now. These will be incorporated in call flows, if required in future.

Ш

# **IE Type: 214**

### **IE Name: PFCP\_IE\_PACKET\_MEASUREMENT**

### **IE Format and Encoding Information**

The Packet Measurement IE contains the measured traffic volume in packets. This IE is encoded as follows:

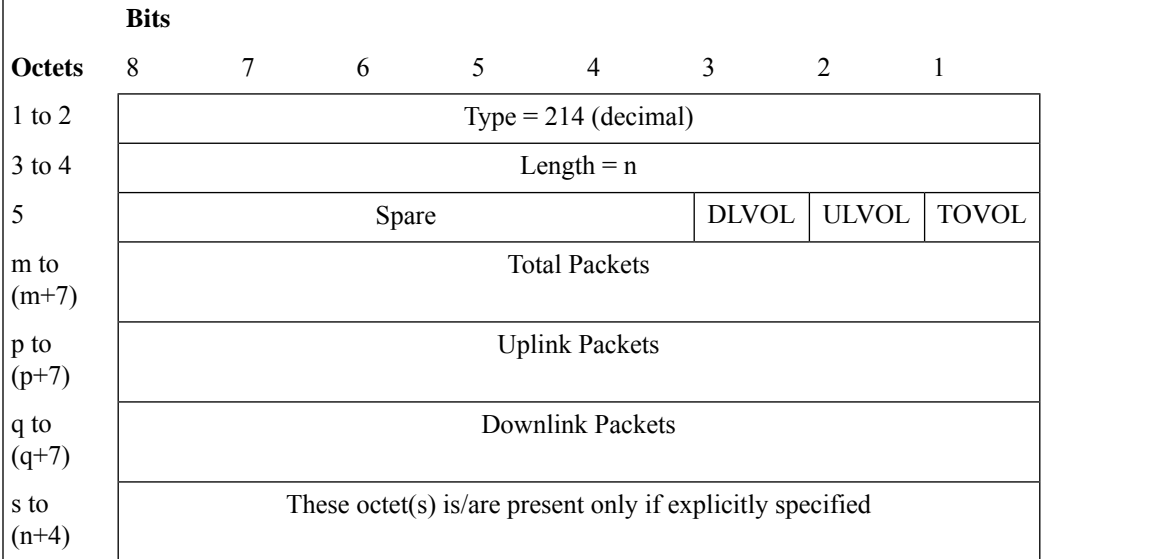

The following flags are coded within Octet 5:

- Bit 1 TOVOL— If this bit is set to "1", then the Total Packets field appears. Else, the Total Packets field does not appear.
- Bit 2 ULVOL—If this bit is set to "1", then the Uplink Packets field appears. Else, the Uplink Packets field does not appear.
- Bit 3 DLVOL—If this bit is set to "1", then the Downlink Packets field appears. Else, the Downlink Packets field does not appear.
- Bit 4 to bit 8—These are spare bits for future use, and are set to 0.

At least one bit is set to 1. However, you can set many bits to 1.

The Total Packets, Uplink Packets, and Downlink Packets fields are encoded as an Unsigned64 binary integer value. The fields contain the total, uplink, or downlink number of packets respectively.

This is not a mandatory IE for any message.

This IE is available in the following messages between Control Plane and User Plane.

- Sx Session Modification over SxA, SxB, SxC, SxAB
- Sx Usage Report Session Deletion Response over SxA, SxB, SxC, SxAB
- Sx Usage Report Session Report Request over SxA, SxB, SxC, SxAB

### **IE Name: PFCP\_IE\_EXTENDED\_MEASUREMENT\_METHOD**

#### **IE Format and Encoding Information**

A new IE (215 - Extended Measurement Method) is encoded as follows. This IE indicates the method for measuring the usage of network resources.

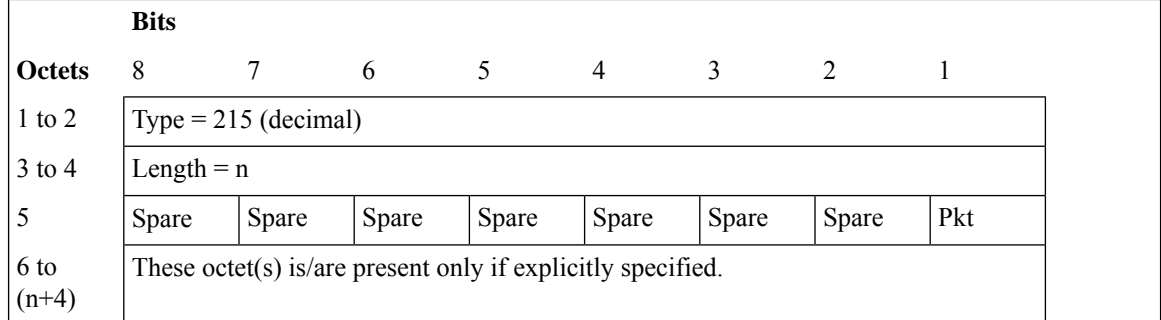

### **Figure Extended Measurement Method**

Octet 5 is encoded as follows:

- Bit 1 Pkt (Packet)—When set to 1, this bit indicates a request for measuring the usage of the traffic in packets.
- Bit 2 to 8—These are spare bits for future use, and are set to 0.

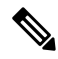

**Note** Only one bit is set to 1.

This is not a mandatory IE for any message.

This IE can be available in the following message between Control Plane and User Plane.

• Sx Session Establishment over SxA, SxB, SxC, SxAB

Similarly, Usage Report from User Plane is enhanced to support the packet information.

### **IE Type: 216**

### **IE Name: PFCP\_IE\_RECALCULATE\_MEASUREMENT**

### **IE Format and Encoding Information**

This private IE has been added to support "Max number of change conditions" trigger for offline charging records, such as Gz and Rf.

**Bits**

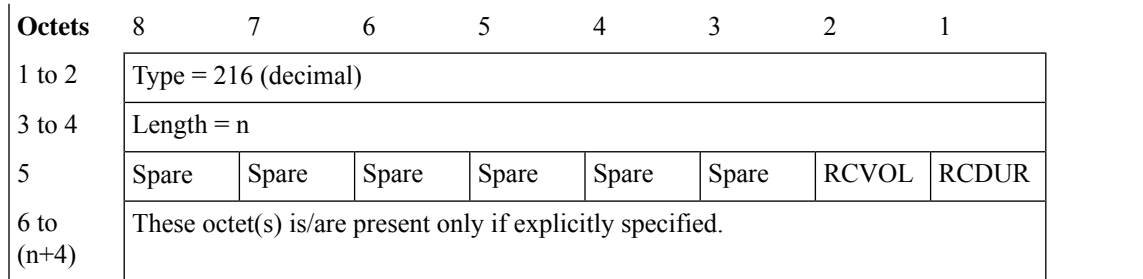

The following flags are coded within Octet 5:

- Bit 1 RCDUR (Re-calculate Duration Measurement)—When set to 1, this flag indicates a request for resetting the Duration Measurement to '0' by the UP function.
- Bit 2 RCVOL (Re-calculate Volume Measurement)—When set to 1, this flag indicates a request for resetting the Volume Measurement to '0' by the UP function. Then, the UP function proceeds to repopulate the Volume Measurement. The repopulation is done by aggregating the Volume Measurement of all the URRs that contain Linked URR ID as the URR ID sent in Update URR IE.
- Bit 3 to 8—Spare bits for future use, and are set to 0.
- 1. PFCP Session Modification Request
- 2. PFCP Session Report Response

### **IE Type: 217**

## **IE Name: PFCP\_IE\_SUB\_INFO**

### **IE Format and Encoding Information**

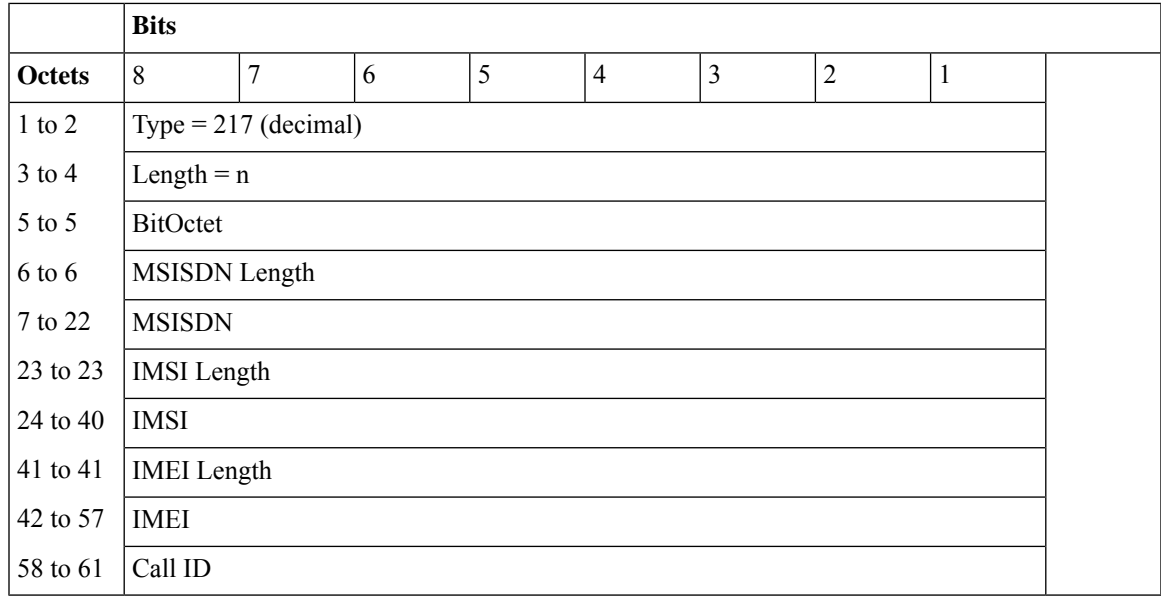

Octets 5-5: BitOctet. Indicates the available fields.

• Bit 1—IMSI

- Bit 2—MSISDN
- Bit 3—IMEI
- Bit 4—Call ID

# **IE Name: PFCP\_IE\_INTR\_INFO**

## **IE Format and Encoding Information**

The IE is part of Create Dupl Params and Update Duplicate Params IE.

Create Duplicate Params IE can be part of Sx Establishment Request and Sx Session Modify Request.

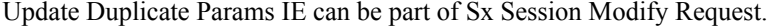

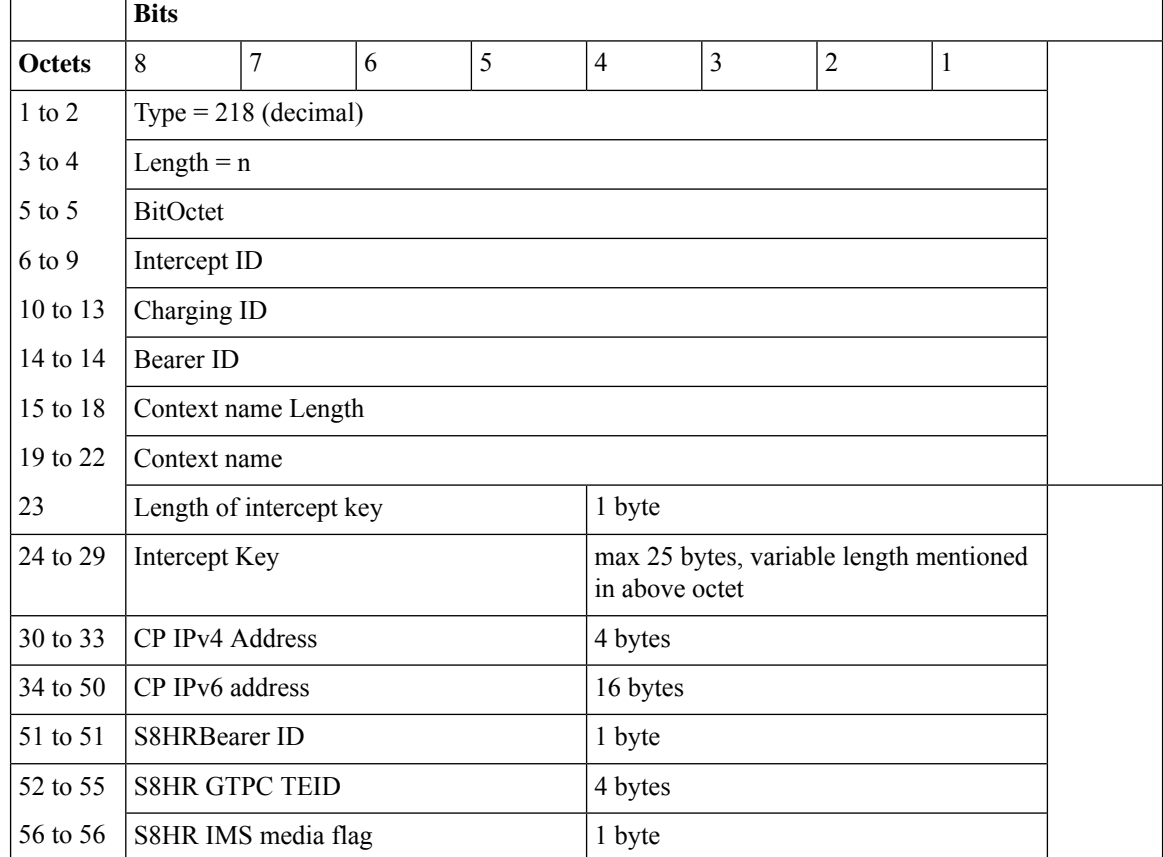

Octets 5-5: BitOctet. Indicates the available fields.

- Bit 1—Intercept ID
- Bit 2—Charging ID
- Bit 3—Bearer ID
- Bit 4—Context name
- Bit 5—Intercept Key
- Bit 6—CP IPv4 address
- Bit 7—CP IPv6 address
- Bit 8—S8HR Bearer ID, GTPC TEID, and IMS media flag

The offset might change based on presence of an IE or not". For example, if Intercept ID bit 1 is not SET  $(==0)$ , then Charging ID will be present in bit 6 to 9. **Note**

## **IE Type: 219**

## **IE Name: PFCP\_IE\_NODE\_CAPABILITY**

### **IE Format and Encoding Information**

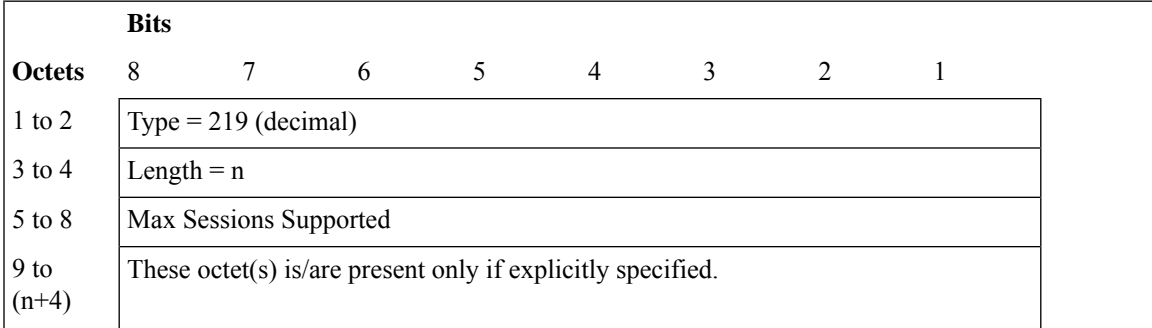

The Max Sessions Supported value are encoded as an Unsigned32 binary integer value.

Max Sessions supported value is the maximum number of sessions that are supported by User Plane for this association with Control Plane.

## **IE Type: 220**

### **IE Name: PFCP\_IE\_INNER\_PACKET\_MARKING**

## **IE Format and Encoding Information**

The Inner Packet Marking IE type is encoded as follows. It indicates the DSCP to be used for UL/DL Inner packet marking.

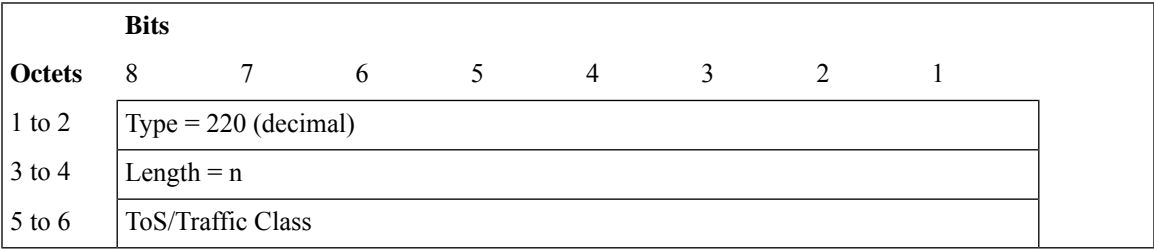

The ToS/Traffic Class is encoded on two octets as an OctetString. The first octet contains the DSCP value in the IPv4 Type-of-Service or the IPv6 Traffic-Class field and the second octet contains the ToS/Traffic Class mask field, which is set to "0xFC".

### **IE Type: 221**

### **IE Name: PFCP\_IE\_TRANSPORT\_LEVEL\_MARKING\_OPTIONS**

### **IE Format and Encoding Information**

TRANSPORT LEVEL MARKING OPTIONS is encoded as follows. It indicates the copy-inner/outer flags for encaps-header marking.

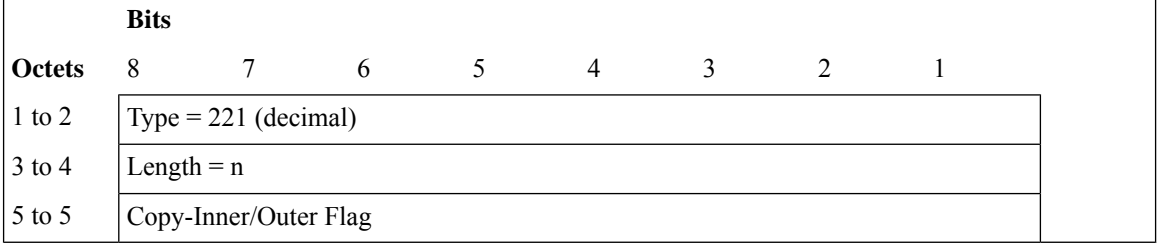

Copy-Inner/Outer flags are encoded on 1 Octet.

# **IE Type: 222**

### **IE Name: PFCP\_IE\_PDHIR\_OUTER\_HEADER\_CREATION**

### **IE Format and Encoding Information**

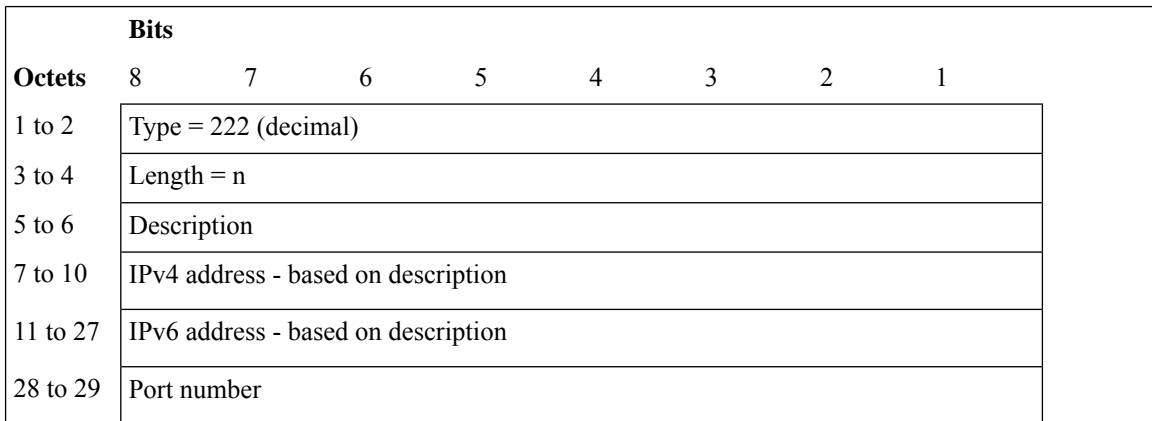

Octet 5 to 6: Specifies if the IPv4 or IPv6 address or both are present. IPv4 address is present only if 5th bit  $(1 \ll 4)$  is set to 1. IPv6 address is present only if 4th bit  $(1 \ll 3)$  is set to 1.

Both IPv4 and IPv6 addreses are present when description is 768. For example, i.e.  $(3 \le 8 \text{ i.e. } 0x300)$ .

Port number is present only if IPv4 or IPv6 address is present.

# **IE Name: PFCP\_IE\_CHARGING\_PARAMS**

## **IE Format and Encoding Information**

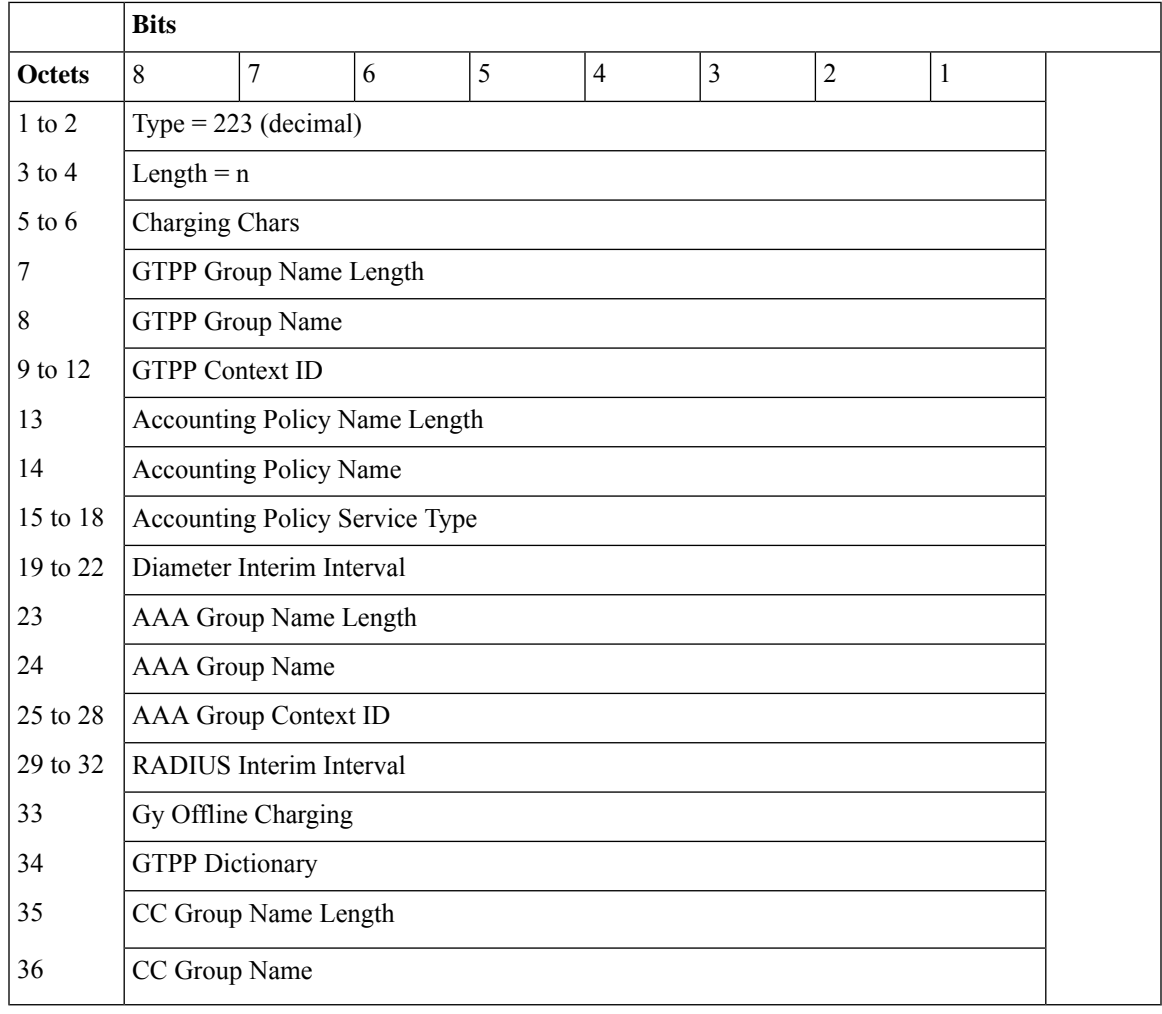

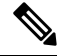

The GTPP Group Name, Accounting Policy Name, Accounting Group Name, and CC Group Name parameters in this table denote the single byte format for representation purposes. Based on the length field set for these parameters, the byte position may vary as it is not fixed. **Note**

# **IE Name: PFCP\_IE\_GY\_OFFLINE\_CHARGE**

# **IE Format and Encoding Information**

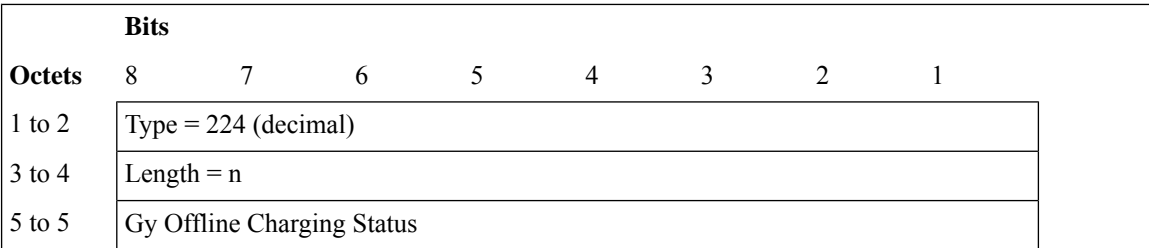

# **IE Type: 225**

# **IE Name: PFCP\_IE\_BEARER\_INFO**

## **IE Format and Encoding Information**

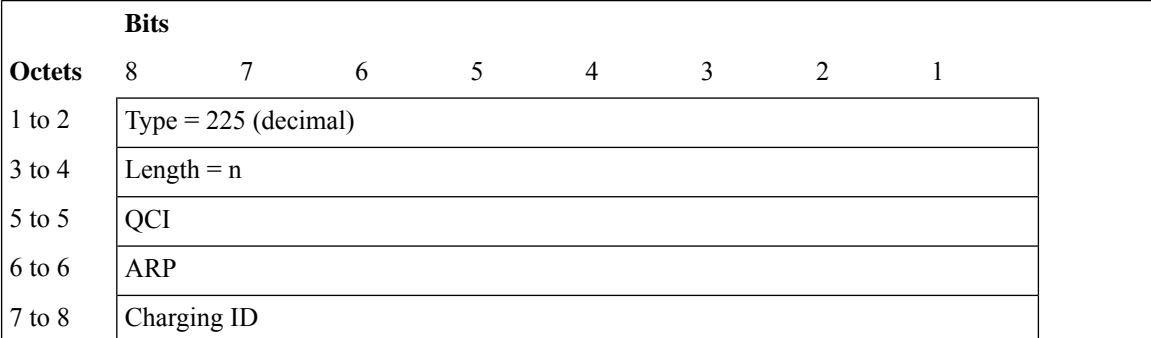

## **IE Type: 226**

# **IE Name: PFCP\_IE\_SUB\_PARAMS**

# **IE Format and Encoding Information**

**Bits**

I

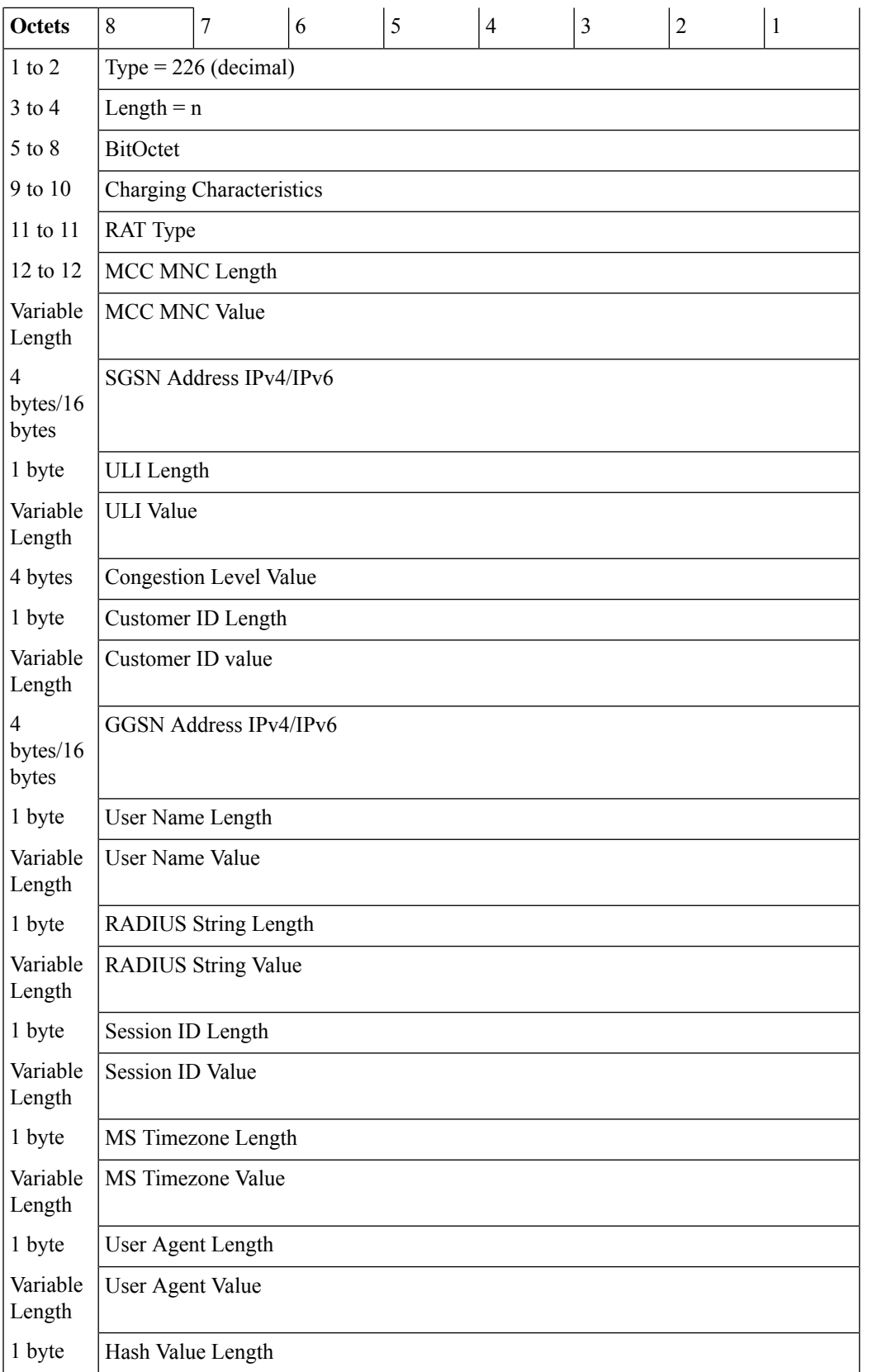

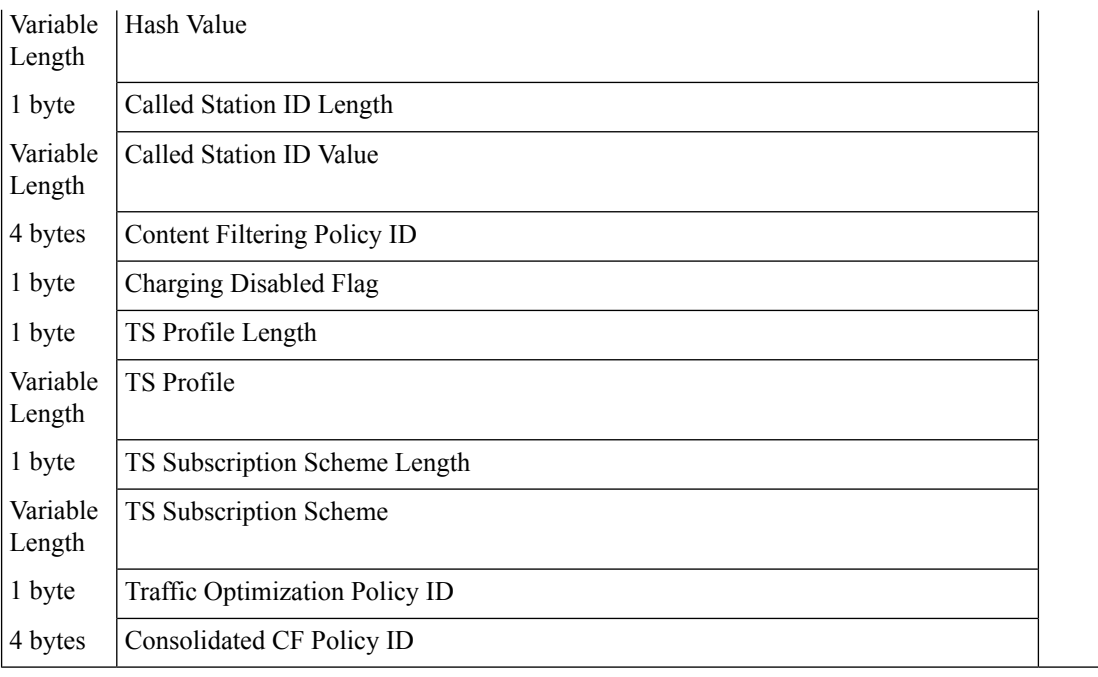

Octets 1: BitOctet. Indicates the available fields.

- Bit 1—Charging Characters
- Bit 2—RAT Type
- Bit 3—MCC/MNC
- Bit 4—SGSN Address IPv4
- Bit 5—SGSN Address IPv6
- Bit 6—ULI
- Bit 7—Congestion Level
- Bit 8—Customer ID
- Bit 9—GGSN Address IPv4
- Bit 10—GGSN Address IPv6
- Bit 11—UserName
- Bit 12—Radius String
- Bit 13—Session ID
- Bit 14—MS Timezone valid
- Bit 15—User Agent
- Bit 16—Hash value
- Bit 17—Call Station Id
- Bit 18—Unused
- Bit 19—Content Filtering Policy Id
- Bit 20—Charging Disabled Value
- Bit 21—TS profile
- Bit 22—TS subscription
- Bit 23—Traffic Optmization Policy ID
- Bit 24—Consolidate CF policy ID

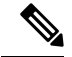

The offset might change based on presence of an IE or not". For example, if Intercept ID bit 1 is not SET  $(==0)$ , then Charging ID will be present in bit 6 to 9. **Note**

**IE Type: 227**

#### **IE Name: PFCP\_IE\_RULE\_NAME**

#### **IE Format and Encoding Information**

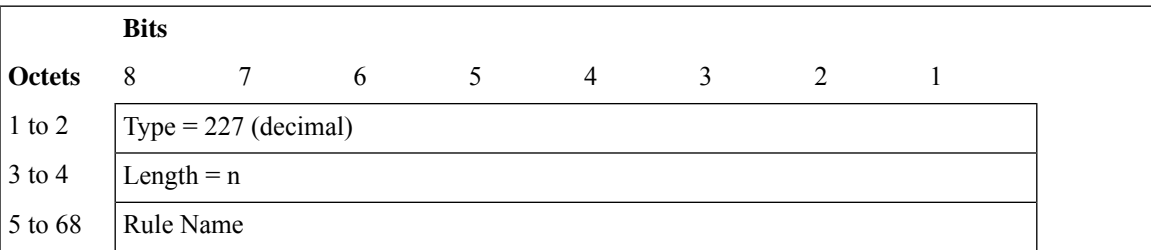

#### **IE Type: 228**

#### **IE Name: PFCP\_IE\_LAYER2\_MARKING**

#### **IE Format and Encoding Information**

To pass the L2 Marking information to the UP for the bearer, a new custom-IE is defined and the FAR is modified to include it as follows. It identifies the Layer 2 Marking to be applied for the packets matching this FAR.

The length of the IE could be either 0 or 1.

**Bits**

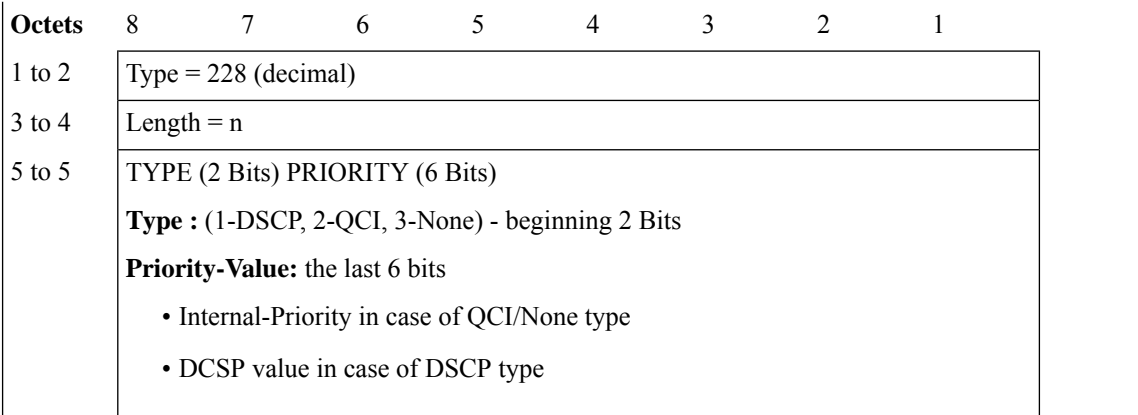

#### **IE Name: PFCP\_IE\_MONITOR\_SUBSCRIBER\_INFO**

#### **IE Format and Encoding Information**

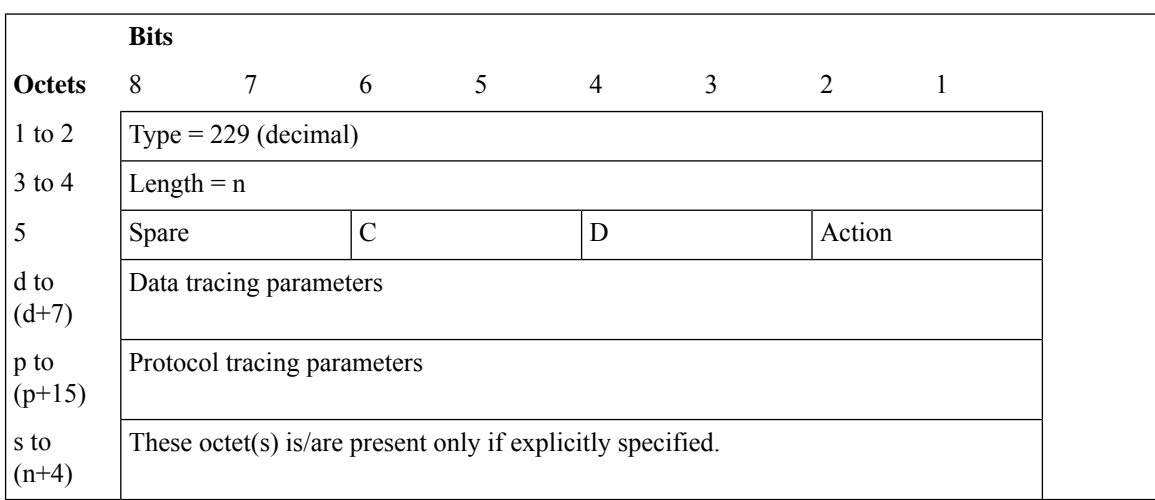

Action: STOP / START monitor subscriber tracing. STOP =1, START =2.

 $D = DATA$  events tracing is ON if  $D=1$ . The 8 octets (d to  $d+7$ ) contain data events tracing (fastpath) information should be present only when D=1.

 $C = \text{CONTROL}$  events tracing is ON if C=1.

**Data Tracing (fastpath) Information (8 octets):** It will contain the data filter parameters like Packet capture, Packet capture size, and MEH header.

Octet 5:

- Bit 1 to 2 Action [action(2 bit), control(1 bit), data(1 bit)]
- Bit 3 Display Data Info
- Bit 4 Display Control Info
- $\cdot$  Bit 5 C Bit

Ш

- Bit 6 D Bit
- Bit 7 Unused
- Bit 8 Unused

Octet 6:

- Bit 1 VPP enable/disable
- Bit 2 PCAP Packet capture
- Bit 3 MEH
- Bit 4 to 6 Priority

Octet 2 to 3: Packet size

Octet 4 – 8: Reserved for future use. Currently, all set to 0.

**Protocol Tracing Information (16 octets/128 bits):** The 16 octets (p to p+15) contain protocol tracing information and should be present only when either control flag (C) or data flag (D) is enable. Each bit represents a unique protocol to monitor. For example, if 49th bit is 1, PFCP events tracing is ON. Protocol Tracing 'Rulematch Events (Option 34)', 'L3 Data (Option 19)', 'EDR (Option 77)' and 'Subscriber Summary After Call Disconnect' are controlled by control event flag.

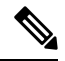

The offset might change based on presence of an IE or not". For example, if Intercept ID bit 1 is not SET  $(==0)$ , then Charging ID will be present in bit 6 to 9. **Note**

#### **IE Type: 230**

**IE Name: PFCP\_IE\_MON\_SUB\_REPORT\_SESS\_REP\_REQ**

**IE Format and Encoding Information**

**Bits**

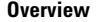

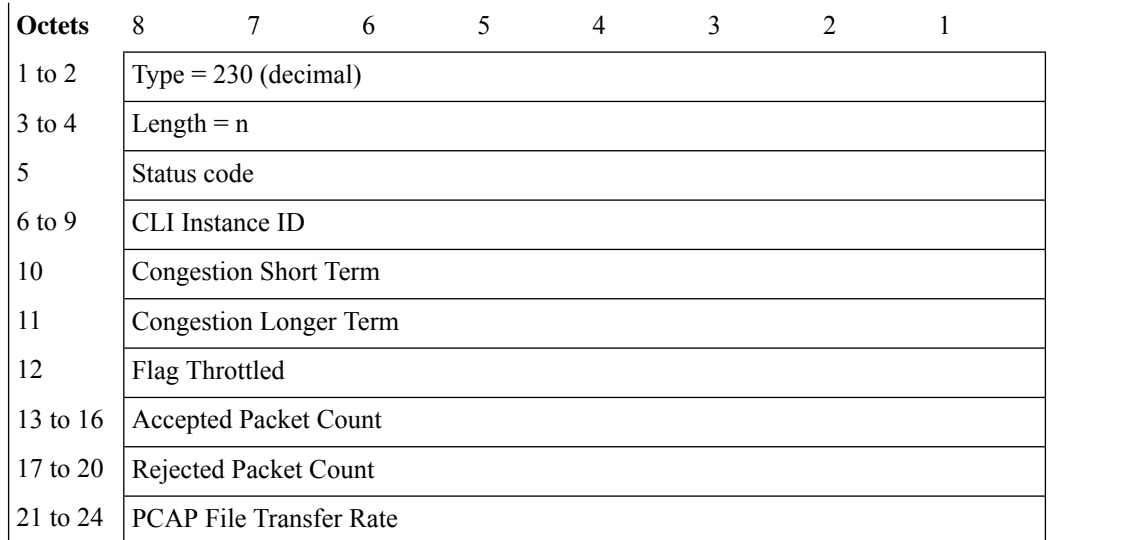

Status code: It indicates the acceptance or the rejection of the subscriber trace at UP. Status code = 0 will mean a success. Values 1-255 will uniquely specify the specific error code or notification.

#### **IE Type: 231**

#### **IE Name: PFCP\_IE\_CREATE\_BLI**

#### **IE Format and Encoding Information**

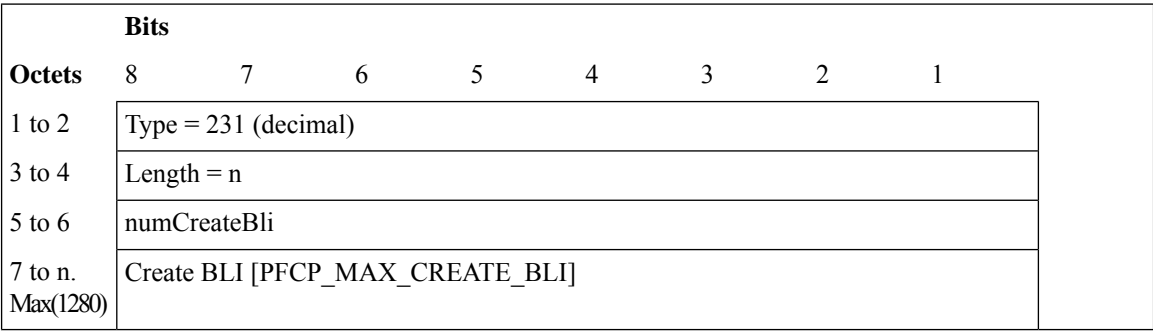

#### **IE Type: 232**

#### **IE Name: PFCP\_IE\_BLI\_ID**

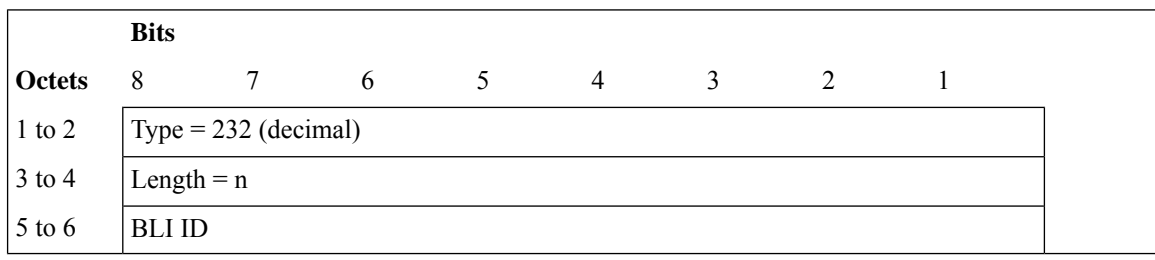

#### **IE Name: PFCP\_IE\_QCI**

#### **IE Format and Encoding Information**

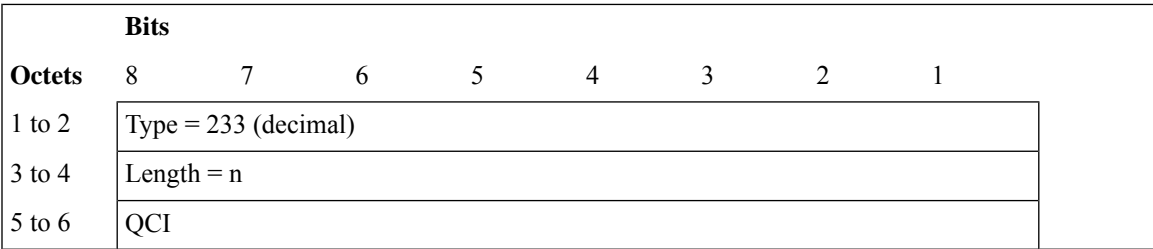

#### **IE Type: 234**

#### **IE Name: PFCP\_IE\_5QI**

#### **IE Format and Encoding Information**

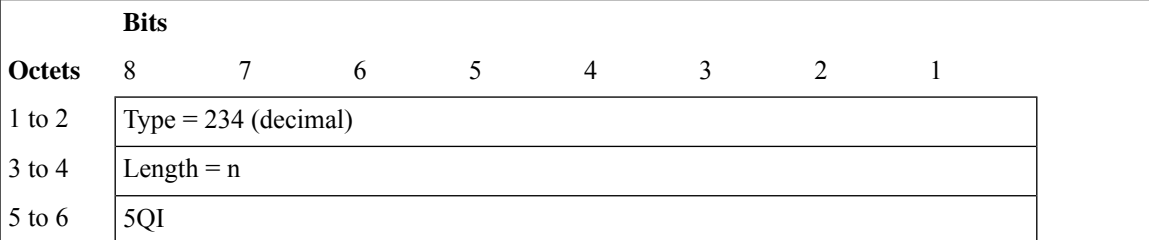

#### **IE Type: 235**

#### **IE Name: PFCP\_IE\_ARP**

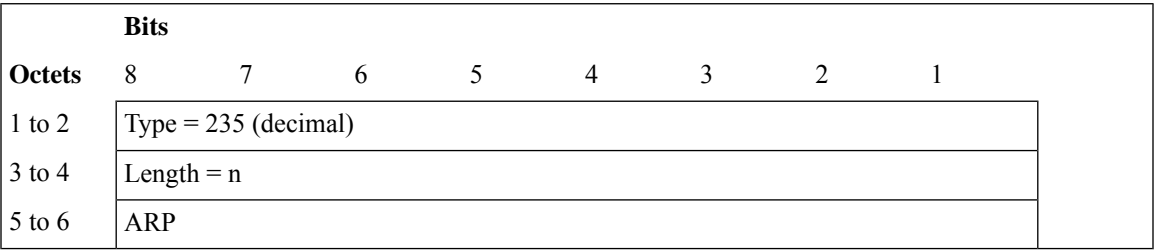

#### **IE Name: PFCP\_IE\_CHARGING\_ID**

#### **IE Format and Encoding Information**

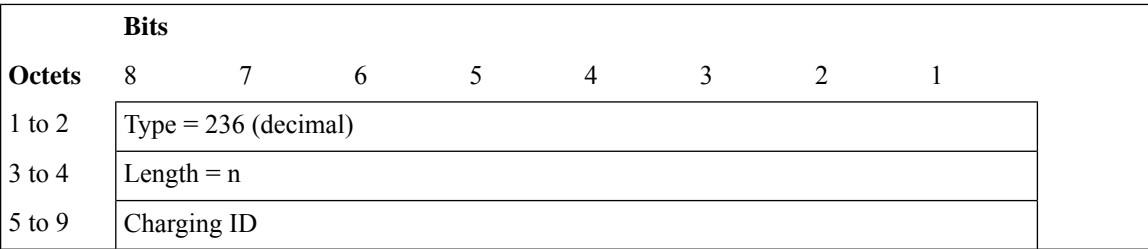

#### **IE Type: 237**

#### **IE Name: PFCP\_IE\_RATING\_GRP**

#### **IE Format and Encoding Information**

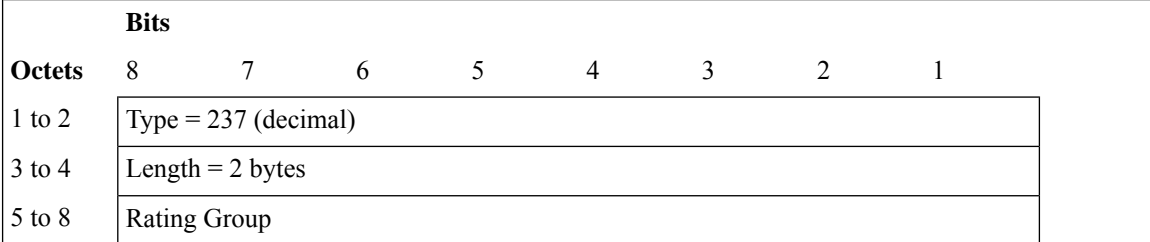

#### **IE Type: 238**

#### **IE Name: PFCP\_IE\_NEXTHOP**

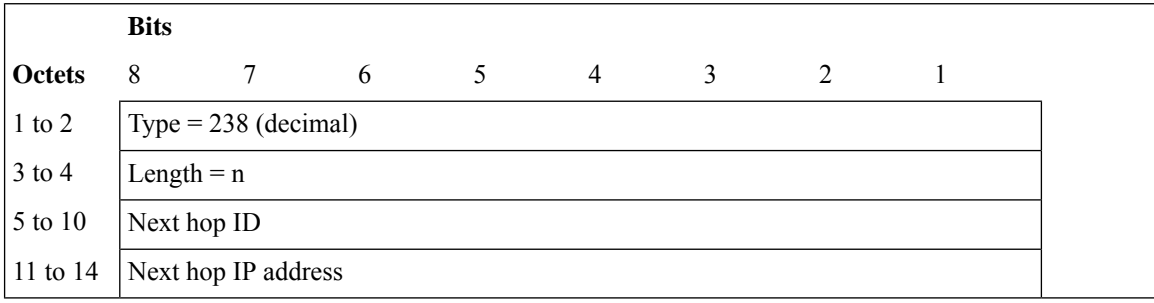

#### **IE Name: PFCP\_IE\_NEXTHOP\_ID**

#### **IE Format and Encoding Information**

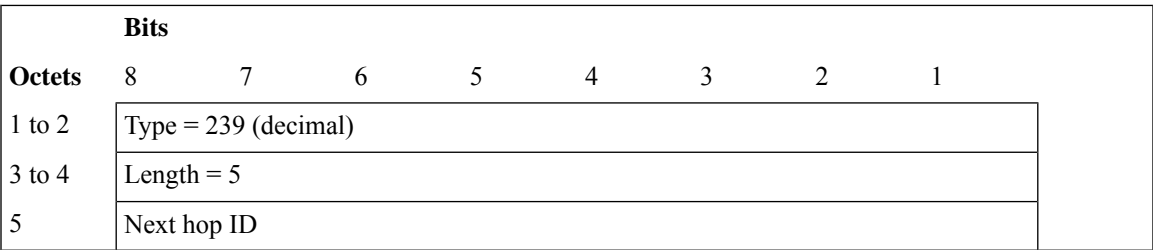

#### **IE Type: 240**

#### **IE Name: PFCP\_IE\_NEXTHOP\_IP**

#### **IE Format and Encoding Information**

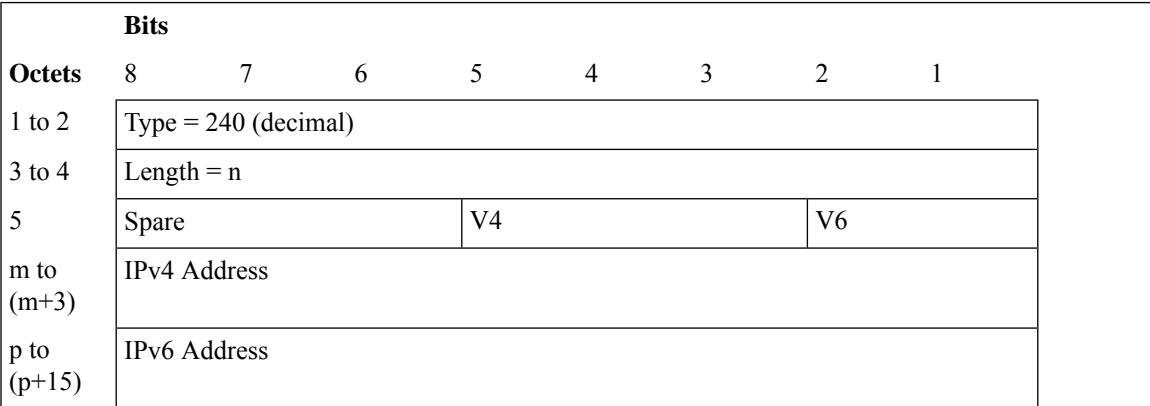

#### **IE Type: 241**

#### **IE Name: PFCP\_IE\_QGR\_INFO**

#### **IE Format and Encoding Information**

**Bits**

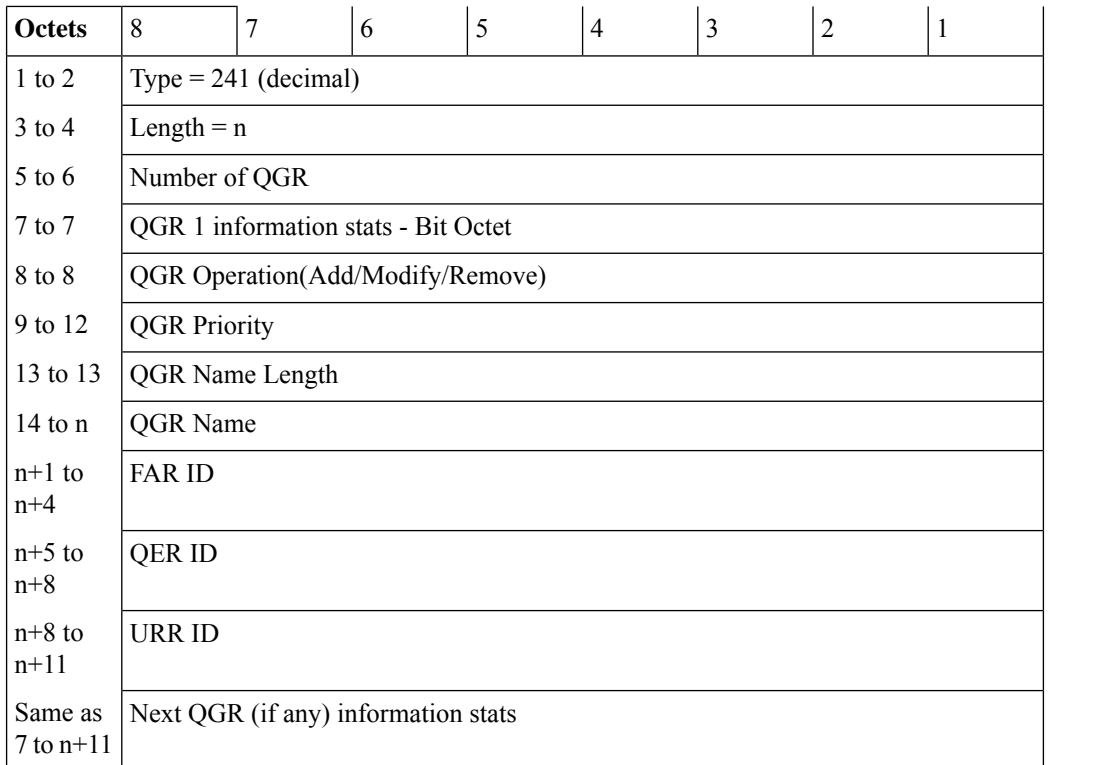

#### **IE Name: PFCP\_IE\_UE\_IP\_VRF**

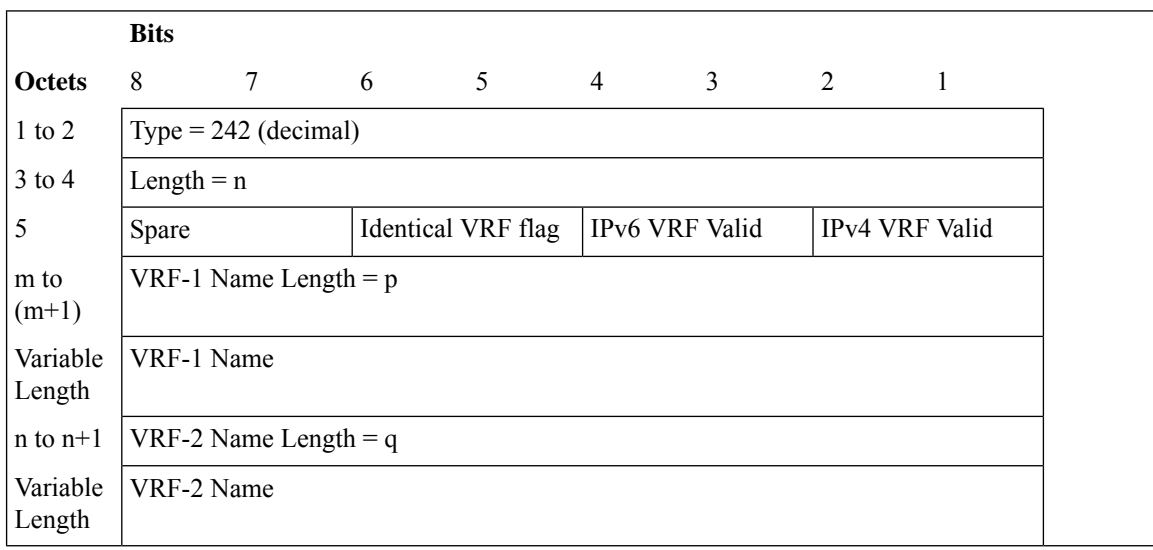

#### **IE Name: PFCP\_IE\_SERVICE\_ID**

#### **IE Format and Encoding Information**

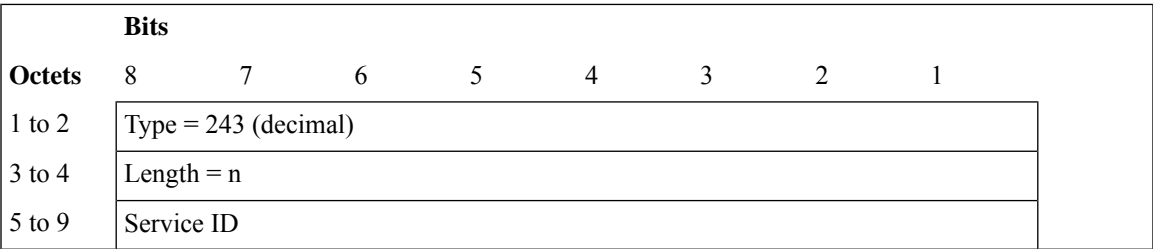

#### **IE Type: 244**

#### **IE Name: PFCP\_IE\_USER\_PLANE\_ID**

#### **IE Format and Encoding Information**

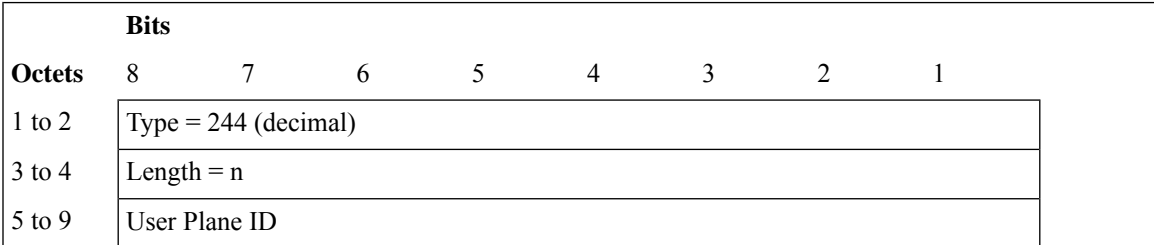

#### **IE Type: 245**

#### **IE Name: PFCP\_IE\_PEER\_VERSION**

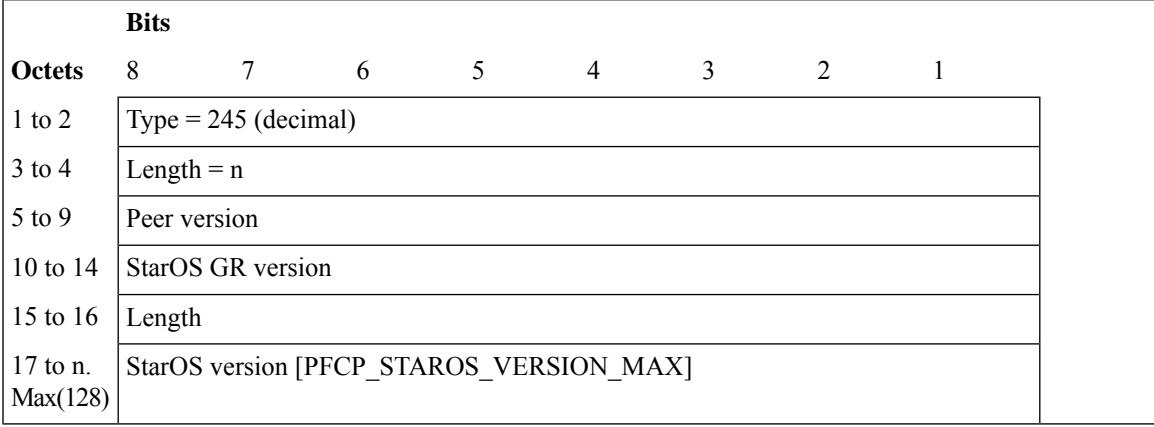

#### **IE Name: PFCP\_IE\_GX\_ALIAS**

#### **IE Format and Encoding Information**

The IE is used to communicate a Gx-Alias GoR(Group-of-Ruledef) name, Start and End PDR IDs and also the operation to perform, from CP to UP during Sx Session Establishment/Modification Request message. There can be multiple instances of same IE in an Sx-message.

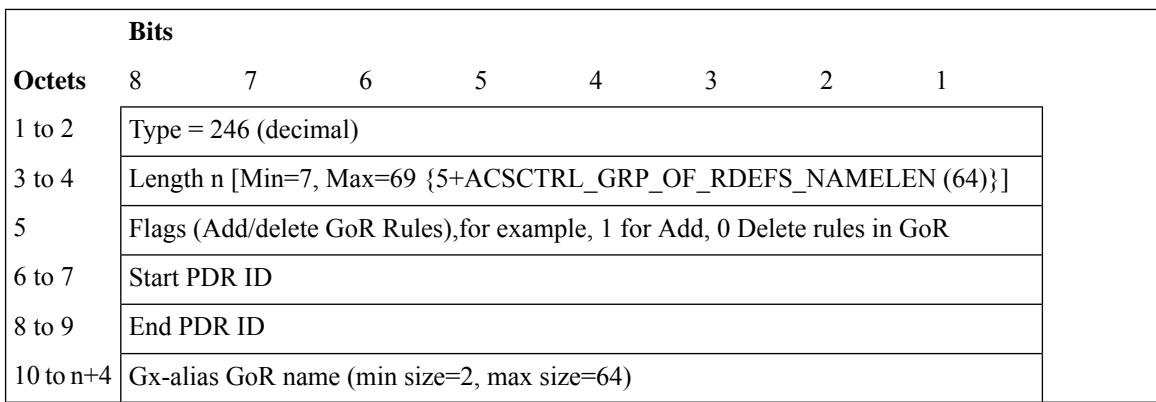

#### **IE Type: 247**

#### **IE Name: PFCP\_IE\_NBR\_INFO\_SESS\_REP\_REQ**

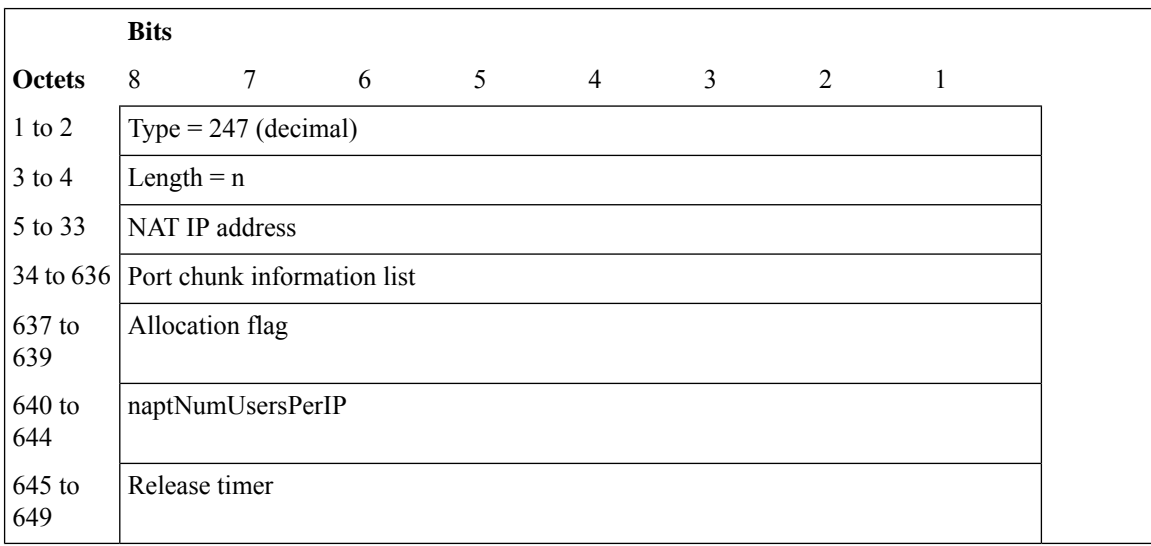

#### **IE Name: PFCP\_IE\_NAT\_IP**

#### **IE Format and Encoding Information**

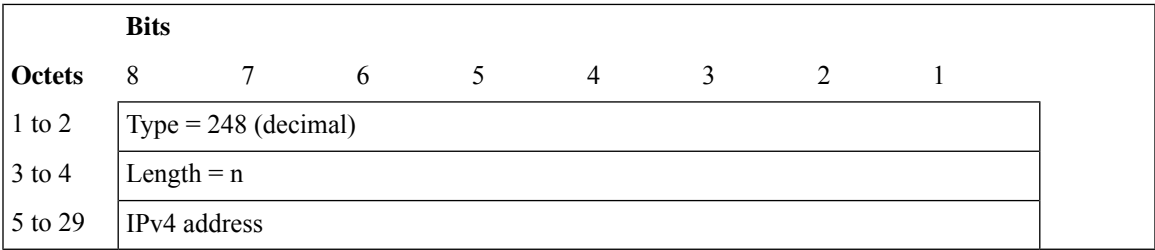

#### **IE Type: 249**

#### **IE Name: PFCP\_IE\_PORT\_CHUNK\_INFO**

#### **IE Format and Encoding Information**

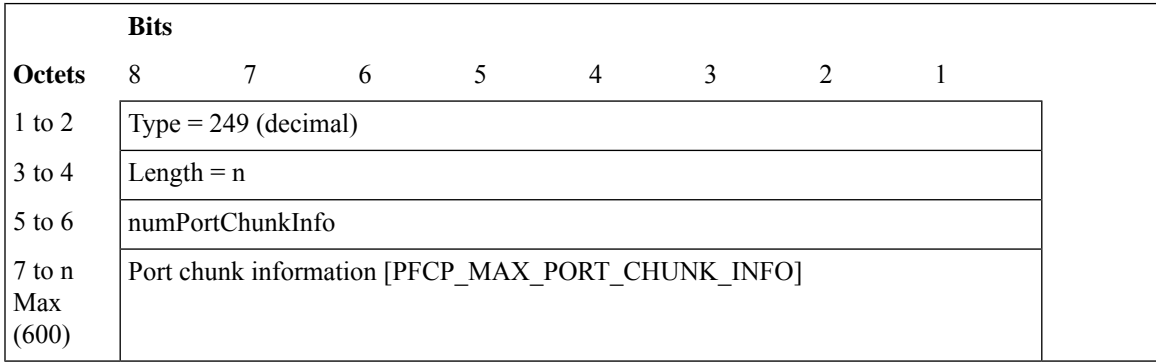

### **IE Type: 250**

#### **IE Name: PFCP\_IE\_ALLOCATION\_FLAG**

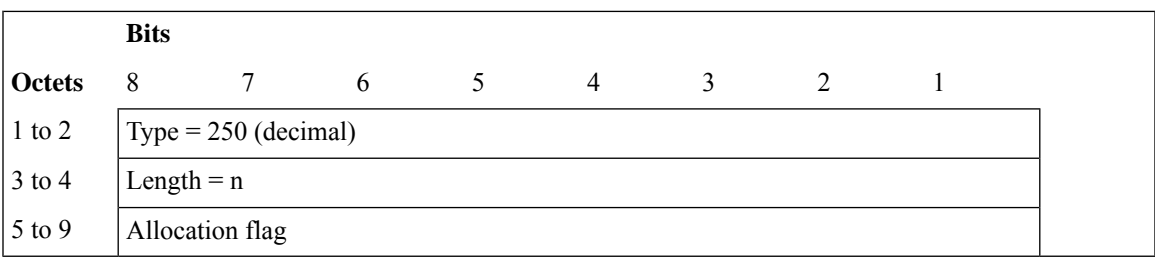

#### **IE Name: PFCP\_IE\_NAPT\_NUM\_USERS\_PER\_USER**

#### **IE Format and Encoding Information**

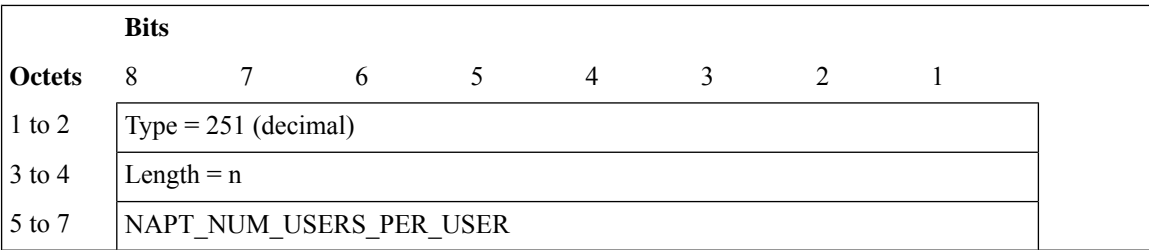

#### **IE Type: 252**

#### **IE Name: PFCP\_IE\_RELEASE\_TIMER**

#### **IE Format and Encoding Information**

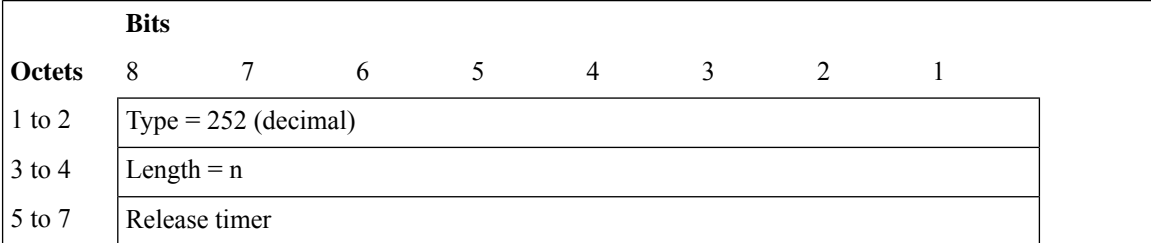

#### **IE Type: 253**

#### **IE Name: PFCP\_IE\_QUERY\_INTERFACE**

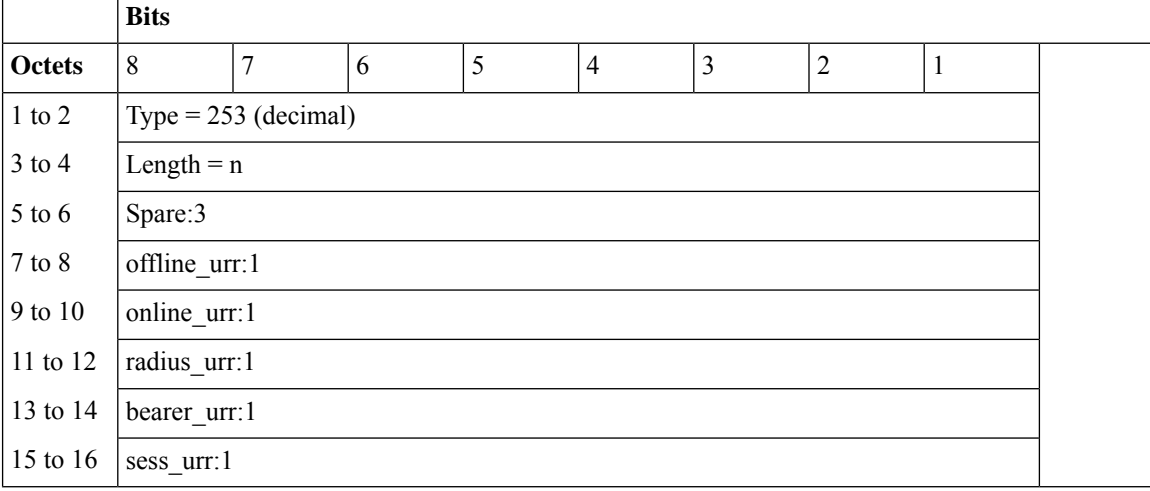

#### **IE Name: PFCP\_IE\_BUSY\_OUT\_INACTIVITY\_TIMEOUT**

#### **IE Format and Encoding Information**

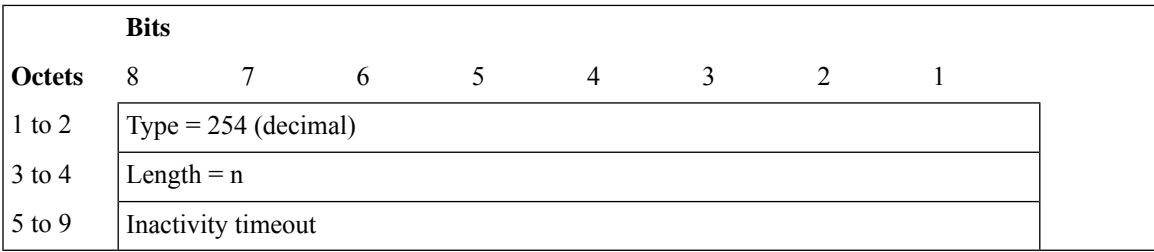

#### **IE Type: 256**

#### **IE Name: PFCP\_IE\_TRIGGER\_ACTION\_REPORT**

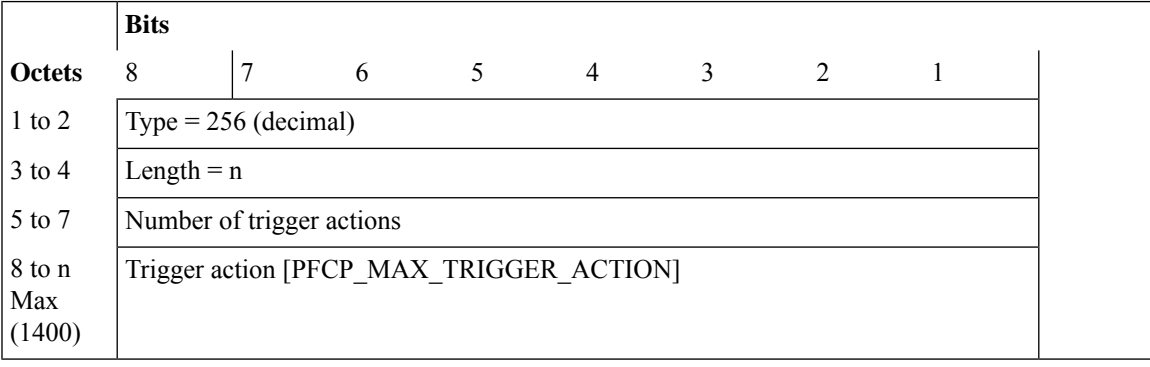

 $\mathbf I$ 

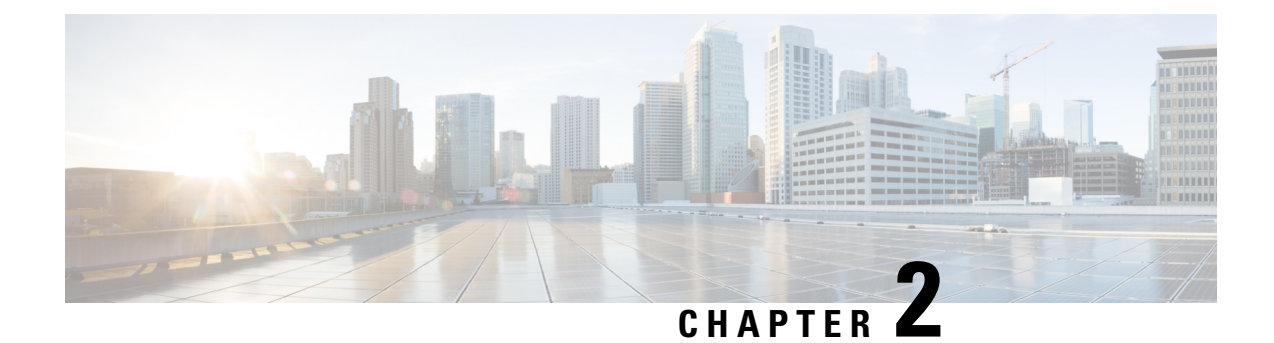

# **Configuring Sx Service for CUPS**

The following section provides the configuration commands available for configuring Sx service for CUPS.

- [Configuring](#page-50-0) Sx Service, on page 43
- Binding an Sx [Service,](#page-51-0) on page 44
- Modifying Sxa [Parameters,](#page-52-0) on page 45
- Modifying Sxab [Parameters,](#page-52-1) on page 45
- Modifying Sxb [Parameters,](#page-52-2) on page 45
- [Associating](#page-53-0) Sx Service to SAEGW Service, on page 46
- [Associating](#page-53-1) Sx Service to User-Plane Service, on page 46

## <span id="page-50-0"></span>**Configuring Sx Service**

Use the following commands to specify a Sx service name to allow configuration of the Sx service under Context Configuration Mode.

#### **configure**

```
context context_name
  [ no ] sx-service service_name
  end
```
#### **NOTES**:

- **no** : Disables the command.
- By default, this command is disabled.

#### **Selectively Compress or Decompress Optimization Based on Sx Message Length**

By default, certain Packet Forwarding Control Protocol (PFCP) messages are compressed. To extract certain CPU benefits, a new CLI command is introduced that compresses the messages only when the total encoded packet length exceeds the configured packet length. Although the compression is enabled by default, the compression begins only on the packets that are either above or equal to the configured length. Maximum restriction on the size of the Sx message is 5120. Packets exceeding this upper limit must be compressed. The packet length is not applicable to the **sx-update-ip-pool** keyword, which compresses the IP pool TLVs in PFCP messages. As the **packet-length** keyword is optional, the default value is configured when the packet length is not specified.

Use the following command to selectively compress or decompress optimization that is based on Sx message length.

```
configure
  context context_name
     sx-service service_name
        [ no ] sx-protocol compression [ packet-length length ]
sx-update-ip-pool
        end
```
#### **NOTES**:

- **no**: Disables command.
- **sx-update-ip-pool**: Configures SX update message to the userplane with compression.
- **packet-length**: Configures compression above or equal to the packet length of 5120.

### **Verifying Sx Service Configuration**

Use the following commands to verify a particular attribute or all attributes associated with the Sx Service configuration:

- **show sx-service all**
- **show sx-service name**
- **show sx-service statistics all**
- **show sx-service statistics header-decoder-errors**

# <span id="page-51-0"></span>**Binding an Sx Service**

Use the following commands to bind the specified Sx service to an IP address under Sx Service Configuration Mode.

#### **configure**

```
context context_name
  sx-service service_name
     [ no ] bind { ipv4-address ipv4_address | ipv6-address ipv6_address }
     end
```
#### **NOTES**:

- **no**: Disables the command.
- **ipv4-address**: Designates an IPv4 address of the Sx service. Enter a valid IPv4 address.
- **ipv6-address**: Designates an IPv6 address of the Sx service. Enter a valid IPv6 address.
- By default, this command is disabled.

# <span id="page-52-0"></span>**Modifying Sxa Parameters**

Use the following commands to modify the Sxa parameters for the S-GW under Sx Service Configuration Mode.

```
configure
  context context_name
     sx-service service_name
       sxa { max-retransmissions number | retransmissions-timeout-ms number
 }
       end
```
#### **NOTES**:

- **max-retransmissions**: Configures the maximum retries for Sx control packets on the S-GW. Enter an integer. The valid values range from 0 to 15. The default value is 4.
- **retransmissions-timeout-ms**: Configures the retransmission timeout for Sx control packets (on the S-GW), in milliseconds. Enter a value in multiples of 100. The valid values range from 1000 to 20000. The default value is 5000.
- By default, this command is disabled.

## <span id="page-52-1"></span>**Modifying Sxab Parameters**

Use the following commands to modify the Sxab parameters for the S-GW and P-GW under Sx Service Configuration Mode.

#### **configure**

```
context context_name
    sx-service service_name
     sxab { max-retransmissions number | retransmissions-timeout-ms number
}
```
**end**

#### **NOTES**:

- **max-retransmissions**: Configures the maximum retries for Sx control packets on the S-GW and P-GW. Enter an integer. The valid values range from 0 to 15. The default value is 4.
- **retransmissions-timeout-ms**: Configures the retransmission timeout for Sx control packets (on the S-GW and P-GW), in milliseconds. Enter a value in multiples of 100. The valid values range from 1000 to 20000. The default value is 5000.
- By default, this command is disabled.

# <span id="page-52-2"></span>**Modifying Sxb Parameters**

Use the following commands to modify the Sxb parameters for the P-GW under Sx Service Configuration Mode.

```
configure
  context context_name
     sx-service service_name
       sxb { max-retransmissions number | retransmissions-timeout-ms number
 }
        end
```
#### **NOTES**:

- **max-retransmissions**: Configures the maximum retries for Sx control packets on the P-GW. Enter an integer. The valid values range from 0 to 15. The default value is 4.
- **retransmissions-timeout-ms**: Configures the retransmission timeout for Sx control packets (on the P-GW), in milliseconds. Enter a value in multiples of 100. The valid values range from 1000 to 20000. The default value is 5000.
- By default, this command is disabled.

# <span id="page-53-0"></span>**Associating Sx Service to SAEGW Service**

Use the following commands to associate an SAEGW service to an existing Sx service within this context.

```
configure
  context context_name
     saegw-service service_name
        [ no ] associate sx-service service_name
        end
```
#### **NOTES**:

- **no**: Removes the selected association from this service.
- **sx-service**: Configures Sx service for the SAEGW service.
- By default, this command is disabled.

### **Verifying SAEGW Service Configuration**

Use the following commands to verify if Sx service is associated with the SAEGW Service configuration:

- **show saegw-service statistics**
- **show saegw-service name**

The output of this command displays the entire configuration forSAEGW or the one specified. The following sample output below illustrates the line to indicate the Sx service configured.

sx-service : sxc

## <span id="page-53-1"></span>**Associating Sx Service to User-Plane Service**

Use the following commands to associate User-Plane service to an existing Sx service within this context.

```
configure
  context context_name
     user-plane-service service_name
        [ no ] associate sx-service sx-service-name
       end
```
#### **NOTES**:

- **no**: Removes the selected association from this service.
- **sx-service**: Configures Sx service for the User-Plane service.
- By default, this command is disabled.
- The**no associate sx-service** CLI command is recommended to be executed only during the maintenance window when there are no or minimal active sessions.

I

ı

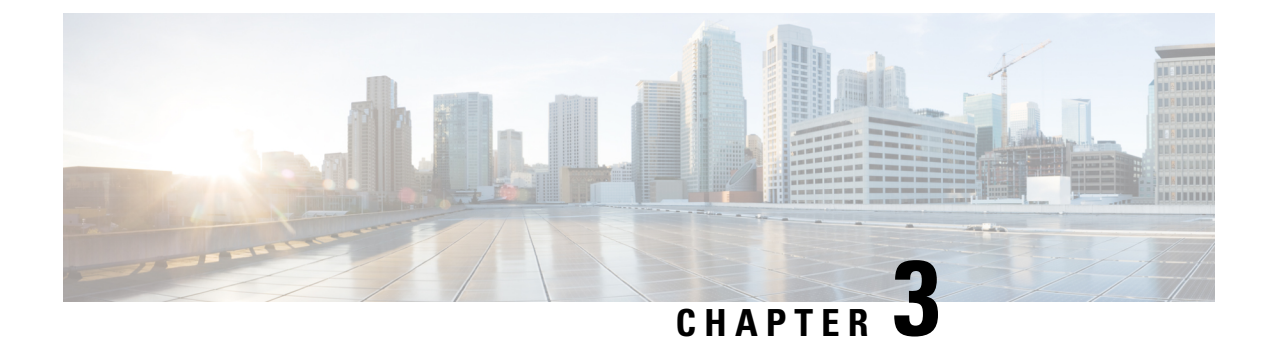

# **Configuring Sx-u Interface for CUPS**

The following section provides the configuration commands to enable or disable the feature.

- [Associating](#page-56-0) Sx-u Interface to SAEGW Service, on page 49
- [Associating](#page-56-1) Sx-u Interface to User Plane Service, on page 49

# <span id="page-56-0"></span>**Associating Sx-u Interface to SAEGW Service**

Use the following commands to associate an existing GTP-U service to an existing Control Plane function under SAEGW Service Configuration Mode.

```
configure
  context context_name
     saegw-service service_name
        [ no ] associate gtpu-service gtpu_service_name up-tunnel
       end
```
#### **NOTES**:

- **no**: Removes the selected association from this service.
- **up-tunnel**: Configures the interface type as up-tunnel (tunnel towards User Plane function).
- By default, this command is disabled.

# <span id="page-56-1"></span>**Associating Sx-u Interface to User Plane Service**

Use the following commands to associate an existing GTP-U service to an existing User Plane function under User Plane Configuration Mode.

```
configure
  context context_name
     user-plane-service service_name
        [ no ] associate gtpu-service gtpu_service_name cp-tunnel
       end
```
#### **NOTES**:

• **no**: Removes the selected association from this service.

- **cp-tunnel**: Configures the interface type as cp-tunnel (tunnel towards Control Plane function).
- By default, this command is disabled.

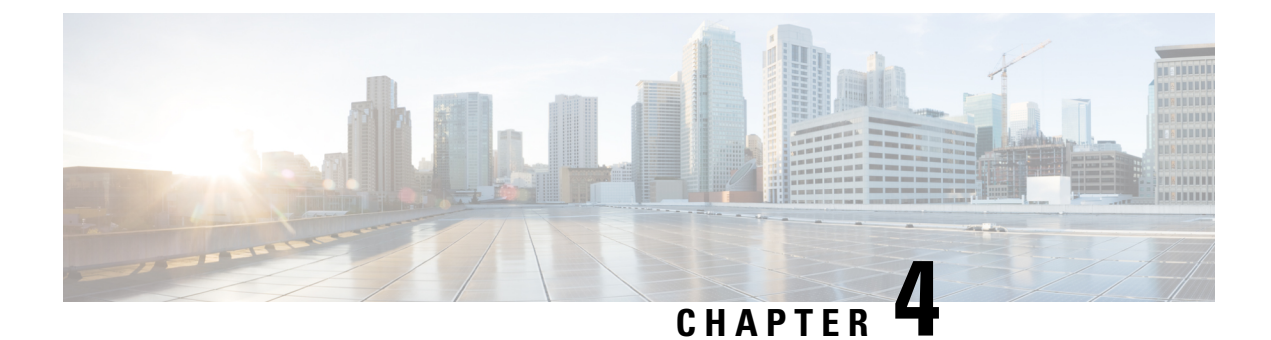

# **Configuring Sx Demux for CUPS**

• [Configuring](#page-58-0) Instance Type for Sx Demux , on page 51

# <span id="page-58-0"></span>**Configuring Instance Type for Sx Demux**

Use the following commands to configure the instance type for which the Sx service with Sx Demux is used under Sx Service Configuration Mode.

#### **configure**

**context** *context\_name*

#### **sx-service** *service\_name* **[ no ] instance-type { controlplane | userplane } end**

#### **NOTES**:

- **no** : Disables the command.
- **controlplane**: Configures Sx service with Demux on the Control-Plane instance.
- **userplane**: Configures Sx service with Demux on the User-Plane instance.
- Only one instance type can be configured at a given time.
- By default, this command is disabled.

 $\mathbf I$ 

ı

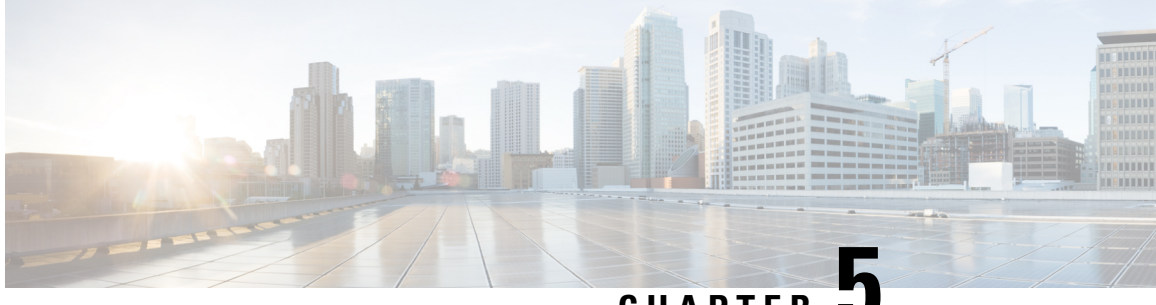

## **CHAPTER 5**

# **Monitoring and Troubleshooting Sx Interface in CUPS**

This section provides information about the CLI commands available to monitor and/or troubleshoot Sx Interface in CUPS.

- Show [Command\(s\)](#page-60-0) and/or Outputs, on page 53
- Monitor [Protocol,](#page-66-0) on page 59

# <span id="page-60-0"></span>**Show Command(s) and/or Outputs**

This section provides information regarding show commands and/or their outputs in support of this feature.

### **show sx-service all**

The output of this command has been enhanced to include the following new fields in support of the Sx Service in CUPS.

- Service name
- Service-Id
- Context
- Status
- Instance Type
- SX Bind IPv4 Address
- SX Bind IPv6 Address
- SX Association Reattempt Timeout
- SX Recovery Time Stamp
- SXA
	- SX Retransmission Timeout
	- SX Maximum Request Retransmissions

• SXB

- SX Retransmission Timeout
- SX Maximum Request Retransmissions
- SXAB
	- SX Retransmission Timeout
	- SX Maximum Request Retransmissions
- SX Heartbeat
	- Interval
	- Retransmission Timeout
	- Max Retransmission
- SX path failure detection policy
	- Heartbeat Timeout
	- Heartbeat Req/Rsp Recovery timestamp change
	- Control Msg Recovery timestamp change

### **show sx-service name**

The output of this command is similar to the **show sx-service all** CLI command and displays the field for the specified sx-service name.

### **show saegw-service all**

The output of this command has been enhanced to include the following new field in support of the Sx Service associated with an SAEGW Service.

sx-service

### **show saegw-service name**

The output of this command is similar to the **show saegw-service all** CLI command and displays the field for the specified saegw-service name.

### **show sx-service statistics all**

The output of this command has been enhanced to include the following new fields and statistics in support of the Sx Service.

- Session Management Messages
- Session Establishment Request
- Total TX
- Total RX
- Initial TX
- Initial RX
- Retrans TX
- Retrans RX
- Discarded
- No Rsp RX
- Session Establishment Response
	- Total TX
	- Total RX
	- Initial TX
	- Accepted
	- Denied
	- Initial RX
	- Accepted
	- Denied
	- Retrans RX
	- Discarded
- Session Modification Request
	- Total TX
	- Total RX
	- Initial TX
	- Initial RX
	- Retrans TX
	- Retrans RX
	- Discarded
	- No Rsp RX
- Session Modification Response
	- Total TX
	- Total RX
- Initial TX
	- Accepted
	- Denied
- Initial RX
	- Accepted
	- Denied
- Retrans TX
- Discarded
- Session Deletion Request
	- Total TX
	- Total RX
	- Initial TX
	- Initial RX
	- Retrans TX
	- Retrans RX
	- Discarded
	- No Rsp RX
- Session Deletion Response
	- Total TX
	- Accepted
	- Denied
	- Total RX
	- Accepted
	- Denied
	- Discarded
- Session Report Request
	- Total TX
	- Total RX
	- Initial TX
	- Initial RX
	- Retrans TX
- Retrans RX
- Discarded
- No Rsp RX
- Session Report Response
	- Total TX
	- Total RX
	- Initial TX
	- Accepted
	- Denied
	- Initial RX
	- Accepted
	- Denied
	- Retrans TX
	- Discarded
- Node Management Messages
- Prime PFD Management Request
	- Total TX
	- Total RX
	- Initial TX
	- Initial RX
	- Retrans TX
	- Retrans RX
	- No Rsp received TX
	- Discarded
- Prime PFD Management Response
	- Total TX
	- Total RX
	- Initial TX
	- Accepted
	- Denied
	- Initial RX
- Accepted
- Denied
- Retrans TX
- Discarded
- Total Signalling Bytes
	- TX
	- RX

### **show sx-service statistics header-decoder-error**

the output of this command has been enhanced to include the following new fields in the header decoder error statistics for the Sx-service

- Message header decoder errors at SX
	- Incorrect PFCP version
	- Incorrect PFCP version discard rsp msg
	- Unsupported msg received
	- Incorrect msg length
	- Invalid msg format

### **show logging active**

The output of this command has been enhanced to include the following new field in support of the Sx Demux in CUPS.

sxdemux

### **show task resources facility sxdemux**

The output of this command has been enhanced to include the following new field in support of the Sx Demux in CUPS.

sxdemux

### **show task resources facility sxdemux all**

The output of this command has been enhanced to include the following new field in support of the Sx Demux in CUPS.

sxdemux

### **show task memory facility sxdemux all**

The output of this command has been enhanced to include the following new field in support of the Sx Demux in CUPS.

sxdemux

# <span id="page-66-0"></span>**Monitor Protocol**

When using the monitor protocol command, enable option 49 to see all Sx Session Establishment Request and Sx Session Establishment Response on C-Plane.

I

ı

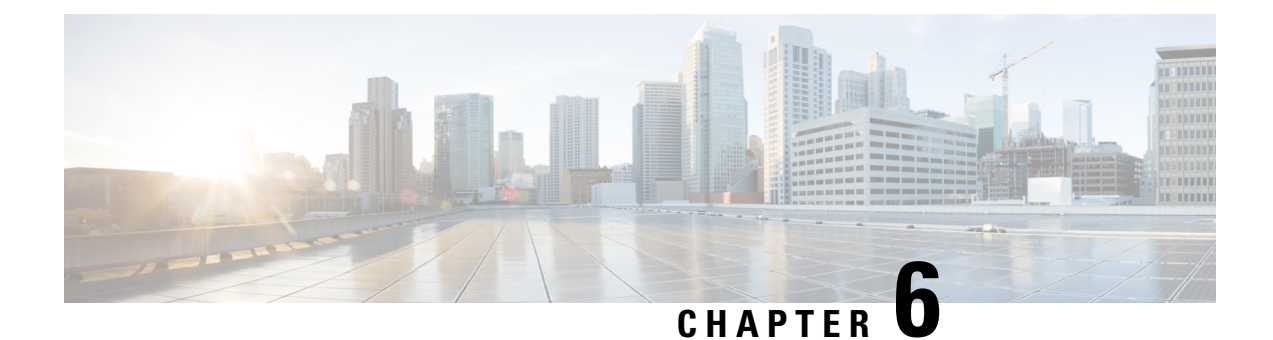

# **Heartbeat Support for Sx Interface**

- [Revision](#page-68-0) History, on page 61
- Feature [Description,](#page-68-1) on page 61
- How It [Works,](#page-69-0) on page 62
- [Configuring](#page-69-1) Heartbeat for Sx Interface, on page 62
- Monitoring and [Troubleshooting,](#page-71-0) on page 64

# <span id="page-68-0"></span>**Revision History**

**Note** Revision history details are not provided for features introduced before release 21.24.

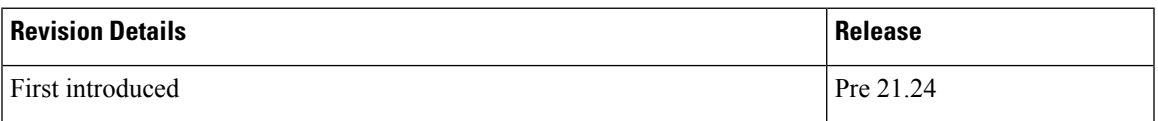

# <span id="page-68-1"></span>**Feature Description**

In accordance with 3GPP standard, support has been added for node-level Heartbeat procedures between the Control Plane (CP) function and User Plane (UP) function over Sx Interface.

The Heartbeat procedure contains the following two messages:

- **1.** Heartbeat Request
- **2.** Heartbeat Response

#### **Heartbeat Request**

The CP function or the UP function sends a Heartbeat Request on a path to the peer node to find out if it is alive. The Heartbeat Request messages are sent for each peer with which a Packet Forwarding Control Protocol (PFCP) control association is established.

For each peer with which a PFCP control association is established, a CP function or UP function is prepared to receive a Heartbeat Request at any time, and replies with a Heartbeat Response.

#### **Heartbeat Response**

This message is sent as a response to a Heartbeat Request.

## <span id="page-69-0"></span>**How It Works**

CP function and UP function sends Heartbeat messages after configurable time duration. If the peer does not respond, the message is retried for configured number of times with the retry-interval and then the configured action is taken for the calls associated with the corresponding peer.

Recovery Time Stamp Information Element (IE), which contains the start time of the node, is supported by both Heartbeat Request and Heartbeat Response. Heartbeat Request contains its own Recovery Time Stamp value and sends it to the peer while Heartbeat Response contains the peers Recovery Time Stamp value.

### **Path Failure Detection**

Path failure is detected in following conditions:

- **1.** Heartbeat failure: This condition occurs when the peer does not respond to the Heartbeat that is sent and also retires.
- **2.** Recovery Time stamp change in Heartbeat: This condition occurs when the Heartbeat Request or Heartbeat Response has a new larger value than the previously received value.
- **3.** Recovery Time stamp change in Sx Association message: This condition occurs when the Sx association message is received again from the peer with a new Recovery Time Stamp.

### **Path Failure Handling**

When the Recovery Time Stamp value received is more than the previously received value, then the peer restart is detected. If the Recovery Time Stamp value is lower than the previously received value then the value is ignored and peer restart is not detected.

When a peer restart is detected, an SNMP Trap is generated to indicate the path failure for the peer. Also, based on the path failure configuration (refer [Configuring](#page-69-1) Heartbeat for Sx Interface, on page 62), all the calls connected to that peer can be cleared.

## <span id="page-69-1"></span>**Configuring Heartbeat for Sx Interface**

This section provides information about the CLI commands available in support of this feature.

### **Enabling Heartbeat for Sx Interface**

Use the following commands under Sx Service Configuration mode to enable Heartbeat parameters for Sx Interface.

```
configure
  context context_name
     sx-service service_name
```

```
[ default ] sx-protocol heartbeat { interval seconds |
max-retransmissions number | path-failure detection-policy {
control-recovery-timestamp-change | heartbeat-retry-failure |
heartbeat-recovery-timestamp-change } | retransmission-timeout seconds }
      no sx-protocol heartbeat { interval | path-failure detection-policy
 { control-recovery-timestamp-change | heartbeat-retry-failure |
heartbeat-recovery-timestamp-change }
       end
```
#### **Notes:**

- **default**: Sets/restores default value assigned for specified parameter.
- **no**: Disables the followed option.
- **heartbeat**: Configures Sx heartbeat parameters.
- **interval** *seconds*: Configures heartbeat interval (in seconds) for SX Service. *seconds* must be an integer in the range of 1 to 3600.

#### Ú

```
Important
```
In releases prior to 24th July CUPS Lab Drop,*seconds* wasset as 60 seconds by default.

- **max-retransmissions** *number*: Configures maximum retries forSX heartbeat request. Must be followed by integer, ranging from 0 to 15. Default is 4.
- **retransmission-timeout** *seconds*: Configures the heartbeat retransmission timeout for SX Service, in seconds, ranging from 1 to 20. Default is 5.
- **path-failure**: Specifies policy to be used when path failure happens via heartbeat request timeout.

### **Configuring Detection Policy for Path Failure**

Use the following commands under Sx Service Configuration mode to specify detection policy to be used for path failure.

#### **configure**

```
context context_name
     sx-service service_name
      [ default | no ] sx-protocol heartbeat path-failure detection-policy
 { control-recovery-time-stamp-change | heartbeat-retry-failure |
heartbeat-recovery-
timestamp-change }
       end
```
**Notes:**

- **default**: Sets/restores default value assigned for specified parameter.
- **no**: Disables the followed option.
- **detection-policy**: Specifies the policy to be used. Default action is to do cleanup upon heartbeat request timeout.
- **control-recovery-time-stamp-change**: Path failure is detected when the recovery timestamp in control request/response message changes.
- **heartbeat-retry-failure**: Path failure is detected when the retries of heartbeat messages times out.
- heartbeat-recovery-timestamp-change: Path failure is detected when the recovery timestamp in heartbeat request/response message changes.

# <span id="page-71-0"></span>**Monitoring and Troubleshooting**

This section provides information about CLI commands available for monitoring and troubleshooting the feature.

### **Show Command(s) and/or Outputs**

This section provides information regarding show commands and/or their outputs in support of this feature.

#### **show sx-service all**

The output of this show command has been enhanced to include the following fields introduced in support of this feature.

- SX Heartbeat
	- Interval
	- Retransmission Timeout
	- Max Retransmission
- SX path failure detection policy
	- Heartbeat Timeout
	- Heartbeat Req/Rsp Recovery timestamp change
	- Control Msg Recovery timestamp counter change

#### **show sx-service statistics all**

The output of this show command has been enhanced to include the following fields introduced in support of this feature.

- Heartbeat Request
	- Total TX
	- Total RX
	- Initial TX
	- Initial RX
	- Retrans TX
- Heartbeat Response
	- Total TX
	- Total RX

## **Disconnect Reasons**

The following disconnect reason has been added in support of this feature:

• sx-path-failure - When the Recovery timestamp changes or heartbeat failure is detected, based on the configuration, calls are cleared with this disconnect reason.

## **SNMP Traps**

The following SNMP traps have been added in support of this feature:

- SxPathFailure This trap is generated when the peer path failure is detected.
- SxPathFailureClear This trap is generated when the path is restored for the peer.

 $\mathbf I$ 

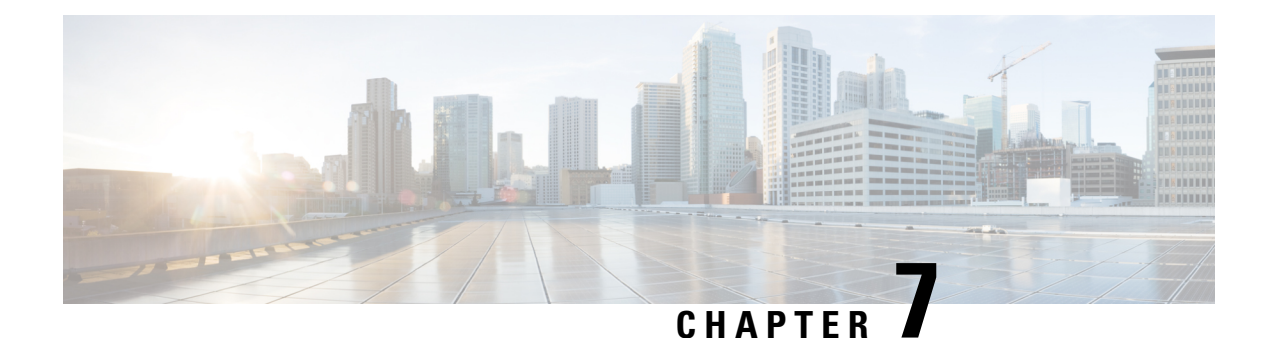

# **N+2 UP Recovery**

- [Revision](#page-74-0) History, on page 67
- Feature [Description,](#page-74-1) on page 67
- How It [Works,](#page-76-0) on page 69
- [Configuring](#page-91-0) N+2 UP Recovery, on page 84
- Monitoring and [Troubleshooting,](#page-93-0) on page 86

# <span id="page-74-0"></span>**Revision History**

## **Revision History**

**Note** Revision history details are not provided for features introduced before release 21.24.

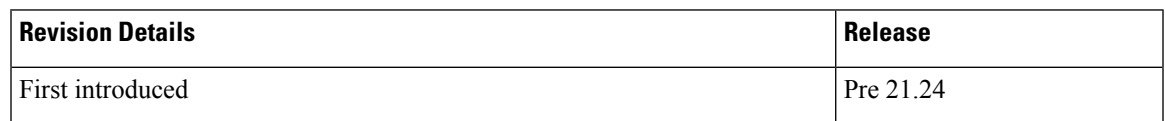

# <span id="page-74-1"></span>**Feature Description**

In accordance with 3GPP, the CP uses Sx-based failure detection which relies on Sx keep alive message responses from the UP.

Using this approach, when the CP does not receive responses from the UP, it retransmits the Sx message a configurable number of times before declaring the UP as down and initiating session tear downs. Depending on the number of retries and the retry interval, the failure detection period can take more than 10 seconds for a reliable determination that the UP is down. Until the Sx-path failure is detected at CP, the CP continues to select the failed-UP and place new PDN-connections from UEs on the failed-UP.

In order to reduce the time it takes for the CP to detect that a UP is down, Cisco CPs can be configured to use the Bidirectional Forwarding Detection (BFD) protocol (RFC 5883 - Bidirectional Forwarding Protocol Detection (BFD) for Multihop Paths).

BFD uses significantly smaller retry periods (in the order of 200 msec) allowing for more rapid UP down detection. It is in addition to the Sx keepalive mechanism for alternate deployment scenarios (e.g. 1:1 UP redundancy).

**NOTE:** This feature is not dependent on Packet Flow Description (PFD) since PFD pushes common Day-N configurations across the UPs.

## **Deployment Architecture**

This functionality can be enabled only in an "N+2" deployment scenario for UPs that process data sessions. In this scenario, CPs are deployed as an active-standby pair. "N" number of active UPs can be deployed to communicate with the CP. All of these UPs must be part of a specific, non-default, UP group.

**NOTE:** In N+2, all UPs are active. As such, this functionality only serves to improve data UP recovery times, it is not a redundancy model. It is highly recommended that UPs processing IMS traffic only be deployed in a 1:1 redundancy model.

BFD communications between the CP and UP requires the configuration of one additional loopback IP address per CP/per UP.

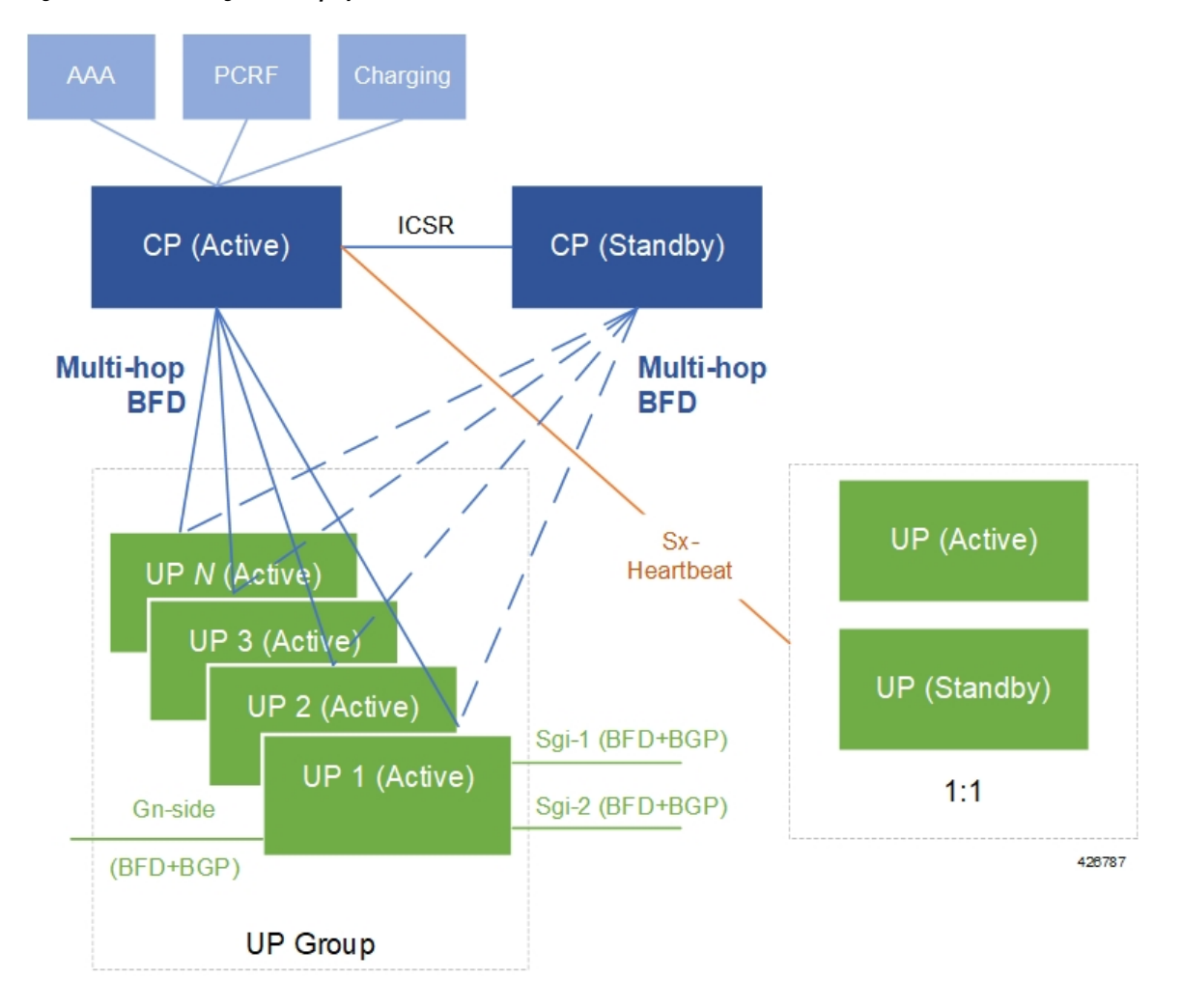

**Figure 1: BFD Monitoring in N+2 Deployment**

## **Limitations**

• BFD-based CP failure detection is not supported in this release. CP failures can continue to be detected using the existing mechanism of Sx-path failure detection at the UP

**NOTE:** It is recommended that Sx-path failure timers be configured more aggressively to more quickly prevent stale UP sessions.

- BGP monitoring on Gi/Gn interface (of UP) is not supported.
- Multi-BFD is not supported.
- BFD must be configured in the same context in which Sx is configured (Gn-side) on both the CP and UP.

## <span id="page-76-0"></span>**How It Works**

The figure and the table that follow provide a high-level description of the session detach and re-attach process when a UP is detected as down.

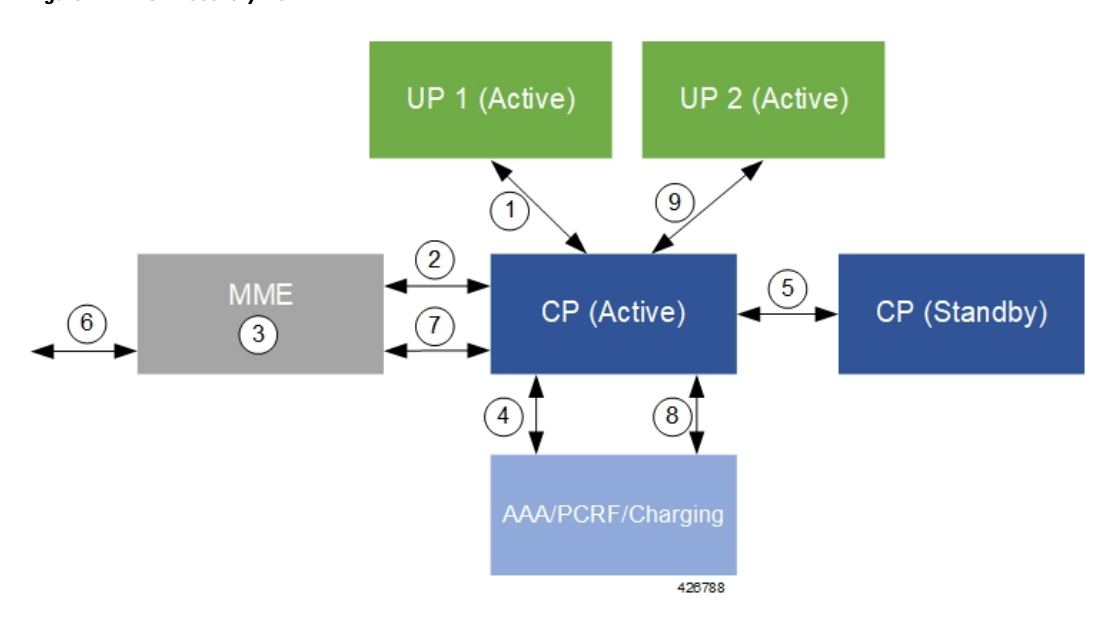

#### **Figure 2: N+2 UP Recovery Flow**

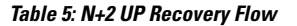

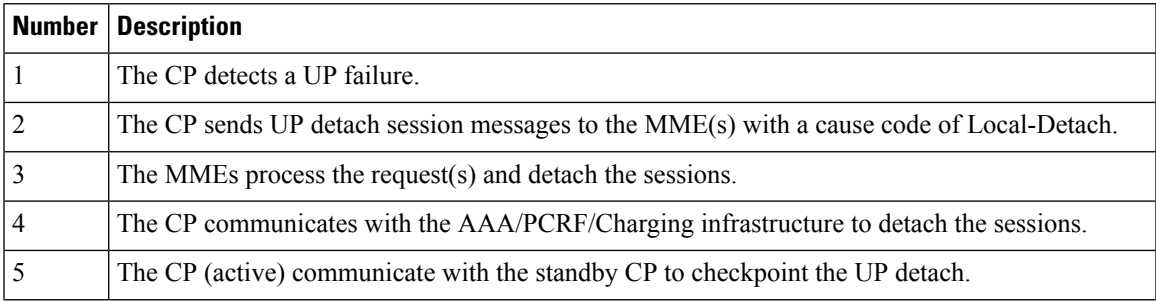

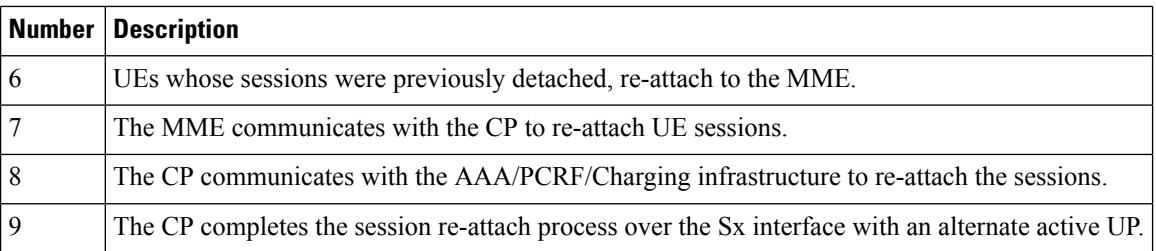

Detailed detach and reattach on path failure flows for SAEGW CP/UP, P-GW CP/UP, S-GW CP/UP, and GnGp GGSN CP/UP are in the sections that follow.

## **Call Flows**

### **SAEGW Detach and Reattach on Path Failure**

The figure and the table that follows describe the detach and re-attach on path failure process for SAEGW CPs and UPs.

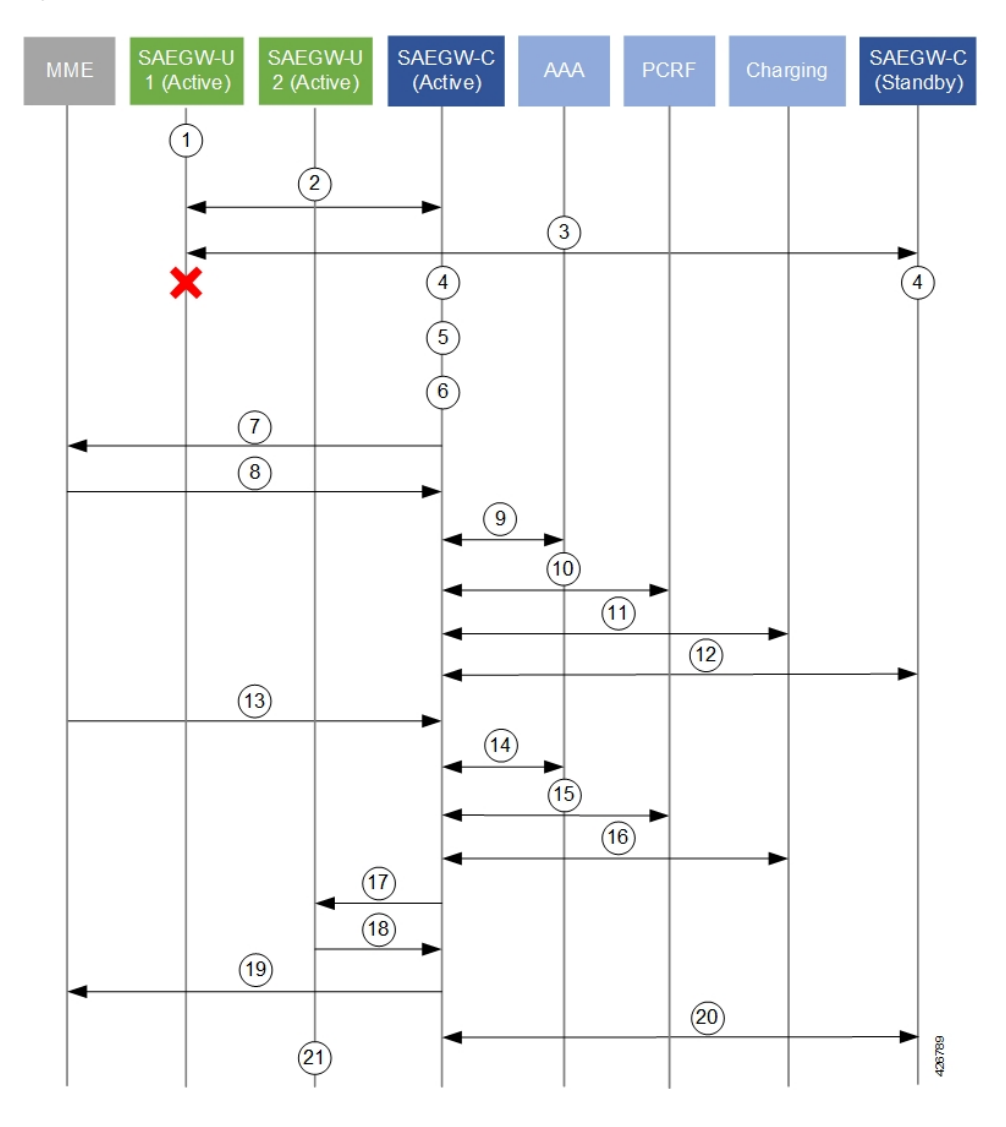

#### **Figure 3: SAEGW CP/UP Detach and Re-attach on Path Failure Process**

**Table 6: SAEGW CP/UP Detach and Re-attach on Path Failure Process**

| Number         | <b>Description</b>                                                                                                    |
|----------------|----------------------------------------------------------------------------------------------------|
| $\mathbf{1}$   | UE data sessions are processed by an active SAEGW UP.                                                                                      |
| $\overline{2}$ | The active SAEGW CP monitors SAEGW UPs via BFD and Sx-Heartbeat messages.                                                                  |
| $\vert$ 3      | The secondary CP also monitors SAEGW UPs via BFD.                                                                                          |
| $\vert 4$      | The active and standby CPs detect a BFD failure on a UP before eNB detection (relays on Sx<br>timers (interval, retransmission, timeout)). |
| $\overline{5}$ | The BFD/VPNMGR on the active CP informs the Sx-demux process of a BFDDown event.                                                           |
| 6              | The Sx-demux process on the active CP initiates a path Failure notice to all Session Managers on<br>the CP.                                |

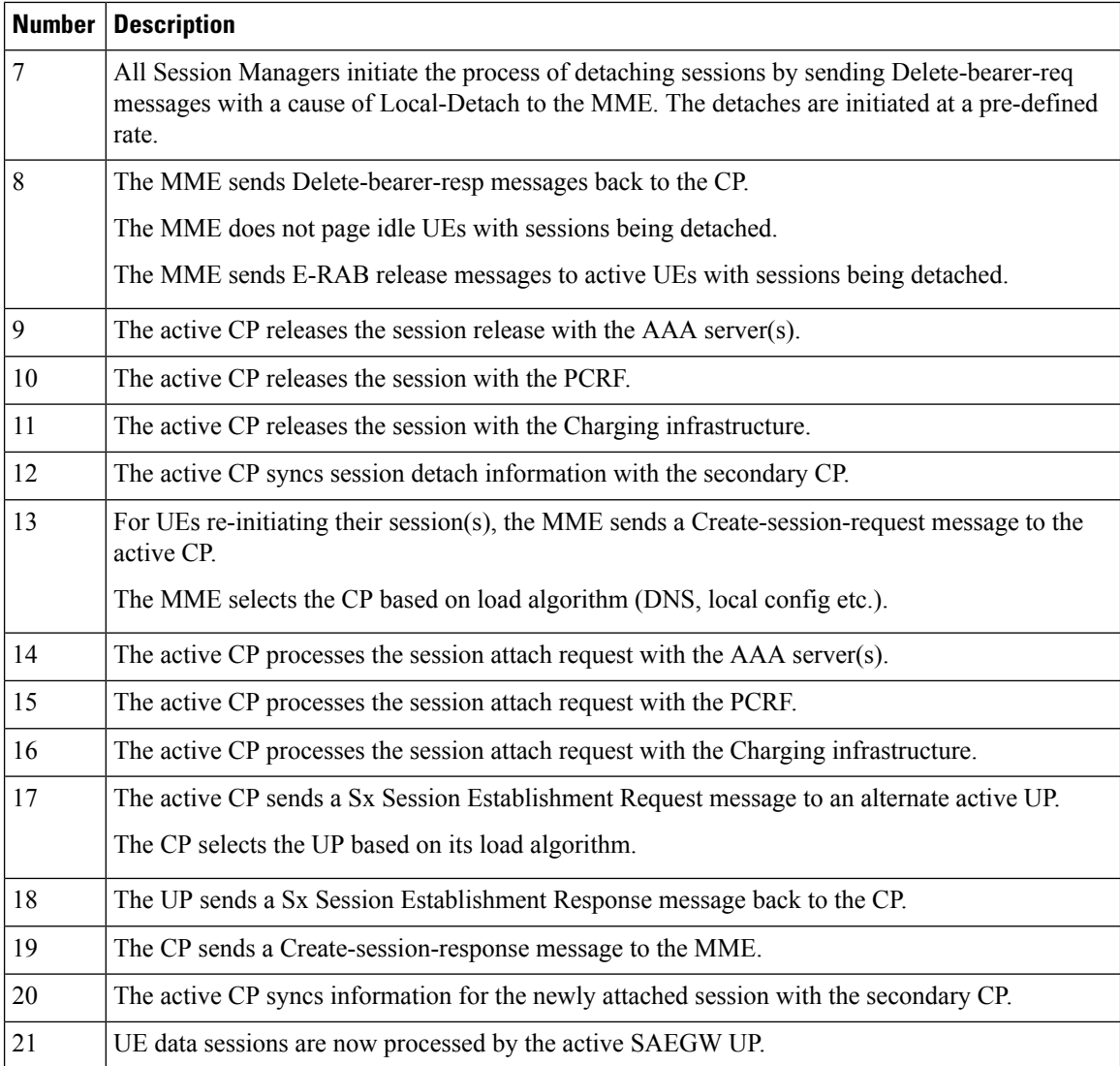

### **P-GW Detach and Reattach on Path Failure**

The figure and the table that follows describe the detach and re-attach on path failure process for P-GW CPs and UPs.

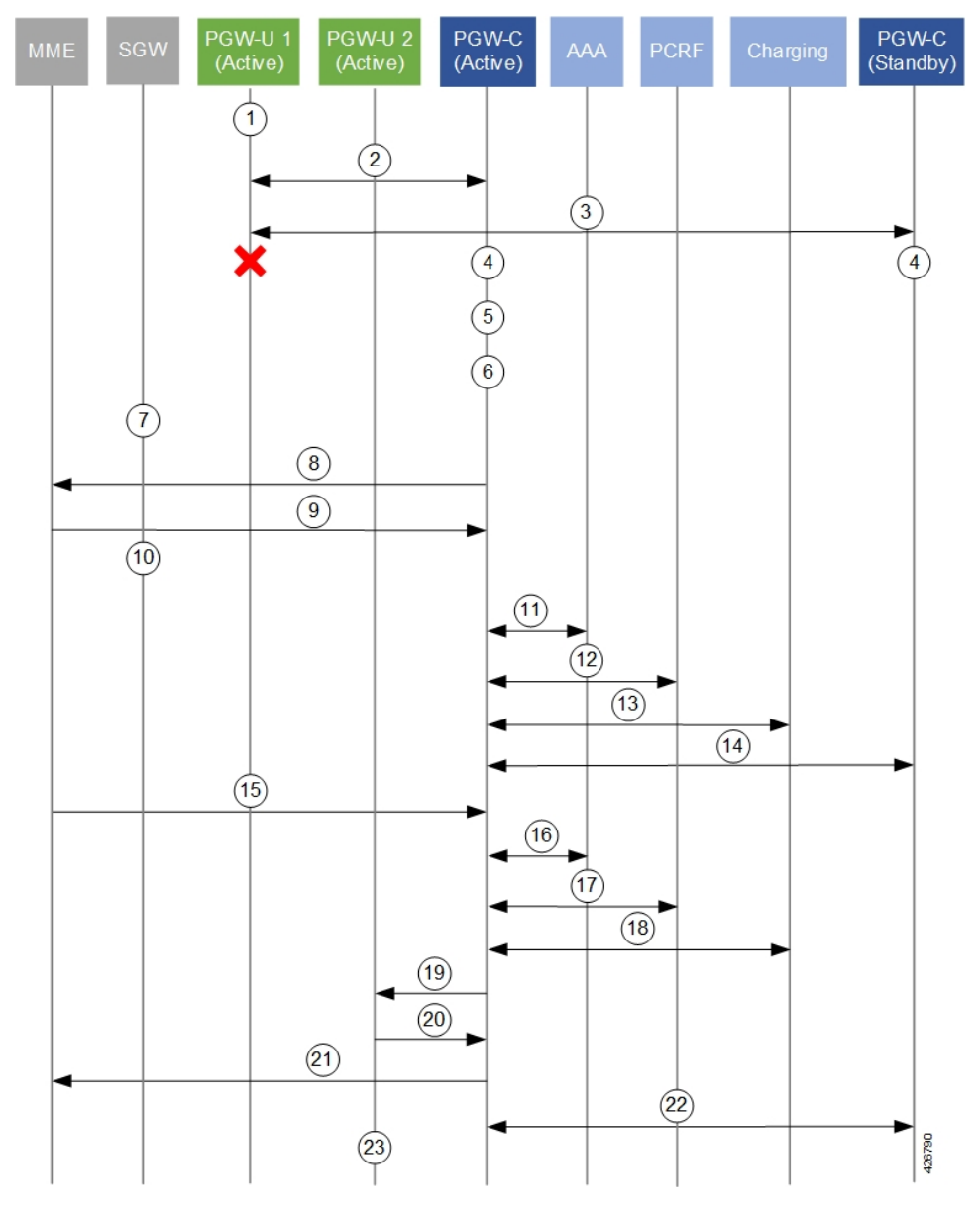

**Figure 4: P-GW CP/UP Detach and Re-attach on Path Failure Process**

P-GW CP/UP Detach and Re-attach on Path Failure Process

**Table 7: P-GW CP/UP Detach and Re-attach on Path Failure Process**

|   | <b>Number   Description</b>                                                                                                    |
|---|----------------------------------------------------------------------------------------------------|
|   | UE data sessions are processed by an active P-GW UP.                                                                                       |
|   | The active P-GW CP monitors P-GW UPs via BFD and Sx-Heartbeat messages.                                                                    |
|   | The secondary CP also monitors P-GW UPs via BFD.                                                                                           |
| 4 | The active and standby CPs detect a BFD failure on a UP before eNB detection (relays on Sx<br>timers (interval, retransmission, timeout)). |

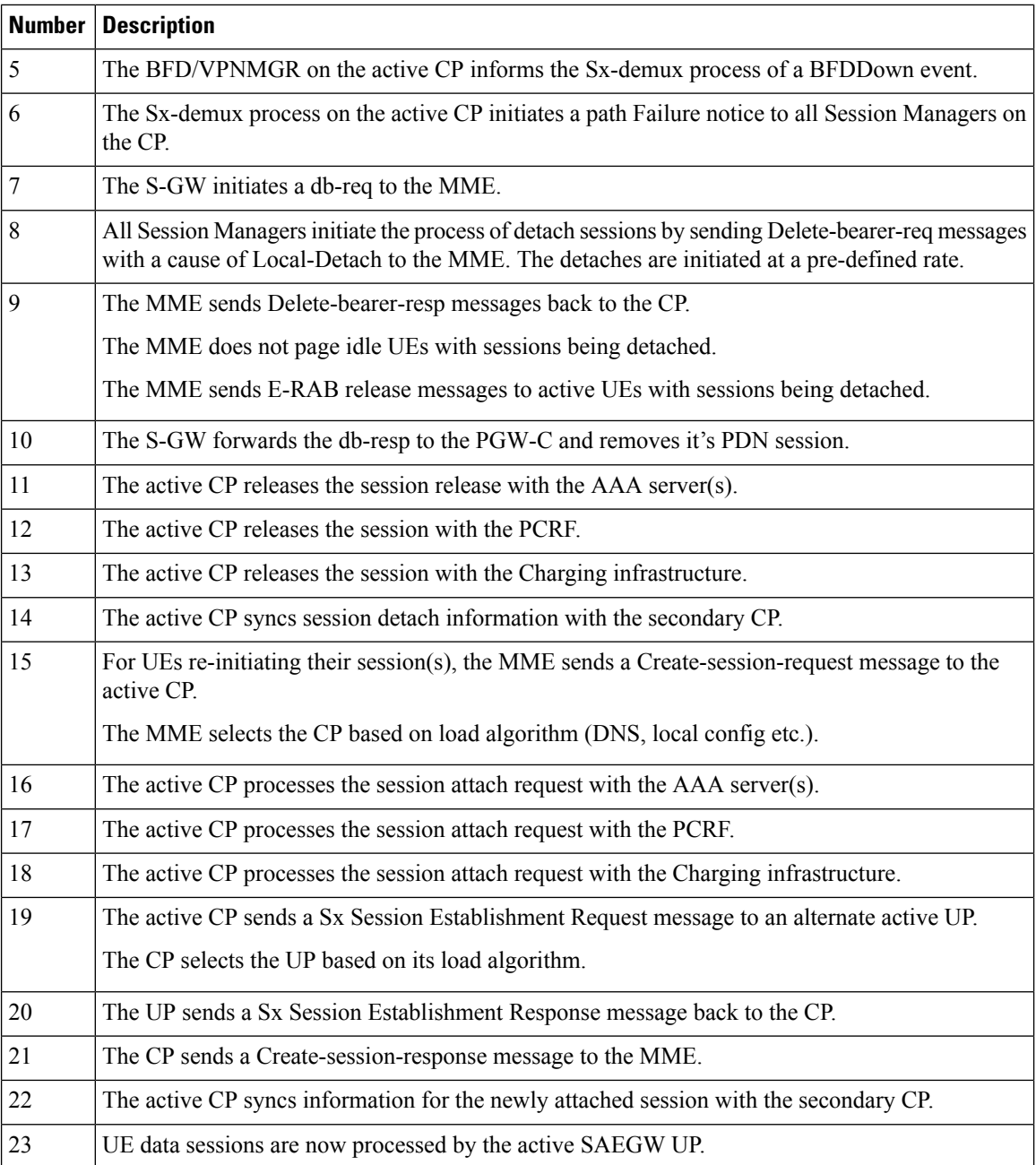

### **S-GW Detach and Reattach on Path Failure**

The figure and the table that follows describe the detach and re-attach on path failure process flow for S-GW CPs and UPs.

![](_page_82_Figure_2.jpeg)

**Figure 5: S-GW CP/UP Detach and Re-attach on Path Failure Process**

**Table 8: S-GW CP/UP Detach and Re-attach on Path Failure Process**

|   | <b>Number   Description</b>                                                                                                    |
|---|----------------------------------------------------------------------------------------------------|
|   | UE data sessions are processed by an active S-GW UP and an active PGW UP.                                                                              |
|   | The active S-GW CP monitors S-GW UPs via BFD and Sx-Heartbeat messages.                                                                                |
|   | The secondary S-GW CP also monitors S-GW UPs via BFD.                                                                                                  |
| 4 | The active and standby S-GW CPs detect a BFD failure on the S-GW UP before eNB detection<br>(relays on Sx timers (interval, retransmission, timeout)). |

![](_page_83_Picture_861.jpeg)

### **GnGp GGSN Detach and Reattach on Path Failure**

The figure and the table that follows describe the detach and re-attach on path failure process flow for GnGp GGSN CPs and UPs.

![](_page_84_Figure_2.jpeg)

#### **Figure 6: GnGp GGSN CP/UP Detach and Re-attach on Path Failure Process**

**Table 9: GnGp GGSN CP/UP Detach and Re-attach on Path Failure Process**

| Number         | <b>Description</b>                                                                                                    |
|----------------|----------------------------------------------------------------------------------------------------|
| $\overline{1}$ | UE data sessions are processed by an active GGSN UP.                                                                                       |
| $\overline{2}$ | The active GGSN CP monitors GGSN UPs via BFD and Sx-Heartbeat messages.                                                                    |
| $\vert$ 3      | The secondary CP also monitors GGSN UPs via BFD.                                                                                           |
| $\overline{4}$ | The active and standby CPs detect a BFD failure on a UP before eNB detection (relays on Sx<br>timers (interval, retransmission, timeout)). |
| 5              | The BFD/VPNMGR on the active CP informs the Sx-demux process of a BFDDown event.                                                           |
| <sup>6</sup>   | The Sx-demux process on the active CP initiates a path Failure notice to all Session Managers on<br>the CP.                                |

I

![](_page_85_Picture_648.jpeg)

## **Additional N+2 Handling Scenarios**

Beyond the flows described in the previous sections, the following table provides a description of network function (NF)/system behavior under various conditions with N+2 configured.

 $\mathbf{l}$ 

![](_page_86_Picture_498.jpeg)

![](_page_86_Picture_499.jpeg)

 $\mathbf I$ 

![](_page_87_Picture_606.jpeg)

I

![](_page_88_Picture_507.jpeg)

![](_page_89_Picture_636.jpeg)

### **Double Failure Handling Scenarios**

N+2 double failure scenarios occur when there is a BFD failure followed by another event/failure. The handling of such scenarios is described in the following table.

![](_page_89_Picture_637.jpeg)

![](_page_89_Picture_638.jpeg)

### **BFD Flapping and VPC**

N+2 uses BFD to monitor the existence/viability of a network path between the session endpoints. By using multihop BFD with loopback endpoints, the BFD session state functions as a proxy for the state of the system to which it connects.

However, a BFD session can go down, or bounce/flap, for reasons other than far-side system failure (e.g. due to ARPstorms or router misconfiguration). If the disruption issufficiently severe and long lasting, it can cause systems on both sides to detect BFD session failure even though both systems are functional.

Configuration adjustments can be made to help offset the occurrence of such events.

The following recommendations are offered based on the platform on which your NFs are deployed:

- VPC-SI: Adjust the BFD multihop-peer settings to increase the BFD detection time to 2-3 sec and the number of retries correspondingly.
- VPC-DI: CF switchover and SF migration can interrupt BFD packet generation and processing for multiple seconds. To prevent BFD session flaps when these events occur, BFD detection time forsessions involving VPC-DI systems must be set to 7 seconds or longer.

## **Sx-association Scenarios**

The following table provides information on associating and disassociating CPs and UPs when using  $N+2$ .

![](_page_90_Picture_806.jpeg)

#### **Table 12: N+2 Sx-association Scenarios**

![](_page_91_Picture_689.jpeg)

## **N+2 and IP Addressing**

#### **Loopback IP Addresses**

The following is true of BFD loopback addresses in relation to N+2:

- BFD loopback-IP-Address on the active CP and standby CP must be configured on Day-0.
- BFD operates between the active CP and active UP as well as between the standby CP and active UP. As such, all three components must use unique BFD loopback-IP-addresses
- For each CP and UP, configured BFD loopback-IP-addresses must be different from the addresses used for the Sx interfaces, and, in the case of the CPs must also be different from the addresses used for the SRP interface.

### **IP Address Availability**

With the N+2 deployment scenario, UEs may re-attach at a high rate (comparable to the detach rate). To facilitate this process, UPs must have sufficient IP addresses available.

CUPS IP Pool Management includes the capability to provision UPs with "chunks" of addresses. The chunk size and number of pools configured on the CP need to be increased proportionately so as to accommodate the high rate of re-attachments from the CP to UP such that sessions do not get rejected by the UP due to unavailability of IP addresses.

The potential re-attach rate can be roughly estimated by multiplying the number of Session Manager tasks processing UP sessions by 1000 sessions/second.

Address capacity is determined by multiplying the size of the chunk (between 16 and 8192) and the number of IP pools. Both configured on the CP.

# <span id="page-91-0"></span>**Configuring N+2 UP Recovery**

To configure N+2 UP Recovery:

**1.** Configure BFD on the CP and UP.

```
configure
```

```
context bfd_context_name
      ip route static multihop bfd mhbfd_session_name local_endpoint_ip_address
 remote_endpoint_ip_address
      bfd-protocol
          bfd multihop-peer dst_ip_address interval tx_interval min_rx
rx_interval multiplier value
          #exit
       #exit
NOTES:
```
- *bfd\_ctx\_name* is the name of the context in which BFD is to be configured. This must be the same context in which Sx is configured.
- *mhbfd\_session\_name* is a name for the BFD session route. Multiple session routes can be created, one for each peer connection.
- *local\_endpoint\_ip\_address* is the IPv4 or IPv6 address corresponding to the local interface in the current context.
- *remote\_endpoint\_ip\_address* is the IPv4 or IPv6 address corresponding to the remote BFD peer.
	- If this route is being configured on the CP, then the remote address is that of the peer UP.
	- If this route is being configured on the UP, then the remote address is that of the peer CP.
- *dst\_ip\_address* is the IPv4 or IPv6 address corresponding to the remote BFD peer. This must be the same as the *remote\_endpoint\_ip\_address* interface configured for the static multihop BFD route. Multiple peers can be configured, one for each remote peer.
- **interval** *tx\_interval* is the transmit interval (in milliseconds) between BFD packets.
- **min rx** *rx interval* is the minimum receive interval capability (in milliseconds) between BFD packets.
- **multiplier** *value* the multiplier value used to compute holddown.
- To determine the Detect Time (X), you can use the following calculation:

Detect Time (X) = **interval** *tx\_interval* \* **multiplier** *value*

The recommended value of Detect time (X) is 3 seconds for VPC-SI, and 7 seconds for VPC-DI.

**2.** Configure the BFD-loopback per context on the CP and UP.

```
configure
   context monitor_ctx_name
      monitor-protocols
         monitor-group monitor_group_name protocol bfd
            session-ctx session_ctx_name local-addr { ipv4_address | ipv6_address
} remote-address { ipv4_address | ipv6_address }
             #exit
```
#### **NOTES**:

- *Monitor\_ctx\_name* is the name of the context in which BFD monitoring is to be configured. This must be the same context in which Sx is configured.
- *Monitor\_group\_name* is the name of the group specifying the BFD monitoring parameters. Multiple monitor-groups can be configured.
- *Session\_ctx\_name* is the name of the context containing the local interfaces over which BFD monitoring will occur. This must be the same context in which Sx is configured.
- **local-addr {** *ipv4\_address* **|** *ipv6\_address* **}** is the IPv4 or IPv6 address corresponding to the local interface in the specified context.
- **remote-addr {***ipv4\_address***|***ipv6\_address***}**isthe IPv4 or IPv6 address corresponding to the remote peer with which BFD monitoring will occur.
- If this monitor group is being configured on the CP, then the remote address is that of the UP group.
- If this monitor group is being configured on the UP, then the remote address is that of the CP.
- **3.** Configure the BFD-loopback (remote-IP) within a specific UP-group on the CP:

```
configure
   user-plane-group up_group_name
      peer-node-id { ipv4_address | ipv6_address } monitor-group-name
monitor_group_name
      #exit
```
#### **NOTES:**

- *up\_group\_name* is the name of the UP group containing the data UPs for N+2 UP Recovery will be supported.
	- This cannot be the default group.
	- This group should not contain UPs intended to support IMS/VoLTE.
- **{** *ipv4\_address* **|** *ipv6\_address* **}** is the IPv4 or IPv6 address of the Sx interface on an active UP that will be part of the UP group. Multiple peer-nodes can be configured within the group. Note that the Sx interface is a different interface from the one that will be used to monitor BFD.
- *monitor\_group\_name* is the name of the monitoring group the UP will be associated with.

# <span id="page-93-0"></span>**Monitoring and Troubleshooting**

## **Show Commands**

**show sx peers { full address** *peer\_ip\_address* **| wide }**

**show sx peers full address** *peer\_ip\_address*

Displays the Monitor-related information for the specified peer (e.g. VPN context name, group name, and state).

#### **show sx peers wide**

Displays "Monitor State" with the default state being "U" for UP, "D" for Down, and "N" for Not Applicable.

**show sx-service statistics all**

## **SNMP**

The following SNMP traps can be used to monitor N+2 UP Recovery health:

- starBFDSessUp (starentTraps 1276)
- starBFDSessDown (starentTraps 1277)
- starSxPathFailure (starentTraps 1382) This trap has been updated to include a new cause code: bfd-failure(8)
- starSxPathFailureClear (starentTraps 1383)

 $\mathbf I$ 

![](_page_96_Picture_0.jpeg)

# **PDI Optimization**

- Feature [Summary](#page-96-0) and Revision History, on page 89
- Feature [Description,](#page-96-1) on page 89
- How It [Works,](#page-97-0) on page 90
- Configuring the PDI [Optimization](#page-102-0) Feature, on page 95
- PDI [Optimization](#page-103-0) OAM Support, on page 96

# <span id="page-96-0"></span>**Feature Summary and Revision History**

## **Revision History**

**Note** Revision history details are not provided for features introduced before release 21.24.

![](_page_96_Picture_361.jpeg)

# <span id="page-96-1"></span>**Feature Description**

The Packet Detection Information (PDI) Optimization feature allows the optimization of PFCP signaling, through Sx Establishment and Sx Modification messages, between the Control Plane and the User Plane function. Without PDI Optimization, the following common parameters are repeated in the PDI of all Packet Detection Rules (PDRs), for a given bearer, resulting in an unwanted increase in signaling between Control Plane and User Plane:

- Local F-TEID
- Network Instance
- UE IP address
- The PDI Optimization is achieved by consolidating the common parameters, in the PDI of the PDRs, into a single container that is called the Traffic Endpoint (Traffic Endpoint ID). The consolidated parameters from multiple PDRs are then referred to the Traffic Endpoint.
- The PDI Optimization is a CLI-controlled feature, and supported over the Sxa, Sxb, Sxc, Sxab, and N4 interfaces.

## **Relationships**

The PDI Optimization feature is a prerequisite for the following features:

- GTP-U Error Indication Support on User Plane.
- Sx Bulkstats
- CUPS Bulkstats Support

## <span id="page-97-0"></span>**How It Works**

The Traffic Endpoint ID is unique within a PFCP session. When a PDI refers to a Traffic Endpoint, the parameters that are in the Traffic Endpoint is not provided in the PDI once again. The Control Plane function updates the Traffic Endpoint whenever applicable.

If a Traffic Endpoint is updated, all the PDRs that refer to this Traffic Endpoint in the User Plane function uses the updated information.

If the F-TEID allocation is performed in the User Plane function, the User Plane function allocates and stores the F-TEID associated to the Traffic Endpoint. When the User Plane function provides the allocated F-TEID to the Control Plane function in the PFCP Session Establishment response or PFCP Session Modification response message, the Control Plane function updates the Traffic Endpoint information that is stored in the Control Plane function with the received F-TEID.

The Control Plane function uses the Traffic Endpoint ID created in a different PFCP message only after getting the confirmation from the User Plane function of the Traffic Endpoint ID creation.

If the Control Plane function deletes a Traffic Endpoint, the User Plane function deletes all the PDRs that refer to the Traffic Endpoint that was deleted by Control Plane function. For Evolved Packet Core (EPC), the Remove Traffic Endpoint IE is used to delete a bearer for which multiple PDRs exist (with the same Traffic Endpoint ID).

The Traffic Endpoints is used as a mechanism to identify the bearers uniquely for a given Sx session on the User Plane. This is achieved with the help of Traffic Endpoint IDs that are associated with the PDRs of a bearer.

## **PDI Optimization Changes on Control Plane**

A new container, called Traffic Endpoint, is supported to carry the repeatedPDI information of a given bearer. Each Traffic Endpoint is associated with a Traffic Endpoint ID. This ID is unique for a given Sx Session.

A new IE, Create Traffic Endpoint IE, is supported as part of Sx Establishment Request.

Following are the new IEs supported as part of Sx Modification Request:

- Create Traffic Endpoint IE
- Update Traffic Endpoint IE
- Remove Traffic Endpoint IE

Create PDR supports a new IE, Traffic Endpoint ID, that identifies either the ingress or the egress Traffic Endpoint of a bearer to which this PDR is associated.

A new IE, Created Traffic Endpoint IE, is supported as part of Sx Establishment Response and Sx Modification Response message.

### **Create Traffic Endpoint IE**

Following are the IEs in a Create Traffic Endpoint IE that are supported for a Pure-P call:

- Traffic Endpoint ID
- Local F-TEID
- Network instance
- UE IP address

Following are the IEs in a Create Traffic Endpoint IE that are supported for a Pure-S call:

- Traffic Endpoint ID
- Local F-TEID

**NOTE**: The Network instance and UE IP address IEs are currently not supported for a Pure-S call.

For a Collapsed call, Sxa Traffic Endpoints has IEs that are relevant to S-GW and Sxb Traffic Endpoints has IEs that are relevant to P-GW.

In addition to the 3GPP standards defined IEs, a private IE called "Bearer Info IE", is added to the Create Traffic Endpoint which includes:

- QCI of the bearer being created.
- ARP of the bearer being created.
- Charging ID of the bearer being created.

For a Pure-S call, there are two Traffic Endpoints that are created for each bearer of that PDN:

- **1.** Create Traffic Endpoint for Ingress Traffic Endpoint, that is sent for the ingress F-TEID and referred by ingress S-GW PDR of the bearer.
- **2.** Create Traffic Endpoint for Egress Traffic Endpoint, that is sent for the egress F-TEID and referred by egress S-GW PDR of the bearer.

For a Pure-S call, a bearer is uniquely identified on the User Plane that is based on Ingress and Egress Traffic Endpoint IDs of the bearer. The Traffic Endpoints also store the QCI, ARP, and Charging ID of the bearer.

For a Pure-P call, only one Traffic Endpoint is created for each bearer of that PDN. Create Traffic Endpoint for Ingress Traffic Endpoint, that is sent for ingress F-TEID and referred by ingress PDRs of the bearer. There is no separate egress Traffic Endpoint that is created for a Pure-P call as no Tunnel Endpoint ID is allocated on the P-GW egress. The same Traffic Endpoint is referred by both ingress and egress PDRs of a bearer. A

bearer is uniquely identified on the User Plane that is based on the Traffic Endpoint ID of the bearer. The Traffic Endpoint also stores the QCI, ARP, and Charging ID of the bearer.

For a Collapsed call, there are two Traffic Endpoints that are created for the S-GW leg of the call for each bearer. So, two Create Traffic Endpoints are sent for Ingress and Egress. The Sxa PDRs refer to these traffic endpoints based on the direction (ingress or egress). Only one Traffic Endpoint is created for the P-GW leg of the call for each bearer. The same Traffic Endpoint ID is referred by all Sxb PDRs of the bearer. For P-GW, Create Traffic Endpoint is sent for the ingress. The Traffic Endpoint IDs of Sxa and Sxb PDRs identify the bearer.

### **Created Traffic Endpoint IE**

This IE is present in Sx Establishment/Sx Modification Response to inform Control Plane about the F-TEIDs that were locally allocated by the User Planes for the various Traffic Endpoints that were created.

Following are the IEs in a Created Traffic Endpoint IE:

- Traffic Endpoint ID
- Local FTEID

The information that is received in Created Traffic Endpoint IE is processed by the Control Plane, and the F-TEIDs that are allocated by the User Plane are stored in the Control Plane for ingress and egress accordingly.

#### **Update Traffic Endpoint IE**

This IE is present in Sx Modification Request to update the Traffic Endpoint information on the User Plane.

Following are the IEs in an Update Traffic Endpoint IE:

- Traffic Endpoint ID
- Local FTEID
- Network Instance
- UE IP address
- In addition to the 3GPPstandards defined IEs, a private IE called "Bearer Info IE", is added to the Create Traffic Endpoint which includes:
- QCI of the bearer
- ARP of the bearer
- Charging ID of the bearer

**NOTE**: Currently, the Update Traffic Endpoint IE supports only the update of Private IE extensions, such as the Bearer Info IE. There are no use-cases wherein update of other information, such as Local FTEID, Network Instance, UE IP address, is required.

When the QCI/ARP of a particular bearer EPS-Bearer Identity (EBI) is modified, then the modified QCI/ARP along with the Charging ID is communicated to the User Plane with the help of Update Traffic Endpoint ID. A given Traffic Endpoint ID can be updated only if it was successfully created on the User Plane.

### **Remove Traffic Endpoint IE**

This IE is present in Sx Modification Request to remove a traffic endpoint. Traffic Endpoint ID is included in the Remove Traffic Endpoint IE. A given Traffic Endpoint ID can be removed only if it is successfully created on the User Plane.

For Pure-S, Pure-P, and Collapsed call, when a bearer is deleted on the Control Plane, the Traffic Endpoints that are associated with the bearer are removed with Remove Traffic Endpoints. There is no explicit requirement to send Remove PDRs and Remove FARs on that bearer.

On the User Plane, for a Pure-S call, Remove Traffic Endpoints deletes all the PDRs, FARs, and URRs of that bearer. For Pure-P and Collapsed call, Remove Traffic Endpoints deletes all the PDRs, FARs, QERs, and URRs of that bearer.

#### **PDI Changes in Create PDR**

When PDI Optimization is enabled for the PDN, then the Traffic Endpoint ID is set in the PDI field of all PDRs of the bearers of the PDN. The PDI fields, such as F-TEID, PDN Instance, UE IP address, and so on, are not supposed to be filled and so, these fields are validated in the User Plane and error messages are posted in case of any validation failures. This is applicable for all interfaces, such as Sxa, Sxb, Sxab, N4, and Sxc.

## **PDI Optimization Changes on User Plane**

### **Handling of Create Traffic Endpoint**

When a Create Traffic Endpoint is received, the contents of the IE are validated for correctness. If validation fails, then an error message is sent back to the Control Plane.

Validations fail in the following cases:

- Basic IE validation failures.
- Traffic Endpoint exists with this Traffic Endpoint ID.
- CH-bit not set in the F-TEID IE inside Traffic Endpoint.
- PDN Instance is not valid.
- UE IP address is not valid.

When a Create Traffic Endpoint is successfully processed, then a local F-TEID is allocated by the User Plane and it is associated with the Traffic Endpoint. The Created Traffic Endpoint is sent back to Control Plane for this Traffic Endpoint with the F-TEID information and Traffic Endpoint ID.

When a Create Traffic Endpoint list is processed on the User Plane in Sx Establishment Request, PDI optimization is enabled for the lifetime of the Sx Session which cannot be changed midway.

### **Handling of Update Traffic Endpoint**

When an Update Traffic Endpoint is received, the contents of the IE are validated for correctness. If validation fails, then an error message is sent back to the Control Plane.

Validations fail in the following cases:

• Basic IE validation failures.

• Traffic Endpoint with its Traffic Endpoint ID does not exist.

**NOTE**: Currently, Update Traffic Endpoint updates only bearer information, such as QCI, ARP, and Charging ID on the User Plane. Update is not supported for any other Traffic Endpoint parameters.

### **Handling of Remove Traffic Endpoint**

When a Remove Traffic Endpoint is received, the contents of the IE are validated for correctness. If validation fails, then an error message is sent back to the Control Plane.

Validations fail in the following cases:

- Basic IE validation failures.
- Traffic Endpoint with its Traffic Endpoint ID does not exist.

When a Remove Traffic Endpoint is received, the PDRs associated with the Traffic Endpoint, FARs associated with the PDR, QERs associated with the PDR, and URRs associated with PDR are also removed.

To remove a bearer, the Control Plane sends Remove Traffic Endpoints for the Traffic Endpoints that are associated with the bearer resulting in the cleanup of the bearer-associated data on the User Plane.

The Control Plane does not explicitly send any Remove PDRs, Remove FARS, Remove QERS, or Remove URRs for a bearer removal. However, if the Control Plane does send Remove PDRs, Remove FARS, Remove QERS, or Remove URRs with Remove Traffic Endpoints, the message is accepted and successfully processed.

### **Handling of Create PDR**

When Sx Session has the PDI Optimization enabled, the Traffic Endpoint ID is set for Create PDR. If not, an error response is sent back to the Control Plane. The Create PDR validation fails in the following cases:

- Basic IE validation failures.
- Create PDR does not have Traffic Endpoint ID set in the PDI IE.
- Create PDR has valid F-TEID IE in PDI IE.
- Create PDR has valid PDN Instance IE in PDI IE.
- Create PDR has valid UE IP address IE in PDI IE.

For a Sx Session with PDI optimization disabled, the Create PDR is validated for various other fields. If Traffic Endpoint ID is valid inPDI, then an error response is sent back to the ControlPlane as Traffic Endpoint ID should not be present for a Sx Session with the PDI optimization being disabled.

## **Session Recovery and ICSR**

### **Control Plane**

Session Recovery and ICSR are supported for the Traffic Endpoint IDs of all bearers of a PDN. The Traffic Endpoint IDs are recovered for all bearers of a given PDN. This support is provided for Pure-S, Pure-P, and Collapsed call. With this, PDI optimization enabled status for a PDN is also recovered. Full Checkpoint is used for check-pointing and recovery of the Traffic Endpoints IDs of bearers.

### **User Plane**

Session Recovery and ICSR are supported for the Traffic Endpoints on the User Plane for all bearers. All the Traffic Endpoints, that are associated with a given Sx Session, are recovered. For a given Traffic Endpoint, the associated PDR list is also recovered. For a given PDR, the associated Traffic Endpoint ID is recovered.

## **Standards Compliance**

The PDI Optimization feature complies with the following standard: 3GPP TS 29.244 V15.5.0 (Interface between the Control Plane and the User Plane Nodes).

## **Limitations**

The PDI Optimization feature has the following limitations:

- The Network instance and UE IP address IEs are currently not supported for a Pure-S call.
- The Update Traffic Endpoint IE supports only the update of Private IE extensions, such as the Bearer Info IE. Update of other information, such as Local F-TEID, Network Instance, UE IP address, are not supported.
- The Update Traffic Endpoint updates only bearer information, such as QCI, ARP, and Charging ID on the User Plane. Update is not supported for any other Traffic Endpoint parameters.

# <span id="page-102-0"></span>**Configuring the PDI Optimization Feature**

This section describes how to configure the PDI Optimization feature.

## **Enabling PDI Optimization**

Use the following CLI commands to enable the feature.

```
configure
  context context_name
     sx-service service_name
        [ no ] sx-protocol pdi-optimization
       end
```
#### **NOTES**:

- **no**: Disables PDI optimization.
- By default, the CLI command is disabled.
- PDI Optimization is enabled or disabled at PDN level. PDI Optimization is enabled for each PDN based on the configuration in sx-service. The PDN is PDI Optimization-enabled if the configuration is enabled while processing Sx Establishment Request on the Control Plane.
- Configuration changes will not have any effect on the PDN. The configuration that is applied while processing Sx Establishment Request will be maintained throughout the lifetime of the PDN. In a multi-PDN call, each PDN has the configuration applied while PDN is set up.
- On the User Plane, there is no separate configuration to determine whether the PDN has PDI Optimization-enabled. When Create Traffic Endpoint IE is received in Sx Establishment Request for a Sx session, then the Sx session is considered to have PDI Optimization-enabled throughout the lifetime of the session. This will not change dynamically midway, and validations are done accordingly. In case of any validation failures, Error Response is sent back to the Control Plane.
- When there are multiple Create Traffic Endpoint IEs with the same Traffic Endpoint ID, the first Create Traffic Endpoint IE is processed, and rest are ignored. The same behavior is applicable for Created Traffic Endpoint IE, Update Traffic Endpoint IE, and Remove Traffic Endpoint IE.

## **Verifying the PDI Optimization Feature Configuration**

To verify if the PDI Optimization feature is enabled or disabled, use the **show sx-service all** CLI command. The output of this show command has been enhanced to display the following:

• SX PDI Optimisation: [Enabled/Disabled]

# <span id="page-103-0"></span>**PDI Optimization OAM Support**

This section describes operations, administration, and maintenance information for this feature.

## **Show Command Support**

The following show CLI commands are available in support of PDI Optimization feature.

### **show subscribers user-plane-only callid <call\_id> pdr all**

The output of this CLI command has been enhanced to display the following field: Associated Create Traffic Endpoint-ID(s)

### **show subscribers user-plane-only callid <call\_id> pdr full all**

The output of this CLI command has been enhanced to display the following field:

- Create Traffic Endpoint-ID
	- Bearer QOS
		- QCI
		- ARP
		- Charging Id

![](_page_104_Picture_0.jpeg)

# **Sx Over IPSec**

- [Revision](#page-104-0) History, on page 97
- Feature [Description,](#page-104-1) on page 97
- [Recommended](#page-106-0) Timers, on page 99
- Sample [Configurations,](#page-113-0) on page 106
- Monitoring and [Troubleshooting,](#page-115-0) on page 108

# <span id="page-104-0"></span>**Revision History**

**Note** Revision history details are not provided for features introduced before release 21.24.

![](_page_104_Picture_497.jpeg)

# <span id="page-104-1"></span>**Feature Description**

IPSec is a suite of protocols that interact with one another to provide secure private communications across IP networks. These protocols allow the system to establish and maintain secure tunnels with peer security gateways. IPSec provides confidentiality, data integrity, access control, and data source authentication to IP datagrams.

In CUPS, the functionality is available with IPSec in Tunnel mode both on Control Plane (CP) and User Plane (UP) nodes. The IPSec crypto-maps are associated under the appropriate interface on respective nodes. The IPSec tunnel is created between each CP or UP pair explicitly. There is no change that is required on Sx service configuration.

IPSec Tunnel Mode encapsulates the entire IP packet to provide a virtual secure hop between two gateways. It forms more familiar VPN kind of functionality, where entire IP packets are encapsulated inside another and delivered to the destination. It encapsulates the full IP header as well as the payload.

#### **Figure 7: Sx Over IPSec Tunnel**

![](_page_105_Figure_3.jpeg)

When Sx over IPSec is enabled on UP node running VPP, then following parameter must be used under "UPP" Param" for Sx over IPSec feature to work.

```
VPP_DPDK_DATA_SIZE=5120
```
The UPP Param is stored in staros\_para.cfg file on a CD-ROM and this configuration is read and applied to VPP by UP during its boot.

**Note**

This parameter introduces a memory overhead of about 800 MB. The user must consider this condition before using the feature. If the UP has less RAM, then VM must be allocated with extra 1 GB of RAM memory for the feature to work properly.

For more information on IPSec support, refer StarOS *IPSec Reference*.

#### **IKEv2 Keep-Alive Messages (Dead Peer Detection)**

IPSec for Sx interface supports IKEv2 keep-alive messages, also known as Dead Peer Detection (DPD), originating from both ends of an IPSec tunnel. Per RFC 3706, DPD is used to simplify the messaging required to verify communication between peers and tunnel availability.

IPSec DPD is an optional configuration. If its disabled, the IPSec node doesn't initiate DPD request. However, the node always responds to DPD availability messages initiated by peer node regardless of its DPD configuration.

The following method/formula can be used to calculate the keep-alive interval value when Sx over IPSec feature is configured:

((max-retransmissions + 1) \* retransmission-timeout-ms) \* 2

The keep-alive interval value specifies the time that the IPSec tunnel will remain up till DPD is triggered.

#### **Example**:

The following is a sample output for **show configuration context** *context\_name* **verbose** CLI command under Sx service:

```
sx-service sx
  instance-type userplane
  bind ipv4-address 192.168.1.1 ipv6-address bbbb:abcd::11
  sxa max-retransmissions 4
   sxa retransmission-timeout-ms 5000
```
Here, the value of **max-retransmissions**is 4 and **retransmission-timeout-ms**is 5000. Therefore, the keep-alive interval value will be 50:

```
((max-retransmissions + 1) * retransmission-timeout-ms) * 2 = Keep-alive interval
```
 $((4+1) * 5000) * 2 = 50$ 

#### **IKESA Rekey**

CUPS supports both IKESA Rekey and IPSec Rekey.

For IKESA Rekey, the **lifetime** *interval* CLI must be configured under **ikev2-ikesa transform-set** *transform\_set*. You must also configure **ikev2-ikesa rekey** under **crypto map** configuration. Following is a configuration example:

```
ikev2-ikesa transform-set ikesa-foo
   encryption aes-cbc-256
   group 14
   hmac sha2-256-128
   lifetime 28800
   prf sha2-256
...
...
...
crypto map foo0 ikev2-ipv4
   match address foo0
   authentication local pre-shared-key encrypted key secret_key
  authentication remote pre-shared-key encrypted key secret_key
   ikev2-ikesa max-retransmission 3
   ikev2-ikesa retransmission-timeout 15000
   ikev2-ikesa transform-set list ikesa-foo
   ikev2-ikesa rekey
   keepalive interval 50
   control-dont-fragment clear-bit
   payload foo-sa0 match ipv4
      ipsec transform-set list A-foo
      lifetime 600
      rekey keepalive
   #exit
   peer 172.19.222.2
   ikev2-ikesa policy error-notification
```
## <span id="page-106-0"></span>**Limitations**

The following is the known limitation of Sx Over IPSec feature:

• The feature is supported only in IPv4-IPv4 tunneling mode.

## **Recommended Timers**

The following table provides the recommended timer values for CLI commands related to IPSec, Sx, and SRP.

![](_page_106_Picture_432.jpeg)

![](_page_107_Picture_458.jpeg)

## **Recommended Configurations**

Following are the recommended configurations and restrictions related to Sx and SRP over IPSec:

- The multihop BFD timer between CP and UP must be seven seconds (for Data UPs).
- The singlehop BFD must be enabled on all the contexts (CP GW/Billing and UP Gn/Gi).
- Inter-chassis multihop BFD must be enabled for CP-CP ICSR and UP-UP ICSR (IMS UP).
- The SRP-IPSec ACL must be configured for TCP protocol instead of IP protocol.
- The Sx-IPSec ACL must be configured for UDP protocol instead of IP protocol.

### **Example Configurations in CP**

#### **Multihop BFD Configuration VPC-DI**

The following is an example of multihop BFD configuration with seven seconds timer.
```
bfd-protocol
     bfd multihop-peer 209.165.200.226 interval 350 min_rx 350 multiplier 20
     bfd multihop-peer 209.165.200.227 interval 350 min_rx 350 multiplier 20
     bfd multihop-peer 209.165.200.225 interval 350 min_rx 350 multiplier 20
     bfd multihop-peer 209.165.200.230 interval 350 min_rx 350 multiplier 20
      bfd multihop-peer 209.165.200.228 interval 350 min_rx 350 multiplier 20
     bfd multihop-peer 209.165.200.229 interval 350 min_rx 350 multiplier 20
    #exit
```
# **Multihop BFD Configuration VPC-SI**

The following is an example of multihop BFD configuration with three seconds timer.

```
bfd-protocol
     bfd multihop-peer 209.165.200.226 interval 150 min_rx 150 multiplier 20
     bfd multihop-peer 209.165.200.227 interval 150 min_rx 150 multiplier 20
     bfd multihop-peer 209.165.200.225 interval 150 min_rx 150 multiplier 20
     bfd multihop-peer 209.165.200.230 interval 150 min_rx 150 multiplier 20
     bfd multihop-peer 209.165.200.228 interval 150 min_rx 150 multiplier 20
     bfd multihop-peer 209.165.200.229 interval 150 min_rx 150 multiplier 20
    #exit
```
#### **BGP Configuration**

The following is an example of BGP configuration with recommended timers.

```
router bgp 1111
     router-id 209.165.200.225
     maximum-paths ebgp 15
     neighbor 209.165.200.250 remote-as 1000
     neighbor 209.165.200.250 ebgp-multihop
     neighbor 209.165.200.250 update-source 209.165.200.225
     neighbor 1111:2222::101 remote-as 1000
     neighbor 1111:2222::101 ebgp-multihop
     neighbor 1111:2222::101 update-source 1111:2222::1
     bgp graceful-restart restart-time 120
     bgp graceful-restart stalepath-time 300
     timers bgp keepalive-interval 30 holdtime-interval 90 min-peer-holdtime-interval 0
server-sock-open-delay-period 10
     address-family ipv4
       redistribute connected
      #exit
     address-family ipv6
       neighbor 1111:2222::101 activate
       redistribute connected
      #exit
   #exit
```
#### **Singlehop BFD Configuration**

The following is an example of singlehop BFD configuration with three seconds timer.

```
interface bgp-sw1-2161-10
     ip address 209.165.200.233 209.165.200.255
     ipv6 address 1111:222::9/112 secondary
     bfd interval 999 min_rx 999 multiplier 3
   #exit
   interface bgp-sw1-2161-11
     ip address 209.165.200.234 209.165.200.255
     ipv6 address 1111:222::10/112 secondary
     bfd interval 999 min_rx 999 multiplier 3
   #exit
   interface bgp-sw1-2161-12
     ip address 209.165.200.235 209.165.200.255
```

```
ipv6 address 1111:222::11/112 secondary
 bfd interval 999 min_rx 999 multiplier 3
#exit
interface bgp-sw1-2161-3
 ip address 209.165.200.226 209.165.200.255
  ipv6 address 1111:222::2/112 secondary
 bfd interval 999 min_rx 999 multiplier 3
#exit
interface bgp-sw1-2161-4
 ip address 209.165.200.227 209.165.200.255
 ipv6 address 1111:222::3/112 secondary
 bfd interval 999 min_rx 999 multiplier 3
#exit
interface bgp-sw1-2161-5
 ip address 209.165.200.228 209.165.200.255
 ipv6 address 1111:222::4/112 secondary
 bfd interval 999 min_rx 999 multiplier 3
#exit
interface bgp-sw1-2161-6
 ip address 209.165.200.229 209.165.200.255
 ipv6 address 1111:222::5/112 secondary
 bfd interval 999 min_rx 999 multiplier 3
#exit
interface bgp-sw1-2161-7
 ip address 209.165.200.230 209.165.200.255
 ipv6 address 1111:222::6/112 secondary
 bfd interval 999 min_rx 999 multiplier 3
#exit
interface bgp-sw1-2161-8
 ip address 209.165.200.231 209.165.200.255
 ipv6 address 1111:222::7/112 secondary
 bfd interval 999 min_rx 999 multiplier 3
#exit
interface bgp-sw1-2161-9
 ip address 209.165.200.232 209.165.200.255
 ipv6 address 1111:222::8/112 secondary
 bfd interval 999 min_rx 999 multiplier 3
#exit
```
#### **Static Route for Multihop BFD Configuration**

The following is an example of static route multihop BFD configuration.

ip route static multihop bfd UP-5 209.165.200.240 209.165.200.245 ip route static multihop bfd UP-6 209.165.200.240 209.165.200.246 ip route static multihop bfd UP-9 209.165.200.240 209.165.200.247 ip route static multihop bfd UP-10 209.165.200.240 209.165.200.248 ip route static multihop bfd UP-7 209.165.200.240 209.165.200.249 ip route static multihop bfd UP-8 209.165.200.240 209.165.200.250

#### **Static Route for Singlehop BFD Configuration**

The following is an example of static route singlehop BFD configuration.

ip route static bfd bgp-sw1-2161-3 209.165.200.230 ip route static bfd bgp-sw1-2161-4 209.165.200.230 ip route static bfd bgp-sw1-2161-5 209.165.200.230 ip route static bfd bgp-sw1-2161-6 209.165.200.230 ip route static bfd bgp-sw1-2161-7 209.165.200.230 ip route static bfd bgp-sw1-2161-8 209.165.200.230 ip route static bfd bgp-sw1-2161-9 209.165.200.230 ip route static bfd bgp-sw1-2161-10 209.165.200.230 ip route static bfd bgp-sw1-2161-11 209.165.200.230 ip route static bfd bgp-sw1-2161-12 209.165.200.230

# **IPSec ACL Configuration**

The following is an example IPSec ACL configuration in CP.

```
ip access-list UP-1
     permit udp host 209.165.200.225 host 209.165.200.226
    #exit
```
#### **IPSec Transform Set Configuration**

The following is an example of IPSec Transform Set configuration in CP.

```
ikev2-ikesa transform-set ikesa-UP-1
     encryption aes-cbc-256
     group 14
     hmac sha2-256-128
     lifetime 28800
     prf sha2-256
    ipsec transform-set A-UP-1
     encryption aes-cbc-256
     hmac sha2-256-128
     group 14
```
#### **IPSec Crypto Map Configuration**

The following is an example of IPSec Crypto Map configuration in CP.

```
crypto map UP-1 ikev2-ipv4
     match address UP-1
     authentication local pre-shared-key encrypted key secretkey
     authentication remote pre-shared-key encrypted key secretkey
     ikev2-ikesa max-retransmission 3
     ikev2-ikesa retransmission-timeout 1000
     ikev2-ikesa transform-set list ikesa-UP-1
     ikev2-ikesa rekey
     keepalive interval 4 timeout 1 num-retry 4
     control-dont-fragment clear-bit
     payload foo-sa0 match ipv4
       ipsec transform-set list A-UP-1
       lifetime 300
       rekey keepalive
      #exit
     peer 192.1.1.1
     ikev2-ikesa policy error-notification
   #exit
```
# **Sx Configuration**

The following is an example of Sx configuration in CP.

```
sx-service SX-1
     instance-type controlplane
     sxa max-retransmissions 4
     sxa retransmission-timeout-ms 5000
     sxb max-retransmissions 4
     sxb retransmission-timeout-ms 5000
     sxab max-retransmissions 4
     sxab retransmission-timeout-ms 5000
     n4 max-retransmissions 4
     n4 retransmission-timeout-ms 5000
     sx-protocol heartbeat interval 10
     sx-protocol heartbeat retransmission-timeout 5
     sx-protocol heartbeat max-retransmissions 4
     sx-protocol compression
```

```
sx-protocol supported-features load-control
      sx-protocol supported-features overload-control
    exit
end
```
# **Example Router Configurations**

# **Static Routes for Interface**

The following is an example configuration of static route for interface.

```
ip route 209.165.200.224/27 Vlan1111 209.165.200.225
ip route 209.165.200.224/27 Vlan1111 209.165.200.226
ip route 209.165.200.224/27 Vlan1111 209.165.200.227
ip route 209.165.200.224/27 Vlan1111 209.165.200.228
ip route 209.165.200.224/27 Vlan1111 209.165.200.229
ip route 209.165.200.224/27 Vlan1111 209.165.200.230
ip route 209.165.200.224/27 Vlan1111 209.165.200.231
ip route 209.165.200.224/27 Vlan1111 209.165.200.232
ip route 209.165.200.224/27 Vlan1111 209.165.200.233
ip route 209.165.200.224/27 Vlan1111 209.165.200.234
```
# **Static Routes for Singlehop BFD**

The following is an example configuration of static route for singlehop BFD.

ip route static bfd Vlan1111 209.165.200.225 ip route static bfd Vlan1111 209.165.200.226 ip route static bfd Vlan1111 209.165.200.227 ip route static bfd Vlan1111 209.165.200.228 ip route static bfd Vlan1111 209.165.200.229 ip route static bfd Vlan1111 209.165.200.230 ip route static bfd Vlan1111 209.165.200.231 ip route static bfd Vlan1111 209.165.200.232 ip route static bfd Vlan1111 209.165.200.233 ip route static bfd Vlan1111 209.165.200.234

# **Interface for Singlehop BFD**

The following is an example configuration of interface for singlehop BFD.

```
interface Vlan1111
  no shutdown
 bandwidth 10000000
 bfd interval 999 min_rx 999 multiplier 3
 no bfd echo
 ip address 209.165.200.224/27
 ipv6 address 1111:222::1/112
```
# **BGP Configuration**

The following is an example of BGP configuration with recommended timers.

```
router bgp 1000
 router-id 209.165.200.226
 timers bgp 30 90
 timers bestpath-limit 300
 timers prefix-peer-timeout 30
 timers prefix-peer-wait 90
 graceful-restart
 graceful-restart restart-time 120
 graceful-restart stalepath-time 300
```
# **Example Configurations in UP**

# **IPSec ACL Configuration**

The following is an example of IPSec ACL configuration in UP.

```
ip access-list CP-1
     permit udp host 209.165.200.225 host 209.165.200.226
    #exit
```
# **IPSec Transform Set Configuration**

The following is an example of IPSec Transform Set configuration in UP.

```
ipsec transform-set A-CP-1
     encryption aes-cbc-256
     hmac sha2-256-128
     group 14
    ikev2-ikesa transform-set ikesa-CP-1
     encryption aes-cbc-256
     group 14
     hmac sha2-256-128
     lifetime 28800
     prf sha2-256
```
# **IPSec Crypto Map Configuration**

The following is an example of IPSec Crypto Map configuration in UP.

```
crypto map CP-1 ikev2-ipv4
     match address CP-1
     authentication local pre-shared-key encrypted key secretkey
     authentication remote pre-shared-key encrypted key secretkey
      ikev2-ikesa max-retransmission 3
     ikev2-ikesa retransmission-timeout 1000
     ikev2-ikesa transform-set list ikesa-CP-1
     ikev2-ikesa rekey
     keepalive interval 5 timeout 2 num-retry 4
     control-dont-fragment clear-bit
     payload foo-sa0 match ipv4
       ipsec transform-set list A-CP-1
      #exit
     peer 209.165.200.230
     ikev2-ikesa policy error-notification
   #exit
```
# **Sx Configuration**

The following is an example of Sx configuration in UP.

```
sx-service SX-1
     instance-type userplane
     sxa max-retransmissions 4
     sxa retransmission-timeout-ms 5000
     sxb max-retransmissions 4
     sxb retransmission-timeout-ms 5000
     sxab max-retransmissions 4
     sxab retransmission-timeout-ms 5000
     n4 max-retransmissions 4
     n4 retransmission-timeout-ms 5000
     sx-protocol heartbeat interval 10
     sx-protocol heartbeat retransmission-timeout 5
     sx-protocol heartbeat max-retransmissions 4
```

```
sx-protocol compression
exit
```
# **Example SRP Configurations**

# **IPSec ACL Configuration**

The following is an example of IPSec ACL configuration for SRP.

```
ip access-list SRP
     permit tcp host 209.165.200.227 host 209.165.200.228
    #exit
```
# **SRP Configuration**

The following is an example of SRP configuration.

```
configure
  context srp
    bfd-protocol
     bfd multihop-peer 209.165.200.225 interval 999 min_rx 999 multiplier 3
    #exit
configure
  context srp
    service-redundancy-protocol
      chassis-mode primary
      hello-interval 3
      dead-interval 15
      monitor bfd context srp 209.165.200.226 chassis-to-chassis
      monitor bgp context gi-pgw 209.165.200.245
      monitor bgp context gi-pgw 3333:888::1
      monitor bgp context saegw 209.165.200.245
      monitor bgp context saegw 3333:888::2
      peer-ip-address 209.165.200.227
      bind address 209.165.200.228
    #e \times i +ip route static multihop bfd srp 209.165.200.229 209.165.200.245
    ip route 209.165.201.1 209.165.202.129 209.165.200.230 SRP-Physical-2102
    ip route 209.165.201.2 209.165.202.130 209.165.200.231 SRP-Physical-2102
    ip route 209.165.201.3 209.165.202.131 209.165.200.232 SRP-Physical-2102
    ip igmp profile default
    #exit
  #exit
end
```
# **Sample Configurations**

In following sample configuration, the Sx and IPSec interface IP Addresses are defined as:

```
CP Sx - 20.0.0.101
UP Sx - 20.0.0.106
CP IPSec - 192.168.4.1
UP IPSec - 192.168.4.2
```
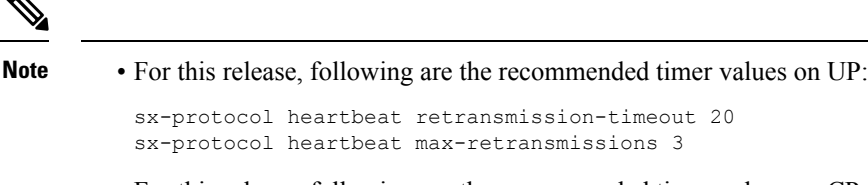

• For this release, following are the recommended timer values on CP:

```
sx-protocol heartbeat retransmission-timeout 20
sx-protocol heartbeat max-retransmissions 5
```
# **On Control Plane**

# IPSec Configuration

```
config
 context EPC-CP
   ip access-list foo0
     permit ip host 20.0.0.101 host 20.0.0.106
    #exit
   ipsec transform-set A-foo
    #exit
    ikev2-ikesa transform-set ikesa-foo
    #exit
   crypto map foo0 ikev2-ipv4
     match address foo0
     authentication local pre-shared-key key secret
     authentication remote pre-shared-key key secret
     ikev2-ikesa max-retransmission 3
      ikev2-ikesa retransmission-timeout 15000
      ikev2-ikesa notify-msg-error no-apn-subscription backoff-timer 0
      ikev2-ikesa notify-msg-error network-failure backoff-timer 0
     ikev2-ikesa transform-set list ikesa-foo
      ikev2-ikesa configuration-attribute p-cscf-v6 private length 0
      ikev2-ikesa configuration-attribute p-cscf-v6 iana length 0
      keepalive interval 50
     payload foo-sa0 match ipv4
       ipsec transform-set list A-foo
       lifetime 300
       rekey keepalive
      #exit
      peer 192.168.4.2
      ikev2-ikesa policy error-notification
     notify-payload error-message-type ue base 0
      notify-payload error-message-type network-transient-minor base 0
     notify-payload error-message-type network-transient-major base 0
     notify-payload error-message-type network-permanent base 0
    #exit
    interface CP_IPSEC loopback
      ip address 192.168.4.1 255.255.255.255
   crypto-map foo0
    #exit
end
```
#### Sx Configuration

```
sx-service SX-1
   instance-type controlplane
  bind ipv4-address 20.0.0.101
   sx-protocol heartbeat retransmission-timeout 20
  sx-protocol heartbeat max-retransmissions 5
exit
```
# **On User Plane**

## IPSec Configuration

```
config
  context EPC-UP
    ip access-list foo0
      permit ip host 20.0.0.106 host 20.0.0.101
    #exit
    ipsec transform-set A-foo
    #exit
    ikev2-ikesa transform-set ikesa-foo
    \#exit
    crypto map foo0 ikev2-ipv4
      match address foo0
      authentication local pre-shared-key key secret
      authentication remote pre-shared-key key secret
      ikev2-ikesa max-retransmission 3
      ikev2-ikesa retransmission-timeout 15000
      ikev2-ikesa notify-msg-error no-apn-subscription backoff-timer 0
      ikev2-ikesa notify-msg-error network-failure backoff-timer 0
      ikev2-ikesa transform-set list ikesa-foo
      ikev2-ikesa configuration-attribute p-cscf-v6 private length 0
      ikev2-ikesa configuration-attribute p-cscf-v6 iana length 0
      keepalive interval 50
      payload foo-sa0 match ipv4
        ipsec transform-set list A-foo
      #exit
      peer 192.168.4.1
      ikev2-ikesa policy error-notification
      notify-payload error-message-type ue base 0
      notify-payload error-message-type network-transient-minor base 0
      notify-payload error-message-type network-transient-major base 0
      notify-payload error-message-type network-permanent base 0
    #exit
    interface UP_IPSEC loopback
      ip address 192.168.4.2 255.255.255.255
   crypto-map foo0
    #exit
end
Sx Configuration
```

```
sx-service SX-1
  instance-type userplane
  bind ipv4-address 20.0.0.106 ipv6-address dddd:51:31:1:209::
  sxa max-retransmissions 12
  sxb max-retransmissions 12
  sxab max-retransmissions 12
  sx-protocol heartbeat interval 30
  sx-protocol heartbeat retransmission-timeout 20
  sx-protocol heartbeat max-retransmissions 3
exit
```
# **Monitoring and Troubleshooting**

This section contains sample CLI command output of show commands available for theSx over IPSec feature in both CP and UP.

**show crypto ikev2-ikesa security-associations summary**

```
I - Initiator
R - Responder
Mgr Lifetime
ID VPN Local IPSec GW:Port Remote IPSec GW:Port State /Remaining
=== === ===================== ===================== ================ ===========
54 2 192.168.170.55 :500 192.168.196.55 :500 AUTH_COMPLETE(I) 86400/16448
```
1 IKEv2 Security Association found in this context.

# **show crypto ipsec security-associations summary**

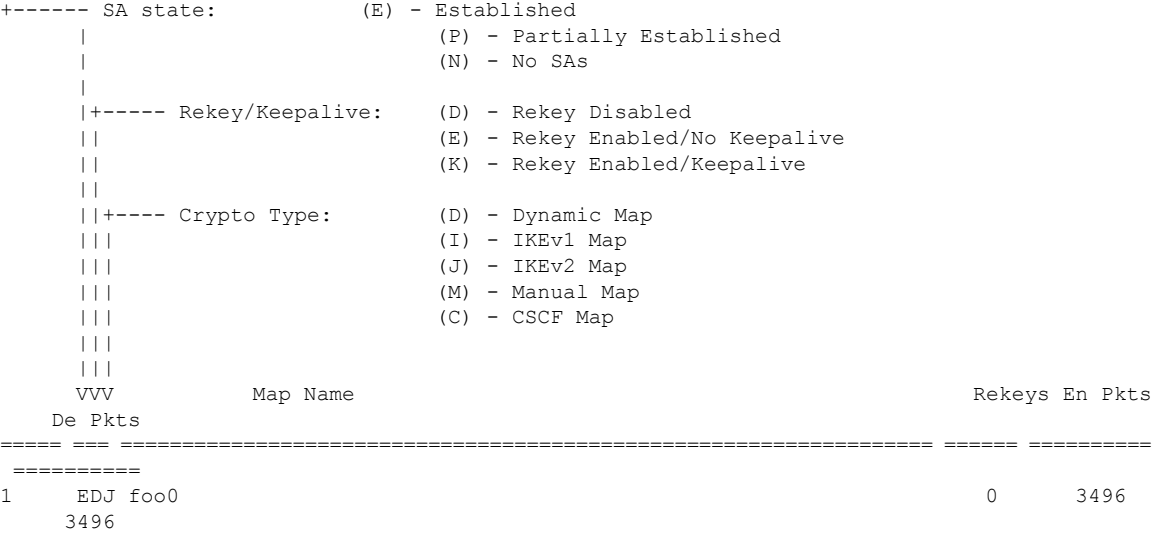

1 Crypto Map Found.

1 Crypto Map Established.

 $\mathbf I$